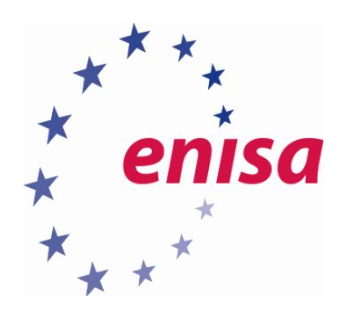

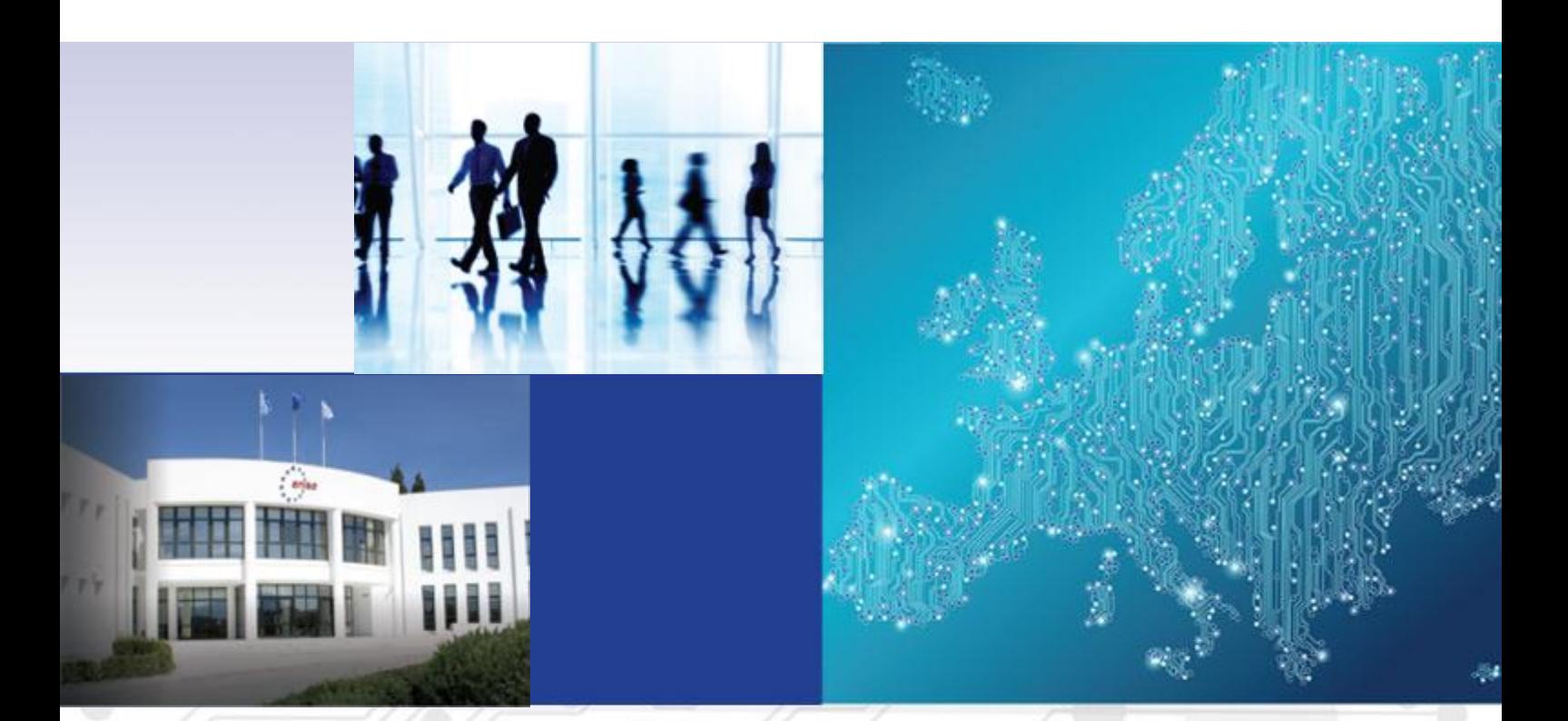

Mobile Threats Incident Handling (Part II) Handbook, Document for teachers

1.0 SEPTEMBER 2015

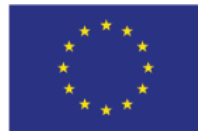

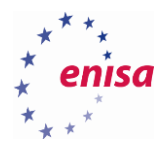

# About ENISA

The European Union Agency for Network and Information Security (ENISA) is a centre of network and information security expertise for the EU, its member states, the private sector and Europe's citizens. ENISA works with these groups to develop advice and recommendations on good practice in information security. It assists EU member states in implementing relevant EU legislation and works to improve the resilience of Europe's critical information infrastructure and networks. ENISA seeks to enhance existing expertise in EU member states by supporting the development of cross-border communities committed to improving network and information security throughout the EU. More information about ENISA and its work can be found at [www.enisa.europa.eu.](https://www.enisa.europa.eu/)

# **Authors**

This document was created by Yonas Leguesse, Christos Sidiropoulos, and Lauri Palkmets in consultation with S-CURE<sup>1</sup> (The Netherlands), ComCERT<sup>2</sup> (Poland), and DFN-CERT Services<sup>3</sup> (Germany).

# **Contact**

For contacting the authors please us[e cert-relations@enisa.europa.eu.](mailto:cert-relations@enisa.europa.eu) For media enquires about this paper, please use [press@enisa.europa.eu.](mailto:press@enisa.europa.eu.)

1

<sup>1</sup> Don Stikvoort, Michael Potter, and Alan Robinson

<sup>2</sup> Tomasz Chlebowski, Mirosław Maj, Piotr Szeptyński, and Michał Tatar

<sup>3</sup> Mirko Wollenberg

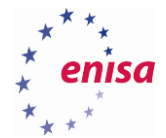

## **Legal notice**

Notice must be taken that this publication represents the views and interpretations of the authors and editors, unless stated otherwise. This publication should not be construed to be a legal action of ENISA or the ENISA bodies unless adopted pursuant to the Regulation (EU) No 526/2013. This publication does not necessarily represent state-of the-art and ENISA may update it from time to time.

Third-party sources are quoted as appropriate. ENISA is not responsible for the content of the external sources including external websites referenced in this publication.

This publication is intended for information purposes only. It must be accessible free of charge. Neither ENISA nor any person acting on its behalf is responsible for the use that might be made of the information contained in this publication.

#### **Disclaimer**

ENISA does not endorse or recommend any commercial products, processes or services. Therefore, any and every mention of commercial products, processes, or services within this course material, cannot be construed as an endorsement or recommendation.

This course material provides links to other Internet sites for informational purposes and the convenience of its users. When users select a link to an external web site, they are subject to the privacy and security policies of the owners/sponsors of the external site.

#### **Copyright Notice**

© European Union Agency for Network and Information Security (ENISA), 2015 Reproduction is authorised provided the source is acknowledged.

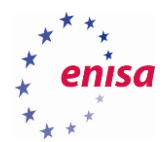

# Table of Contents

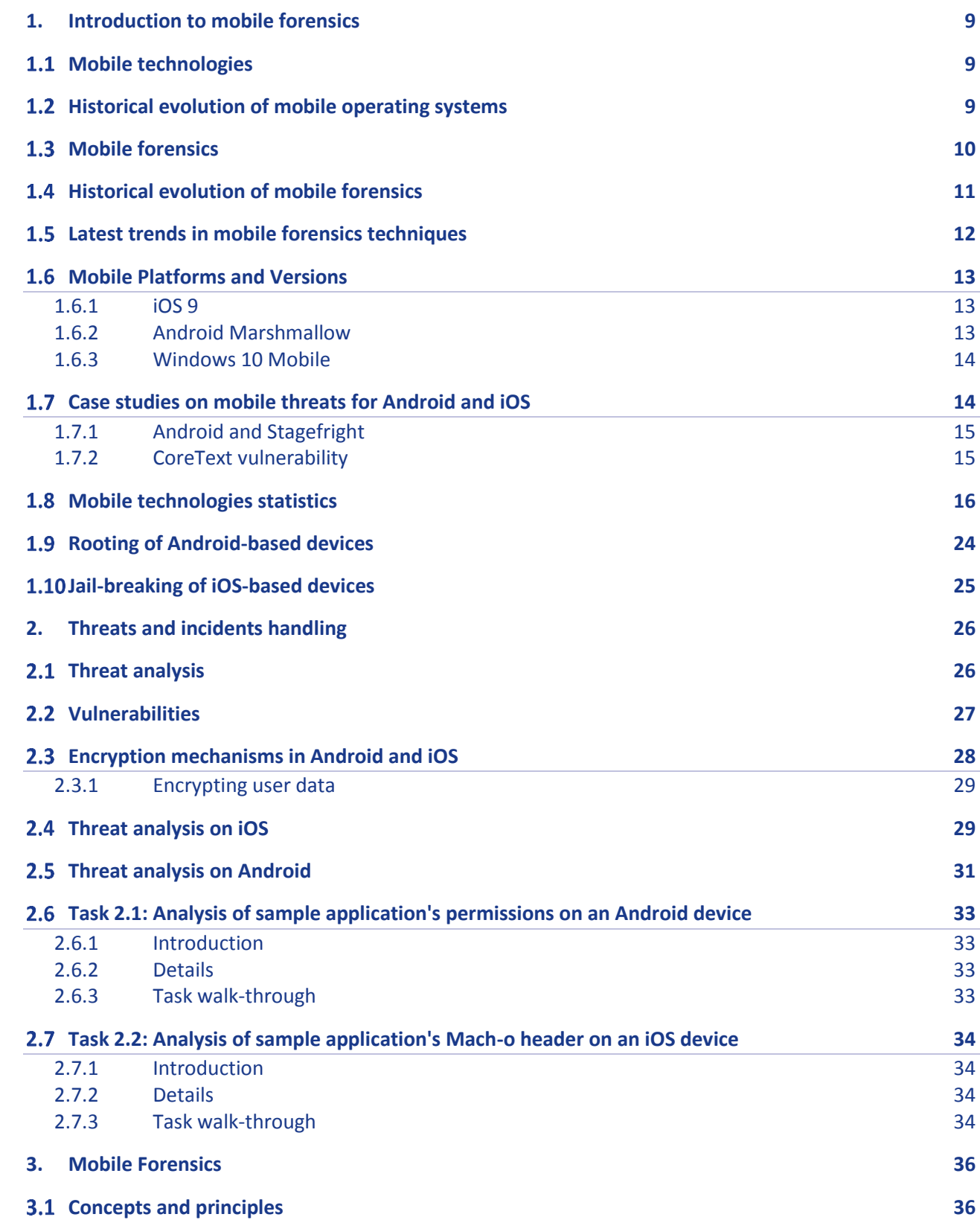

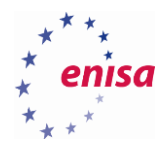

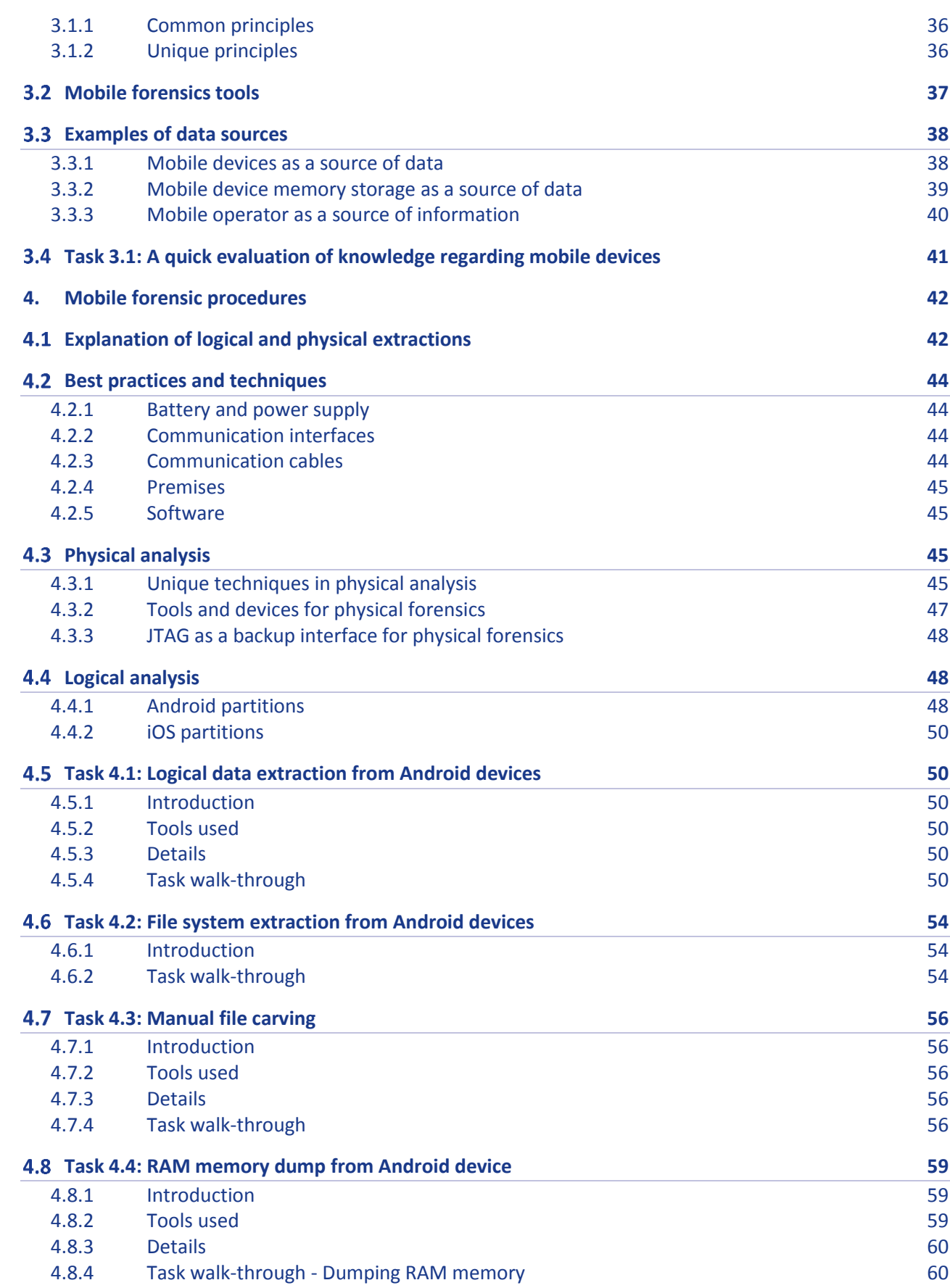

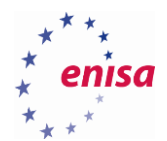

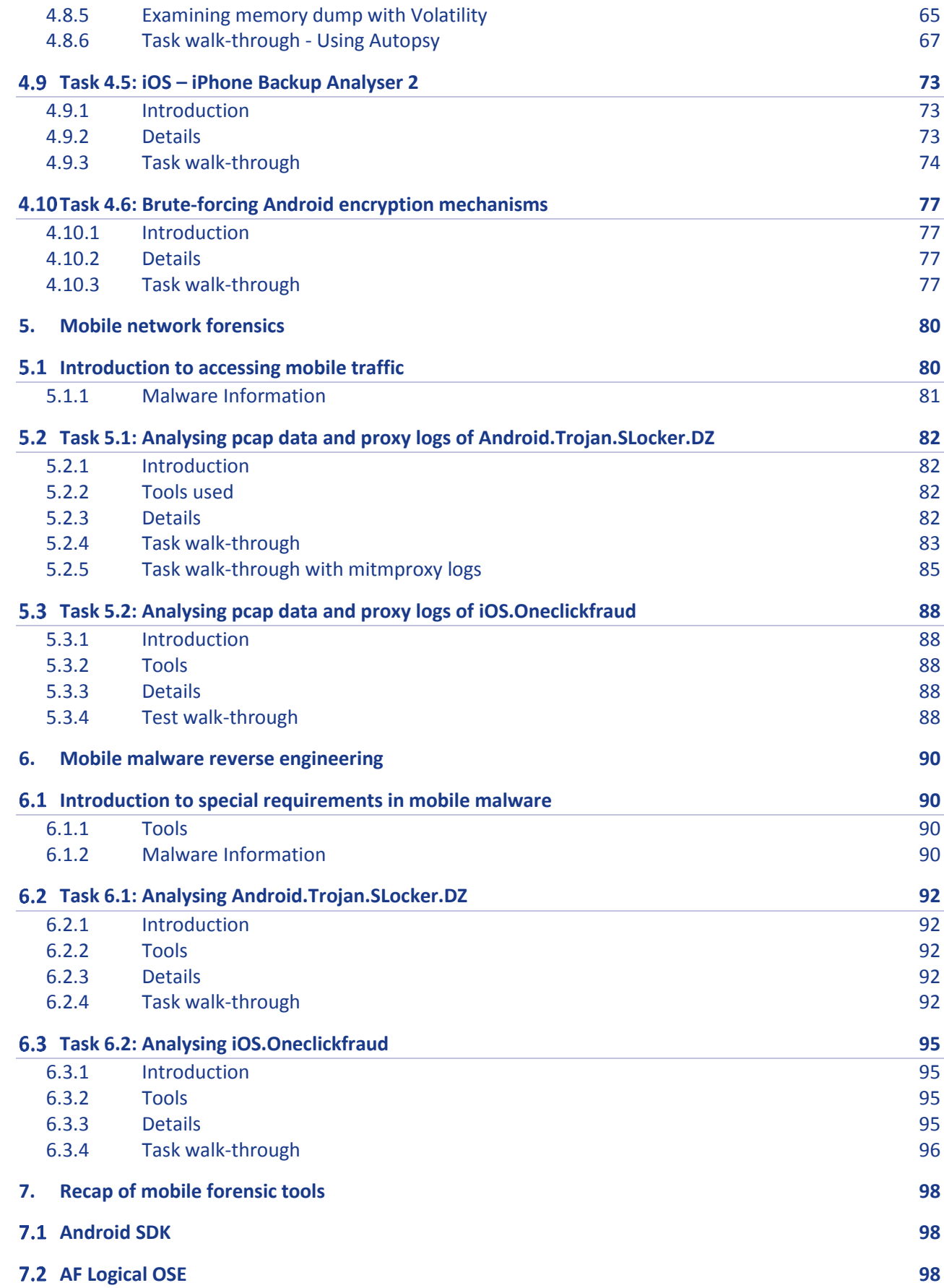

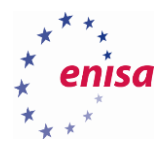

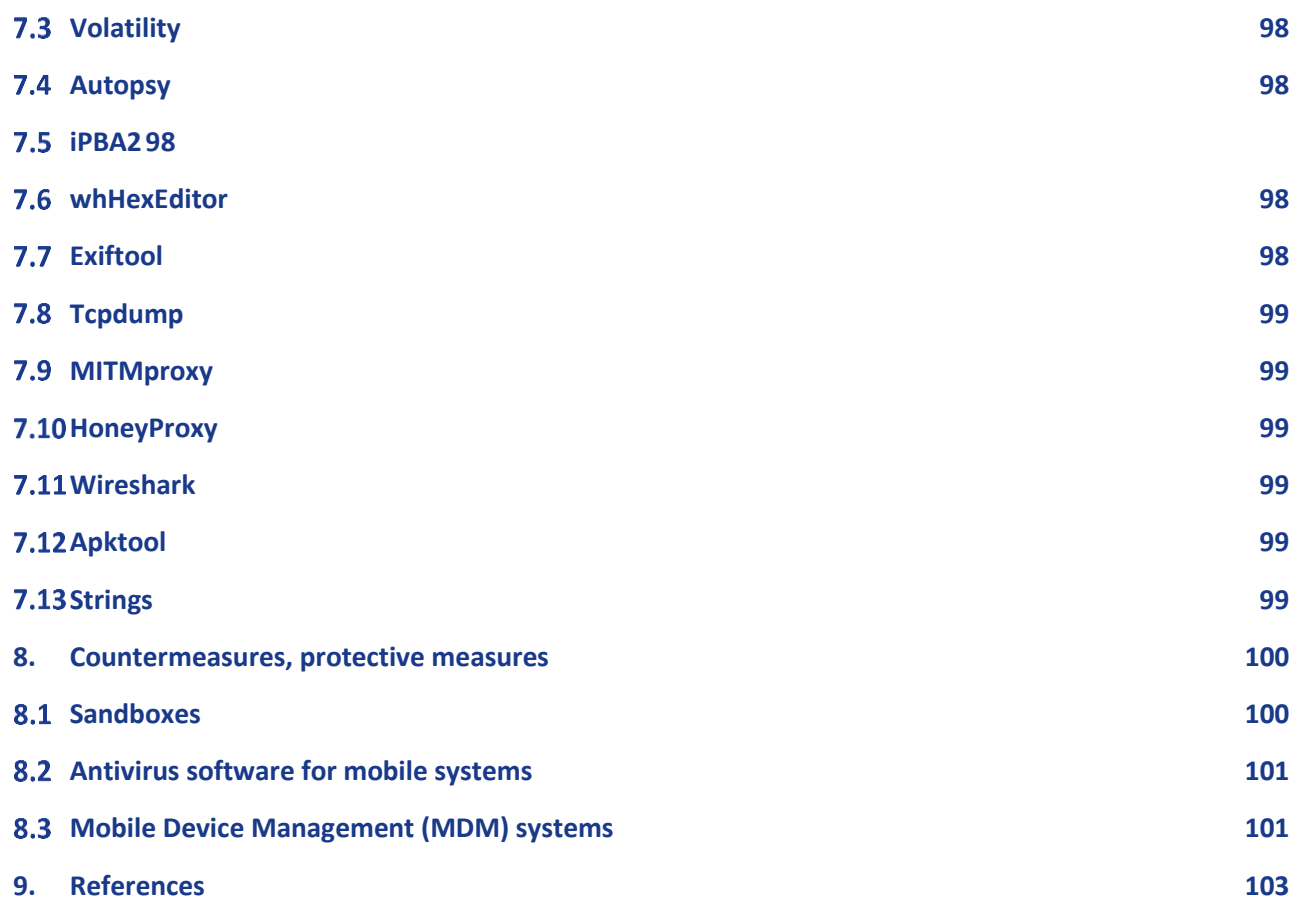

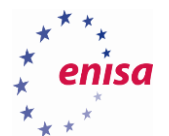

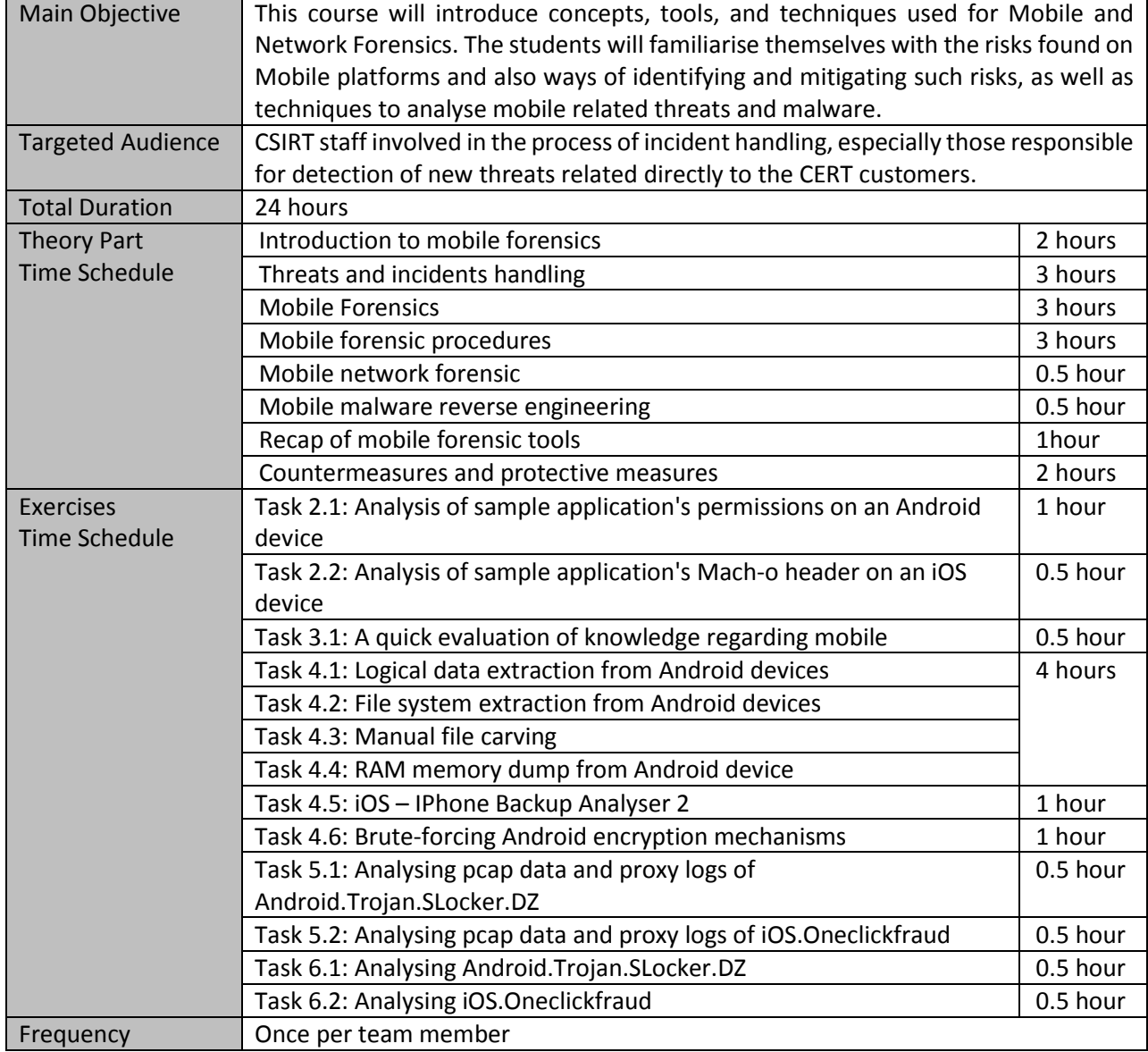

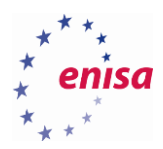

# <span id="page-8-0"></span>1. Introduction to mobile forensics

# <span id="page-8-1"></span>**Mobile technologies**

Mobile devices are the most widely used communication tools today. But they are not just limited to communications. Mobile technologies have created something like a "mobile space" which occupies (and sometimes fulfils) the life of many citizens. As of August 2015, according to GSMA Intelligence, there are more than 3.7 billion unique mobile subscribers with more than 7.2 billion mobile devices on Earth.<sup>4</sup> Everyone from children to senior citizens use mobile devices in different ways, depending on their preferences, hobbies or business purposes.

The primary role of a mobile phone is to provide an easy and fast means of communication thus enabling users to stay connected.

Secondly, there is an increasing want to stay connected to the Internet at all time. Thanks to modern smartphones this is possible. Mobile phones let users enjoy for example social media on the go or find the shortest route to a cafe or a bank.

One cannot forget to mention business: since businesses require constant communication, nowadays it is difficult to imagine any business functioning without the use of mobile phones. And with all the new devices available in the market these days, business people can organise their schedule and set reminders, so that they do not forget any important appointments. Mobile phones come packed with a lot of business applications (apps), which make the lives of workers a lot easier.

That being said, one must also consider the dangers associated with the ever growing use of mobile devices. Data security is a critical concern. Users must protect their private or business-related information stored on mobile devices by using suitable protection mechanisms. However, the most important is the people behaviour, since no technical security controls can replace common sense.

# <span id="page-8-2"></span>**Historical evolution of mobile operating systems**

The history of mobile operating systems is a short one but with many highlights over the last 45 years: 567 8 9

- 1970–1979 First mobile phones using cellular technology.
- 1979–1992 Mobile phones use embedded systems to control operation.
- 1993 The first smartphone, IBM's Simon, has a touchscreen, e-mail and PDA features.
- 1996 Palm Pilot 1000 personal digital assistant (PDA) is introduced with the Palm OS mobile operating system.
- 1996 First Windows CE Handheld PC devices are introduced.
- 1999 Nokia S40 OS is officially introduced along with the Nokia 7110.
- 2000 Symbian becomes the first modern mobile OS on a smartphone with the launch of Ericsson R380.
- 2001 The Kyocera 6035 is the first smartphone with Palm OS.
- 2002 Microsoft's first Windows CE (Pocket PC) smartphones are introduced.

**.** 

<sup>4</sup> GSMA Intelligence, https://gsmaintelligence.com/, last accessed on: 2015-09-14

<sup>5</sup> Mobile operating system[, https://en.wikipedia.org/wiki/Mobile\\_operating\\_system,](https://en.wikipedia.org/wiki/Mobile_operating_system) last accessed on: 2015-09-14

<sup>6</sup> iOS version history, [https://en.wikipedia.org/wiki/IOS\\_version\\_history,](https://en.wikipedia.org/wiki/IOS_version_history) last accessed on: 2015-09-14

<sup>7</sup> Android version history[, https://en.wikipedia.org/wiki/Android\\_version\\_history,](https://en.wikipedia.org/wiki/Android_version_history) last accessed on: 2015-09-14

<sup>8</sup> Window Phone version history, [https://en.wikipedia.org/wiki/Windows\\_Phone\\_version\\_history,](https://en.wikipedia.org/wiki/Windows_Phone_version_history) last accessed on: 2015-09-14 9 BlackBerry OS release history[, https://en.wikipedia.org/wiki/BlackBerry\\_OS#Release\\_history,](https://en.wikipedia.org/wiki/BlackBerry_OS#Release_history) last accessed on: 2015-09-14

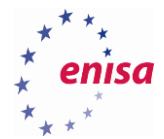

- 2002 BlackBerry releases its first smartphone.
- 2005 Nokia introduces Maemo OS on the first Internet tablet N770.
- 2007 Apple iPhone is introduced as a "mobile phone" and "internet communicator".
- 2007 Open Handset Alliance (OHA) formed by Google, HTC, Sony, Dell, Intel, Motorola, Samsung, LG, etc.
- 2008 OHA releases Android 1.0 with the HTC Dream (T-Mobile G1) as the first Android phone.
- 2009 Palm introduces webOS with the Palm Pre. By 2012 webOS devices were no longer sold.
- 2009 Samsung announces the Bada OS with the introduction of the Samsung S8500.
- 2010 Windows Phone OS phones are released but are not compatible with the previous Windows Mobile OS.
- 2011 MeeGo the first mobile Linux, combining Maemo and Moblin, is introduced with the Nokia N9, a collaboration of Nokia, Intel and Linux Foundation
- In September 2011 Samsung, Intel and the Linux Foundation announced that their efforts will shift from Bada, MeeGo to Tizen during 2011 and 2012.
- In October 2011 the Mer project was announced, centred around an ultra-portable Linux + HTML5/QML/JavaScript core for building products with, derived from the MeeGo codebase.
- 2012 Mozilla announced in July 2012 that the project previously known as "Boot to Gecko" was now Firefox OS and had several handset OEMs on board.
- 2013 Canonical announced Ubuntu Touch, a version of the Linux distribution expressly designed for smartphones. The OS is built on the Android Linux kernel, using Android drivers, but does not use any of the Java-like code of Android.
- 2013 BlackBerry released their new operating system for smartphones and tablets, BlackBerry 10.
- 2014 Microsoft released Windows Phone 8.1 in February 2014.
- 2014 Apple released iOS 8 in September 2014.
- 2014 BlackBerry released BlackBerry 10.3 with integration with the Amazon Appstore in September 2014.
- 2014 Google released Android 5.0 "Lollipop" in November 2014.
- 2015 Microsoft released Windows 10 Mobile developer preview in February 2015.
- 2015 Google released Android 5.1 which is an updated version of "Lollipop" in March 2015.
- 2015 Google released Android 6 developer preview in May 2015.
- 2015 Apple released iOS 9 Beta for public in June 2015.

# <span id="page-9-0"></span>**Mobile forensics**

Mobile forensics is a field of knowledge and practice aiming at the application of forensically sound techniques to provide high-quality, factual, relevant and authentic evidence for a legal case. Forensically sound techniques refer to techniques which ensure the proper code of conduct during the identification, seizure, storage, examination and analysis of data, resulting in evidence that can be successfully used in legal cases.

Due to the fact that mobile devices and technologies in general are becoming more and more diverse and complex, mobile forensics is a continuously developing field of study with constantly improved methods, tools, and devices.

Mobile forensic investigations (and digital forensic investigations in general) can be split into several phases:

- Identification of a target mobile device;
- Seizure and data acquisition;
- Examination and analysis;
- Reasoning and reporting;

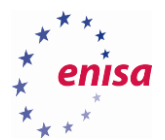

Over the course of the investigation, all activities must be documented, and the gathered evidence must be stored properly and securely. This exercise will mainly focus on data acquisition (excluding physical approach), and on the examination and analysis of data (in terms of mobile device content, applicationspecific data, malware and network communications). However, all the phases will be explained in later chapters together with corresponding tasks and exercises. To better understand the next sections, basic concepts of data acquisition must be explained here. There are three different approaches for data acquisition:

#### Logical acquisition

With a logical acquisition technique, an examiner makes a copy of files and folders located in the logical storage i.e. a partition, or the files/folders themselves. The advantage of this approach over those described below, is its simplicity: logical objects are easier to understand and the whole method is usually less timeconsuming. On the other hand, the examiner will not be able to recover deleted items, in most cases he / she will not be aware that they even existed.

#### File system acquisition

With this approach, an examiner makes a copy of the file system's structure, including the existing (logical) objects lying on top of it. This technique allows access to objects (e.g. SQLite database records) that were marked as deleted and are not available through logical extraction. The resulting image of the storage media is large but contains all information from a mobile device. The technique is more time-consuming and usually a bit more complex as it requires better understanding of operating system's architecture and file system's structure.

#### Physical acquisition

With this technique, an examiner makes a bit-by-bit copy of the storage media (on which lies the file system as well as logical objects). This approach allows for the identification and analysis of data remnants on the actual storage media (e.g. SD card), but it requires direct access to flash memory inside of the device, hence it is the most complex way of data acquisition. In fact, this approach is very similar to hard drive imaging in the traditional computer forensic examination of PCs. Device manufacturers often secure their hardware from direct access, thus vendors of mobile forensic tools employ various techniques to by-pass the restrictions e.g. by uploading their own operating system's kernel to the device (a process briefly explained in later sections).

## <span id="page-10-0"></span>**Historical evolution of mobile forensics**

Mobile forensic technologies developed as the mobile devices and apps market grew. This field of study dates back to the late 1990s and is directly related to the popularity, availability and improved capabilities of mobile communications technologies. Over the last 20 years those technologies have undergone a massive evolution: from simple but rather huge cellular phones providing basic functionalities, to smart devices enabling their users not only to browse the Internet, but also run any application they want (not necessarily need).

While early mobile phones were not capable of doing much more than calling or sending SMS messages, mobile forensic technologies were not in high demand. Usually simple forensic tasks, such as browsing a device's contents or reviewing or photocopying its screen, were enough to gather necessary evidence. Another method of data extraction was to backup the content to a computer for further analysis. The analyses were often supported with information (e.g. call records, billing data) from mobile operators. Such an approach, however, had to change with advance of more complex and powerful mobile devices. It must be also noted, that the techniques mentioned above, were not forensically sound, as not all of them allowed read-only access to a device's content.

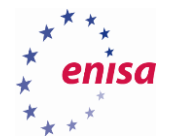

**.** 

New mobile technologies brought new ways of data processing and exchange between users and services through wireless technologies (i.e. GSM/UMTS/LTE, WLAN, Bluetooth etc.) and the Internet. But this also brought a whole new arsenal of mobile forensic techniques allowing for forensically sound data extraction and powerful analysis. Many commercial and open-source tools were developed to address the demand for such solutions. A lot of them are mentioned in later chapters of this handbook and some of them are used during the exercises.

New tools are capable of forensically sound data extraction (logical and physical), automated analysis of data, keyword searches, analysing application-specific artifacts etc. But since new mobile devices are smarter than they were in 1990s, they are also harder to analyse. The complexity of mobile forensic investigation often can be much greater than that of a usual hard disk.

# <span id="page-11-0"></span>**Latest trends in mobile forensics techniques**

While analysing the latest trends in the field of mobile forensics it should be noted that examiners are challenged with a major problem, a lot of data which occupies a lot of memory. Analysis of large amounts of data is usually very time-consuming and in many cases time pressure makes it impossible. This is true for both mobile and "traditional" computer forensic investigations.

The solution to this problem comes with a technique called triage. Triage, in mobile forensics, is a simple but powerful approach. It allows to save a lot of memory as well as a lot of time. What is triage about? Let us imagine a situation in which a device with 64GB of memory is subject to investigation carried out in the field, the device's battery is running low, and there is heavy time pressure.

That is when and where the triage technique comes in handy. Let us assume that the initial analysis shows that only SMS messages are to be extracted due to their relevance to the case. In other words, all other data is unnecessary.

Secondly, it is necessary to prepare an "acquisition profile" which contains the instructions for the forensic software to only read SMS messages from the device, leaving all other data untouched. The resulting data will be only a few megabytes and the extraction will only take a few moments.

Yet another challenge for forensic examiners are automated device lock-out mechanisms, triggered after a given time period. When a device is locked, usually there is not much that can be done to access it (let alone extract the data stored within the device), and it has to be noted that quite often this is the case in investigations. There are some basic options to handle this situation:

- Try and guess the unlock code or pattern. Too many incorrect guesses may result in permanent lockout or wiping and making many guessing attempts will be very time-consuming,
- By-pass lock-out mechanisms by attaching a non-standard USB cable to the mobile device.

Attaching a service wire will put the device into a service state. There is no need to activate USB debugging mode. With a USB service wire plugged into the device, examiners can access physical memory and, unless it is encrypted, extract data without providing PINs, passwords or patterns protecting a locked-out device from access.

Mobile forensic investigators may be surprised when they find out that some mobile devices are equipped with so-called "Chinese chipsets".<sup>10</sup> Because of their low prices, such devices are flooding the market.

<sup>10</sup> Chinese Chipsets - Physical Extraction from Mobile Devices with Chinese Chipsets, http://www.cellebrite.com/Pages/chinese-chipsets-mobileforensics-for-chinese-chipsets, last accessed on: 2015-10-19

At first glance, their data interfaces look like mini or micro-USB but in fact they are something completely different and non-compliant. Vendors of commercial forensic software and hardware (like Micro Systemation or Cellebrite) design their own systems (e.g. Pin Point<sup>11</sup> and Chinex<sup>12</sup>) to help examiners perform memory extraction from these devices by using special kits with dedicated wires.

Since the mobile market is growing very fast, and mobile applications are installed (while not necessarily used) on almost every mobile phone, smartphone or tablet, forensic examiners will meet many new challenges, including software-based SIM cards, biometrics or NFC / HCE technologies.

# <span id="page-12-0"></span>**Mobile Platforms and Versions**

## <span id="page-12-1"></span>**1.6.1 iOS 9<sup>13</sup>**

The new version of Apple's mobile system must not only keep pace with the El Capitan version of Mac OS X, but also to keep pace with competitors, particularly Google's Android OS. These mobile operating systems emphasize contextual information in search results, device navigation and the capabilities of voice-activated virtual assistants like Siri.

The system will suggest applications depending on the time of day, and the search engine will understand questions or requests like "show me a picture of Michael's holiday in Croatia".

Applications can communicate with each other. While viewing an e-mail invitation, the user can tap an onscreen button to pass the appointment information to another application like the calendar app.

For many people, the Apple tablet is a tool that can be used not only for fun but also for work. If a user uses two fingers instead of one on the screen, the keyboard turns into a trackpad, which helps enhance usability. The most important new feature in iOS 9 on iPads is multitasking. The revised menu of open applications now allows two apps to open next to each other, simultaneously active, so user can use both at the same time. A new energy saving mode also extends battery life.

iOS 9 introduces a two-step verification and a series of new safeguards for iCloud, to enhance the safety of users and their data.

## <span id="page-12-2"></span>**1.6.2 Android Marshmallow<sup>14</sup>**

**.** 

In late August 2015, Google announced that the newest version of Android will be given the name Marshmallow. The new operating system will present a lot of changes and new features.

Developers have focused primarily on better management of privileges. So far, during installation of an application, a user had to grant all the requested permissions, or not use the app at all. In Android 6.0, users will be able to grant permissions individually and on a regular basis. This will increase the safety of Android users. They will have more control over what data installed applications may access.

Android Marshmallow will have a new system to optimise battery life. When a user enables this function, all installed sensors detect if the user is actively using the smartphone, or if it is lying on the desk unused. When the smartphone does not detect activity, the system will reduce refresh rates for applications.

<sup>11</sup> XRY PinPoint: The Solution for Non-Standard Mobile Device Support[, https://www.msab.com/products/pinpoint/,](https://www.msab.com/products/pinpoint/) last accessed on: 2015-09-14 <sup>12</sup> UFED CHINEX is an end-to-end solution for the physical extraction and decoding of evidentiary data and passwords from phones manufactured

with Chinese chipsets — MTK, Spreadtrum and Infineon[, http://www.cellebrite.com/Pages/ufed-chinex,](http://www.cellebrite.com/Pages/ufed-chinex) last accessed on: 2015-09-14 <sup>13</sup> iOS 9, http://www.apple.com/ios/whats-new/, last accessed on: 2015-10-19

<sup>14</sup> Android 6.0 Marshmallow, https://www.android.com/versions/marshmallow-6-0/, last accessed on: 2015-10-19

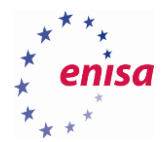

One of the novelties in the system is integration with Android Pay. This is Google's new payment system, which competes with solutions such as Apple Pay or Samsung Pay. It will be available on smartphones with NFC and will be used to perform quick payments. Authorisation will use a fingerprint reader, natively supported by the newest Android version.

#### <span id="page-13-0"></span>**1.6.3 Windows 10 Mobile<sup>15</sup>**

Windows 10 Mobile is an edition of the Windows 10 operating system developed by Microsoft. It is the successor of Windows Phone 8.1 although it changed the name from Phone to Mobile.

Battery saving is one of the new important features. It allows for a quick and easy way to view which applications consume the most energy. The power saving function will be better in the new Microsoft mobile system. Users will receive more accurate statistics on Windows 10 Mobile and be able to disable some of the applications running in the background.

Microsoft Edge is a completely new web browser that Microsoft designed for Windows 10. Edge will be integrated with the voice assistant Cortana, which appeared in Windows Phone 8.1. This browser will be available only for Windows 10 systems.

Microsoft introduced a software tool for easy and, most importantly, rapid porting of applications written for Android and iOS to Windows 10 Mobile. It means that Windows 10 Mobile should be able to run applications designed for iOS and Android.

There are indications that the successor to Windows Phone 8.1 will allow users to record and store voice chat. It is very possible that this type of material will be linked to specific contacts, allowing to quickly find the selected conversation.

Windows 10 Mobile also includes an adaptation of the "Continuum" concept from its PC counterpart on supported devices, when attached to an external display, Windows 10 Mobile can scale its user interface and applications into a "PC-like" desktop interface with support for mouse and keyboard input.

## <span id="page-13-1"></span>**Case studies on mobile threats for Android and iOS**

Mobile threats change dynamically with vulnerabilities discovered every week. Two particular vulnerabilities deserve special attention and are explained later in the section. Mobile threats can be categorised in a number of ways:

- type of vulnerability,
- way of infection,
- depth and scope of infection,
- impact.

 $\overline{a}$ 

Threats can exploit vulnerabilities in the user-land (i.e. mobile applications) or the operating system components (i.e. kernel, system services). The latter are more dangerous but harder to find, the former are easier to identify but still can be very dangerous as in many cases mobile applications are granted extensive privileges over the operating system and device's components.

Infection can happen in a number of ways: through malware installed as a mobile application, via specially crafted SMS / MMS message, by exploiting vulnerability through a legitimate application (e.g. with crafted

<sup>15</sup> Windows 10 Mobile, http://www.microsoft.com/en-us/mobile/windows10/, last accessed on: 2015-10-19

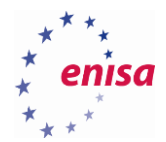

input data). The most dangerous infections happen remotely without users' knowledge or interaction (e.g. Stagefright $^{16}$ ).

Once infected, the device can be compromised up to a certain point. The worst infections enable attackers to take control over the whole device (they can also allow users to jailbreak or root their devices — those processes are explained in chapters 1.8 and 1.9). Exploitation of a mobile application's vulnerability can also be limited in scope e.g. allowing unauthorised access only to data processed within the application. However taking control over the behaviour of a mobile application may allow attackers to seek and exploit further vulnerabilities or just to extract interesting information.

Below we mention recent vulnerabilities and exploits affecting Android and iOS devices.

## <span id="page-14-0"></span>**1.7.1 Android and Stagefright**

Cybercriminals often target Android users. This is due to several factors: it is not only the most popular mobile system, but also the most fragmented one.

Fragmentation means that at the same time many different versions of Android systems are in use on the market. Even when a bug is detected and swiftly patched by Google in the next version of the system, most users will never see the patches or newer software versions.

As reported by bgr.com: early in 2015 a security researcher named Joshua Drake of Zimperium discovered a loophole that allows the device to be attacked by receiving a malicious multimedia message. This can lead to unauthorised remote code execution and privilege escalation. It is believed to have the biggest impact on Android users so far and leaves 95% of them vulnerable to the attack.<sup>17</sup>

This bug, known as Stagefright, is known to exist in version 2.2 (Froyo) and newer versions of Android. Its successful exploitation can be done remotely (only the target's mobile number is necessary), requires no end-user interaction and is possible due to a flaw in a core Android's component — a C++ library called "Stagefright". The software, developed as a part of Android Open Source Project, provides a back-end engine for opening and playing multimedia content.

## <span id="page-14-1"></span>**1.7.2 CoreText vulnerability**

**.** 

The CoreText vulnerability in Apple iOS 8.0 through iOS 8.3 allows remote attackers to cause a denial of service to the device.<sup>18</sup>

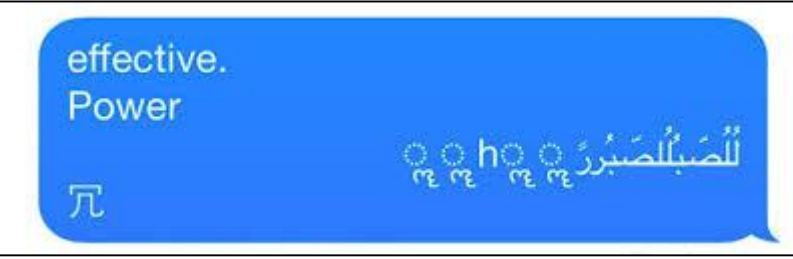

**Figure 1: Text message is causing denial of service on vulnerable iOS devices**

<sup>16</sup> 950 million Android users at risk as researcher uncovers massive security flaw, [http://bgr.com/2015/07/27/android-security-flaw-mms-hack/,](http://bgr.com/2015/07/27/android-security-flaw-mms-hack/) last accessed on: 2015-09-14

<sup>17</sup> How is Google fixing the Stagefright vulnerability that affects 95% of all Android phones?[, http://www.androidauthority.com/how-is-google](http://www.androidauthority.com/how-is-google-fixing-the-stagefright-vulnerability-that-affects-95-%20of-all-android-phones-631560/)[fixing-the-stagefright-vulnerability-that-affects-95-](http://www.androidauthority.com/how-is-google-fixing-the-stagefright-vulnerability-that-affects-95-%20of-all-android-phones-631560/) of-all-android-phones-631560/, last accessed on: 2015-09-14

<sup>18</sup> CoreText in Apple iOS 8.x through 8.3 allows remote attackers to cause a denial of service[, http://www.cvedetails.com/cve/CVE-2015-1157/,](http://www.cvedetails.com/cve/CVE-2015-1157/) last accessed on: 2015-09-14

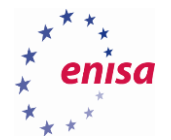

Many Apple's smartphone users from around the world reported that they received a message containing the string "effective. Power بَهَا لصح بالمصبور h  $\omega$  h  $\omega$  T." which completely blocked the Messaging application, and in some cases resulted in the restart of the device.

The error is related to the way that iOS presents incoming messages in the preview window. It does not show the whole body of the message, but only a portion thereof, which is located in a separate area. If it is longer then it is shortened by ellipsis. The problem occurs when the dots falls between the selected characters from non-Latin alphabets e.g. Arabic, Marathi or Chinese. In this case, the phone switches off and restarts.

It is worth mentioning a piece of malware, KeyRaider,<sup>19</sup> which was publically announced in August 2015, and which affects jailbroken devices only. According to Palo Alto Networks' researchers it steals "push notification service certificates and private keys, steals and shares App Store purchasing information, and disables local and remote unlocking functionalities on iPhones and iPads". The malware spreads through unofficial applications' repository — Weiphone's Cydia. Researchers found almost 225 000 valid Apple users' credentials stored on a Command & Control server. Details regarding the way that devices are infected and "robbed" of sensitive data are available on Palo Alto Networks website.<sup>20</sup>

# <span id="page-15-0"></span>**Mobile technologies statistics**

**.** 

To imagine the scale of mobile devices usage, the following tables and charts may be helpful

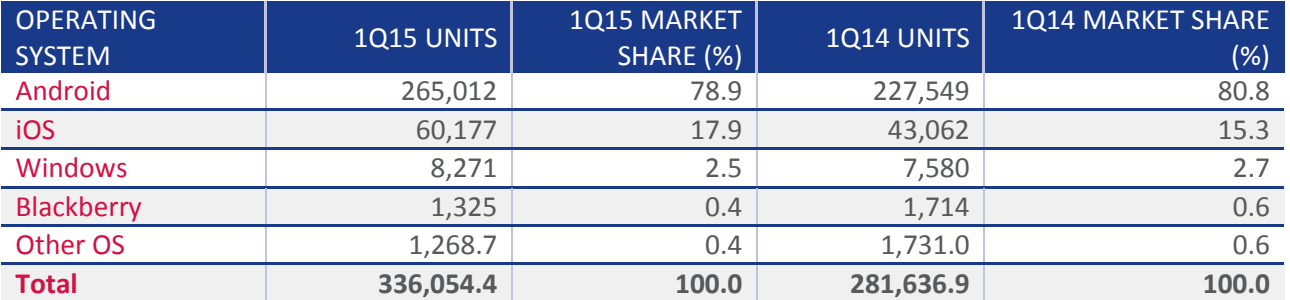

**Table 1: Worldwide smartphone sales to end users by operating system in 1Q15 totalled 460.3 million units during the first quarter of 2015. (In the table below numbers show thousands of units). Source: Gartner (May 2015).**

<sup>&</sup>lt;sup>19</sup> Keyraider: iOS malware steals over 225,000 Apple accounts to create free app Utopia,

[http://researchcenter.paloaltonetworks.com/2015/08/keyraider-ios-malware-steals-over-225000-apple-accounts-to-create-free-app-utopia/,](http://researchcenter.paloaltonetworks.com/2015/08/keyraider-ios-malware-steals-over-225000-apple-accounts-to-create-free-app-utopia/) last accessed on: 2015-09-14

<sup>20</sup> Palo Alto Networks , https://www.paloaltonetworks.com/, last accessed on: 2015-10-19

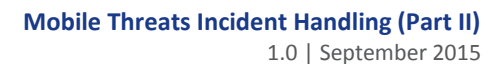

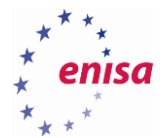

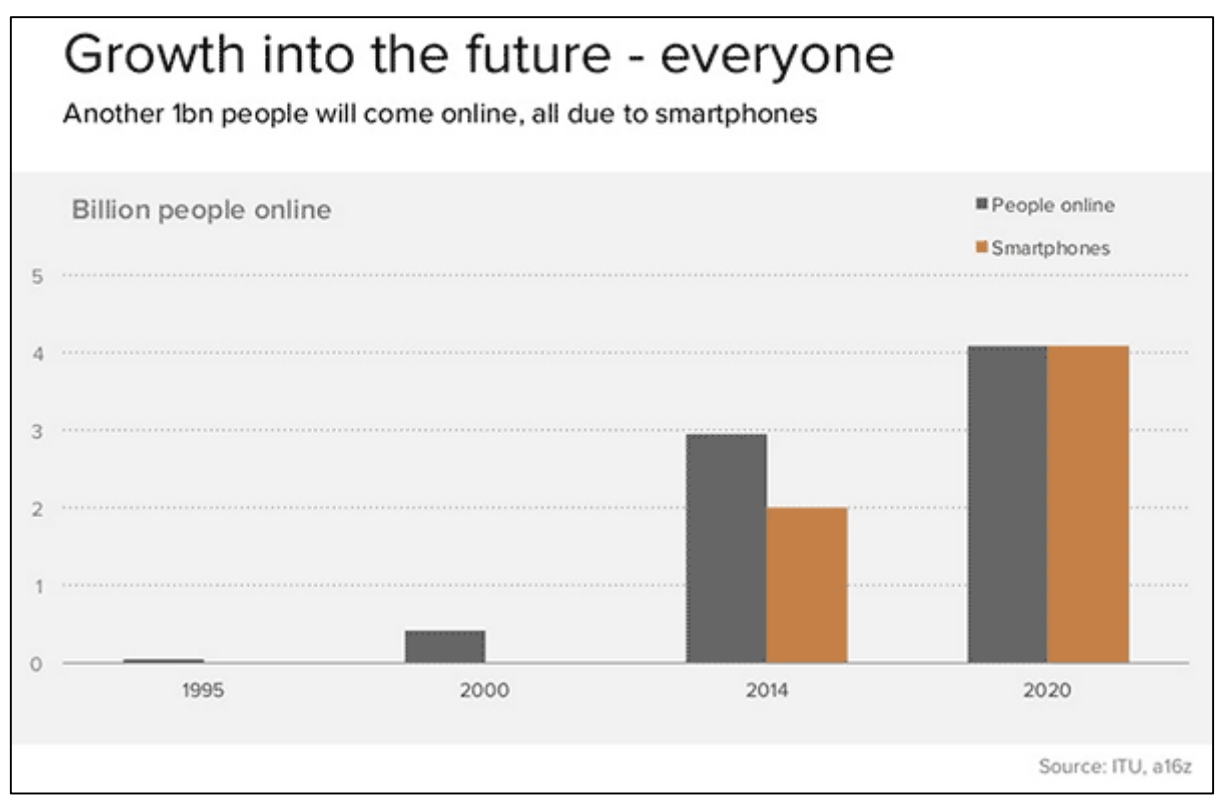

**Figure 2: Worldwide comparison between people online and active smartphones. Source: ITU, a16z (2014).**

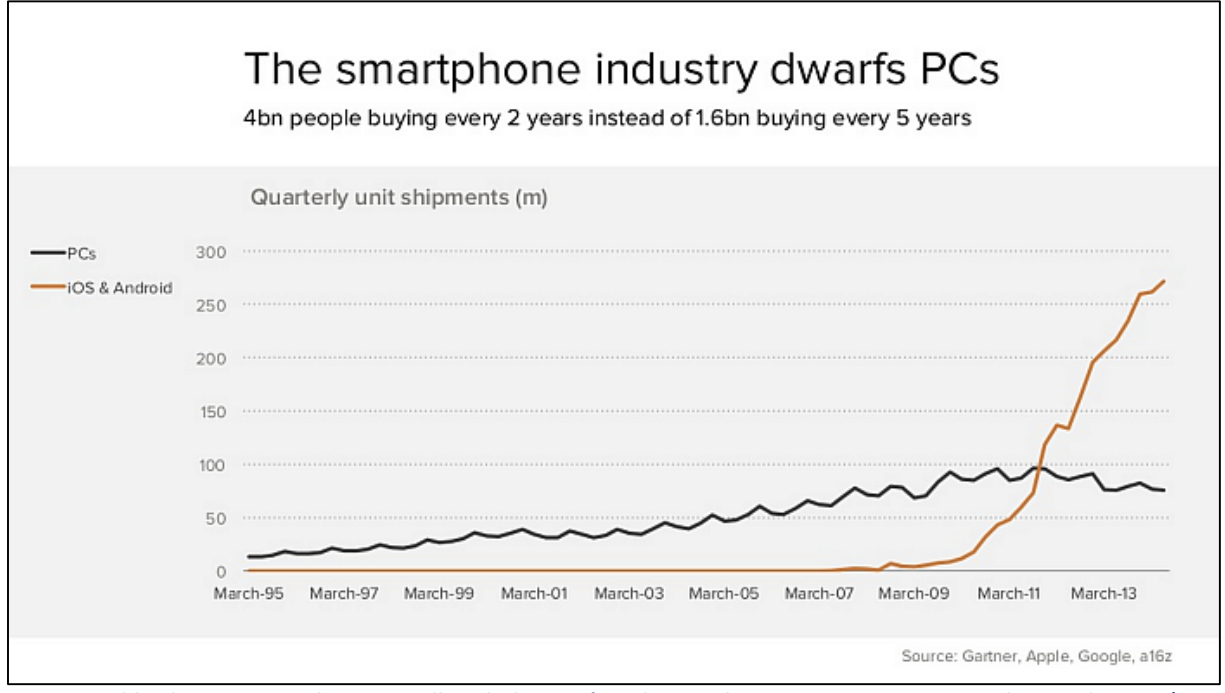

**Figure 3: Worldwide comparison between selling desktop PC's and smartphones. Source: Gartner, Apple, Google, a16z (2014).**

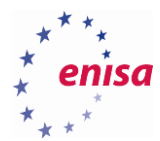

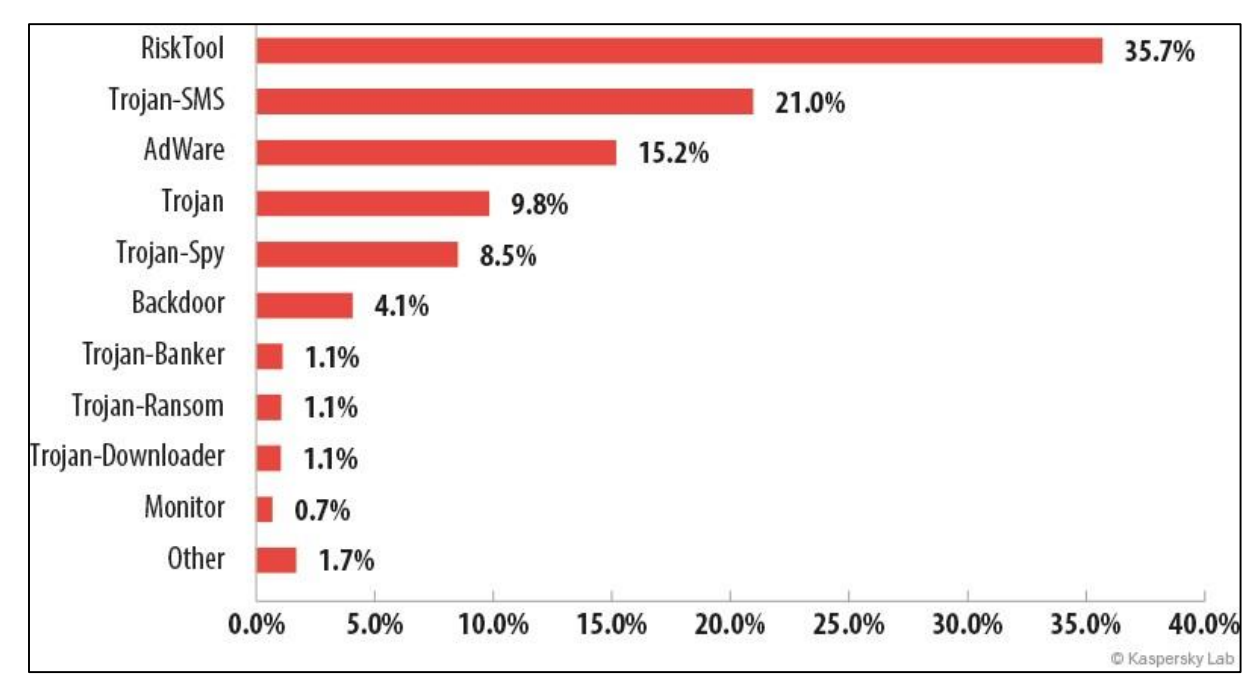

**Figure 4: Distribution of new mobile malware by type, Q1 2015. Source: Kaspersky Lab (May 2015).**

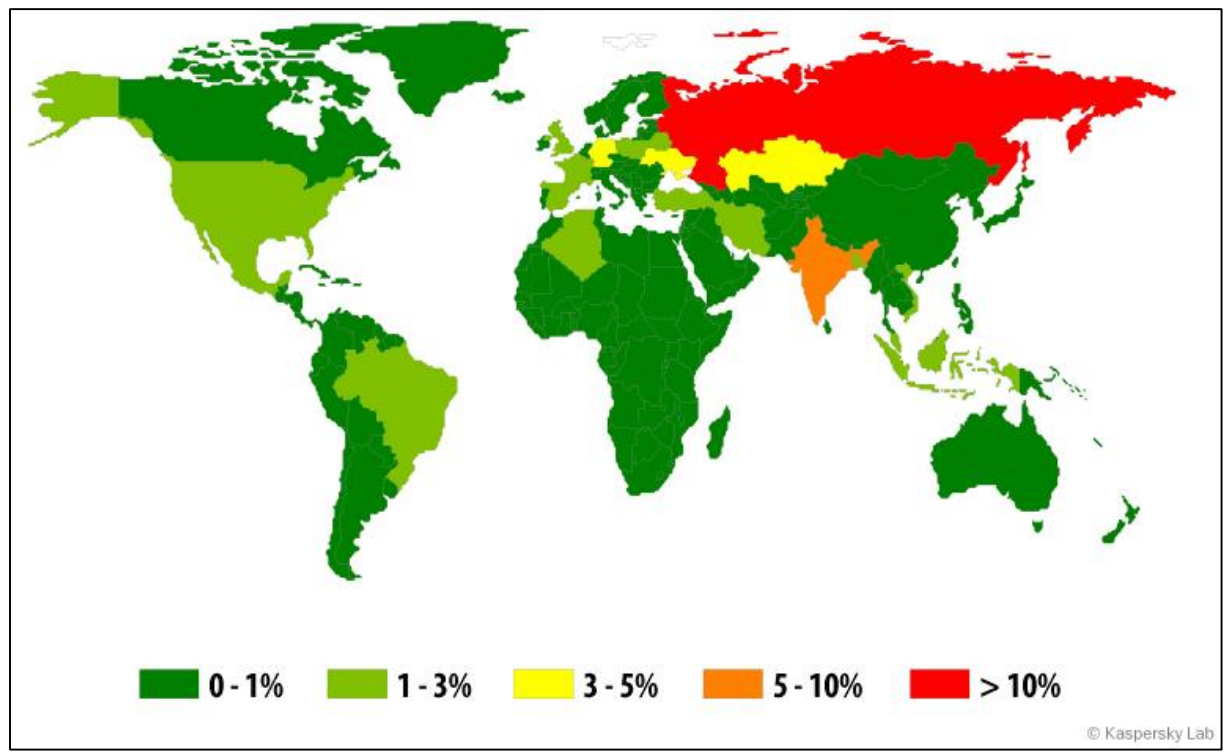

**Figure 5: Geography of mobile threats. Source: Kaspersky Lab (May 2015).**

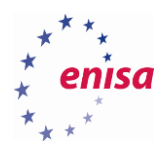

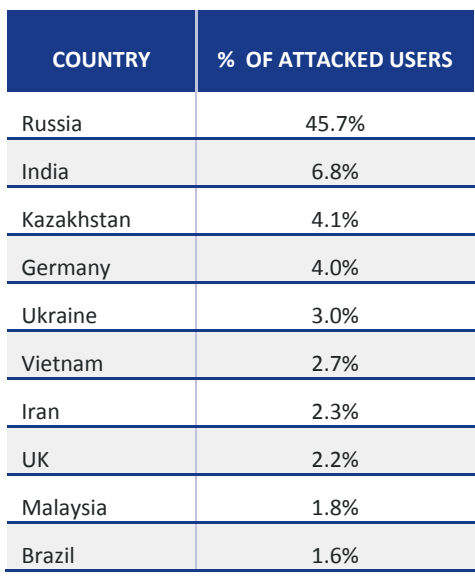

**Table 2: Top 10 countries by number of attacked users. Source: Kaspersky Lab (May 2015).**

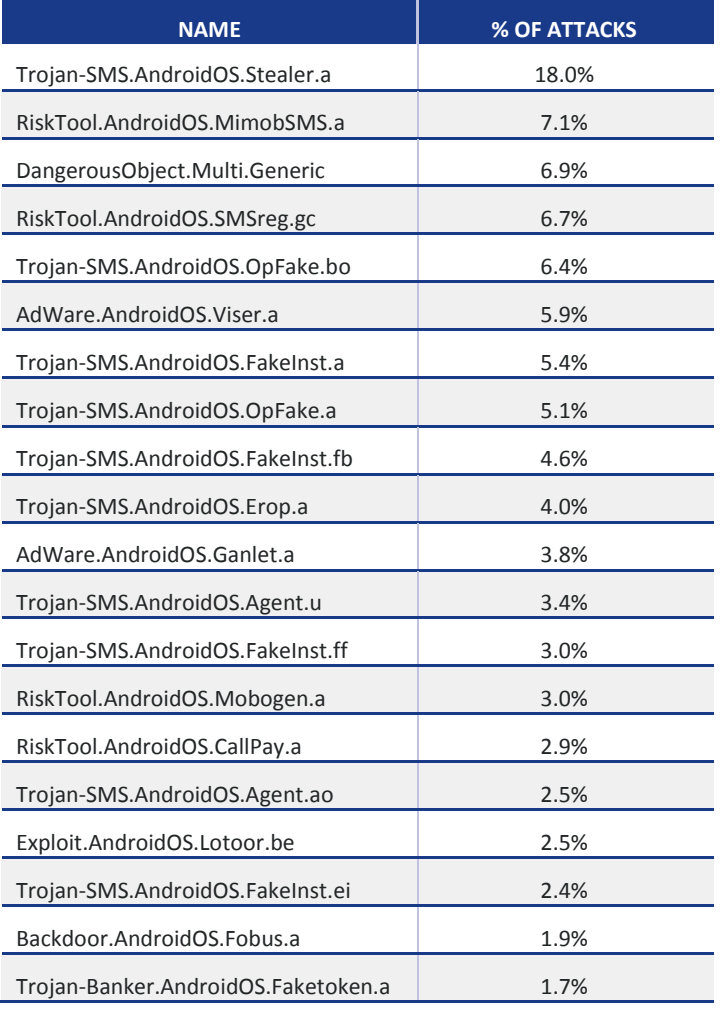

**Table 3: Top 20 mobile threats of 2014. Source: Kaspersky Lab (May 2015).**

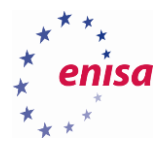

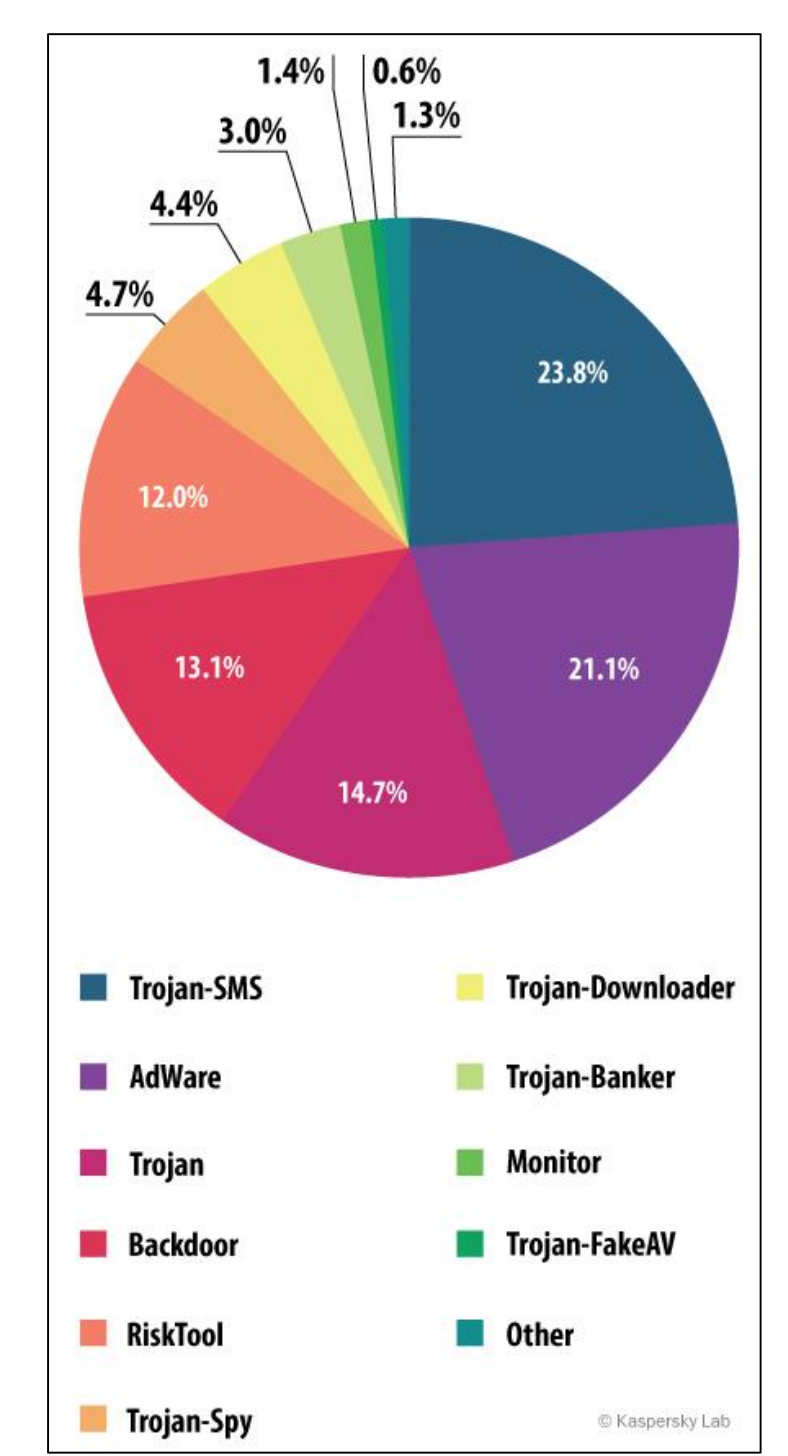

**Figure 6: Distribution of mobile threats by type. Source: Kaspersky Lab (May 2015).**

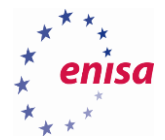

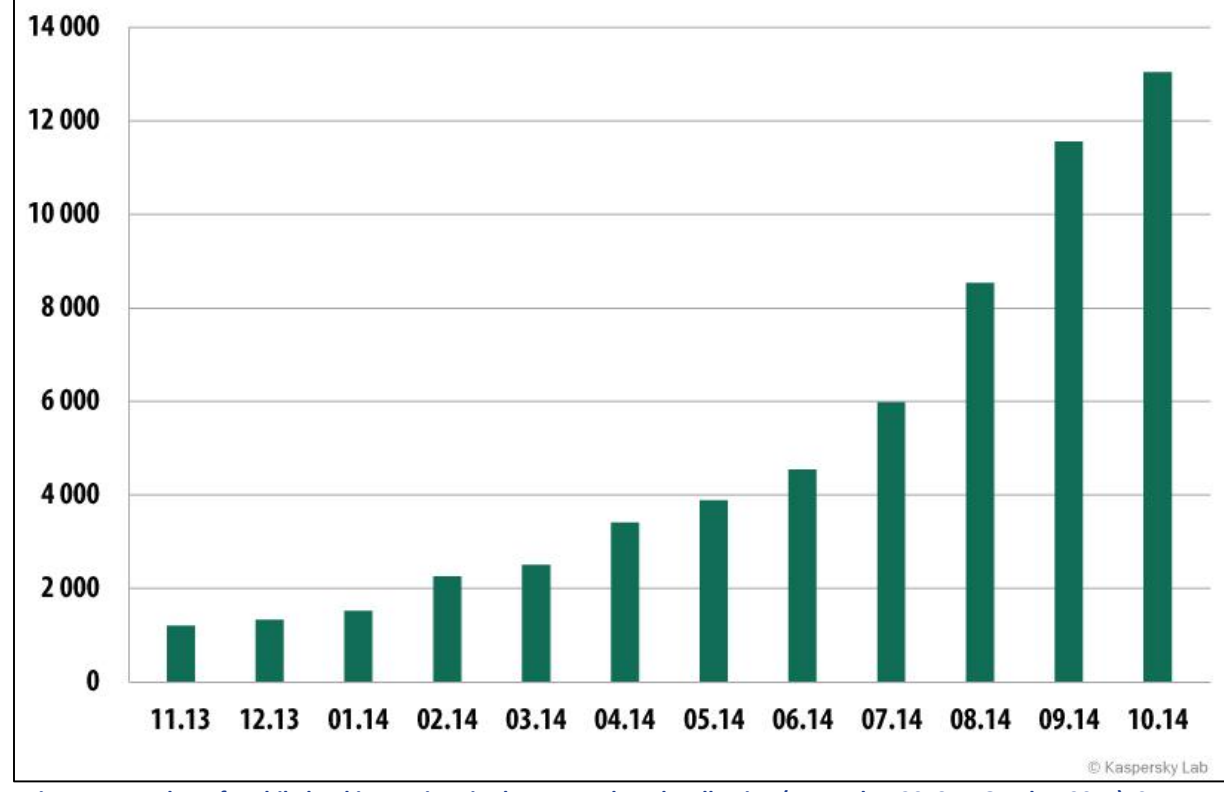

**Figure 7: Number of mobile banking Trojans in the Kaspersky Lab collection (November 2013 — October 2014). Source: Kaspersky Lab (December 2014).**

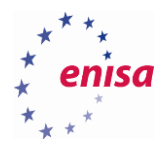

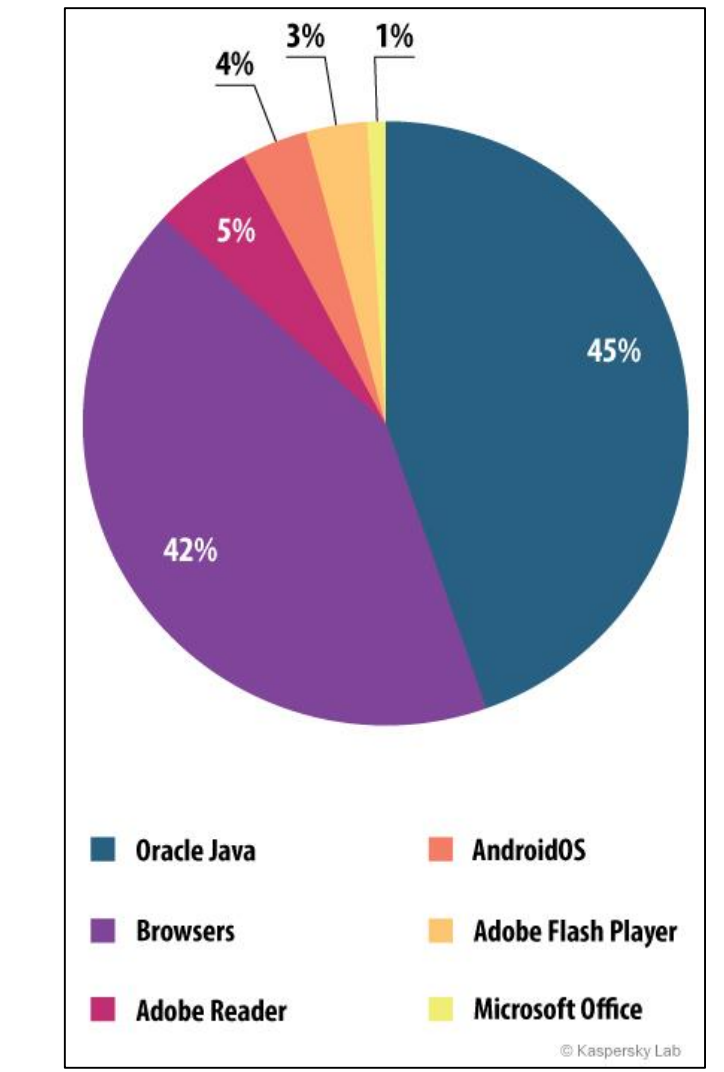

**Figure 8: The distribution of exploits used by fraudsters, by type of application attacked. Source: Kaspersky Lab (December 2014).**

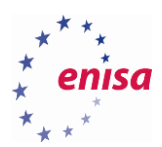

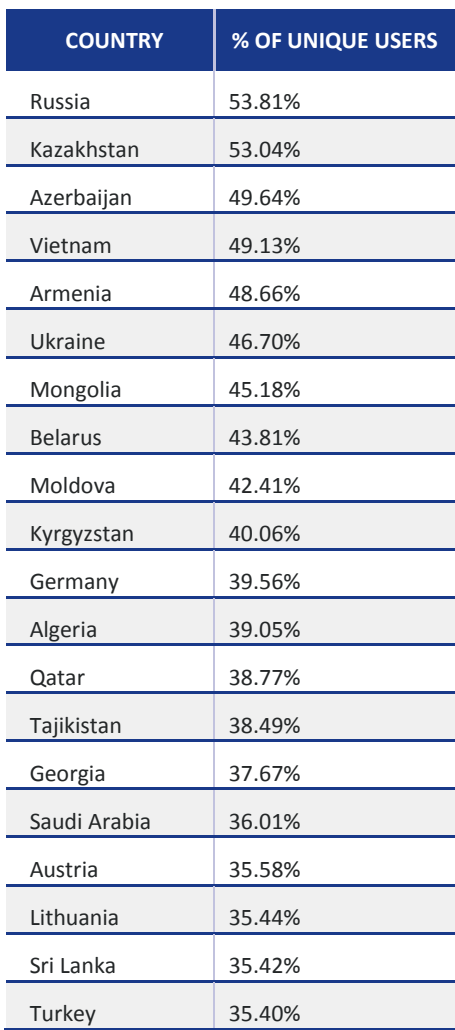

**Table 4: The top 20 countries where users face the greatest risk of online infection. This statistic are based on the detection verdicts returned by the web antivirus module, received from users of Kaspersky Lab products who have consented to provide their statistical data. Source: Kaspersky Lab (December 2014).**

1.0 | September 2015

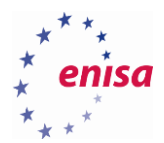

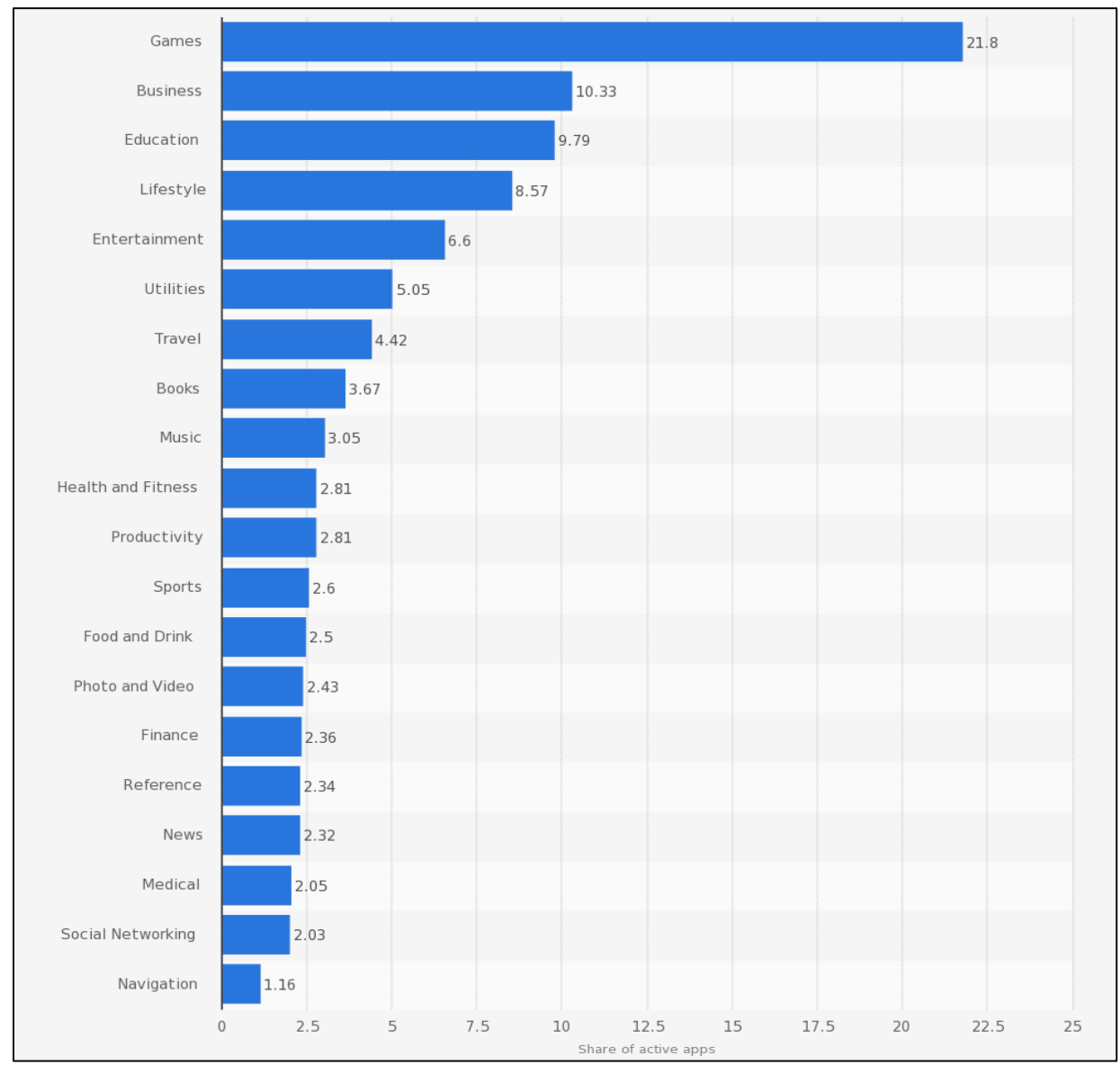

**Figure 9: Most popular Apple App Store categories in June 2015, by share of available apps. Source: [http://www.statista.com/statistics/270291/popular-categories-in-the-app-store/.](http://www.statista.com/statistics/270291/popular-categories-in-the-app-store/)**

# <span id="page-23-0"></span>**Rooting of Android-based devices**

Rooting is the process that allows Android devices to overcome the limitations that manufacturers and distributors of equipment and software put on them. As a result of rooting, user of a device obtains the "super-user" privileges and the ability to change or replace system applications, load his or her own software (i.e. ROM), install custom or unofficial applications or enhance system performance. A user of a rooted device is able to perform operations that are not normally available to a usual user of a non-rooted device, such as dumping (i.e. creating) a full system image, overclocking processors (CPU or GPU) etc.

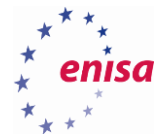

There are two methods of Android devices rooting:

- Permanent used in most cases, aiming at replacing systems kernel to permanently take control over the device.
- Temporary mostly used by commercial mobile forensics software, in which case a usual restart of a device will cause it to reverse to un-rooted state.

Instruction of how to root an Android device are easily available on the Internet. For now the simplest method to root an Android-based device is to use a "one-click" software.<sup>21</sup> User have to install it on their PC, connect an Android device to it and run software to perform root. There is even a website<sup>22</sup> allowing for remote rooting of Android-based devices.

## <span id="page-24-0"></span>**Jail-breaking of iOS-based devices**

Jailbreak is a combination of English words "jail" and "break" and as the name suggests, this process is associated with a breach of security. This generally means removing imposed limitations by uploading a modified kernel to devices such as iPhone, iPod touch, iPad and Apple TV. Jailbreak allows full access to the device and installation of applications or extensions that are not normally available through the official distribution source — Apple's App Store. The device after the jailbreak can still use the App Store, iTunes, and other normal functions however.

There are three methods of jailbreaking of iOS devices:

- Tethered jailbreak ("bound jailbreak") is an unlocking software for iOS, which retains its functionality until the iDevice is shut down. To reactivate the system, user must connect the iDevice to the computer and perform the jailbreak again using the appropriate program. Until this happens the device is not suitable for using.
- Semi-tethered jailbreak is a specific jailbreaking method. It means that when the previously jailbroken iDevice restarts, it will no longer have a modified kernel but it will still be usable for normal functions. The user will have to perform jailbreaking again to access the device without limitations.
- Untethered jailbreak ("resolved, released") is a fully functional modification of a systems' kernel that works even when user reboots the iDevice. Untethered jailbreak is not available for all versions and for all devices.

So far all Apple smartphones have vulnerabilities allowing for a jailbreak (e.g. identified and published by the following groups: Redsn0w,<sup>23</sup> Evasi0n,<sup>24</sup> Pangu,<sup>25</sup> TaiG<sup>26</sup>).

**.** 

<sup>&</sup>lt;sup>21</sup> One-click Android root software[, http://www.kingoapp.com/android-root/feature-one.htm,](http://www.kingoapp.com/android-root/feature-one.htm) last accessed on: 2015-09-14

<sup>&</sup>lt;sup>22</sup> PerfectRoot's Remote Android Rooting Services ensure increased security and higher functionality such as increased memory, battery life, system speeds, and custom app capability[, http://perfectroot.com/,](http://perfectroot.com/) last accessed on: 2015-09-14

<sup>23</sup> iOS 8 jailbreak[, http://www.redsn0w.us/,](http://www.redsn0w.us/) last accessed on: 2015-09-14

<sup>24</sup> evasi0n7 Jailbreak for iOS 7[, http://evasi0n.com/,](http://evasi0n.com/) last accessed on: 2015-09-14

<sup>25</sup> Pangu Jailbreak for iOS 8[, http://en.pangu.io/,](http://en.pangu.io/) last accessed on: 2015-09-14

<sup>26</sup> iOS 8.4 jailbreak[, http://www.taig.com/en,](http://www.taig.com/en) last accessed on: 2015-09-14

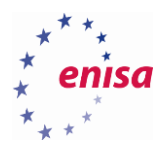

# <span id="page-25-0"></span>2. Threats and incidents handling

Threats to mobile devices can affect mobile users without their knowledge and sometimes even without interaction. It is necessary to understand the nature of mobile-related threats that have impact on the most popular mobile platforms: iOS and Android. For this purpose, the following section explains security mechanisms implemented in those systems, followed by the identification of mobile applications properties and permissions. Mobile applications are the most common source of vulnerabilities and therefore the weakest point of any mobile device.

Once a vulnerability is exploited and the threat impacts the device and its user, special procedures like incident handling may be required. The nature of mobile threat incident handling is explained in another ENISA training exercise. 27 28

## <span id="page-25-1"></span>**Threat analysis**

**.** 

Mobile devices, technically and generally, do not differ very much from their non-mobile counterparts. Although they use special hardware and dedicated software, the overall nature of vulnerabilities in both are similar as they result from design or implementation errors, misconfiguration, user negligence, and similar factors. Years ago, threats targeting mobile devices used to be different but with smartphones and tablets becoming more and more powerful and connected to the Internet, the difference starts to fade away. Hence, mobile devices and software is prone to malware and spyware attacks, authentication and authorisation bypass attempts, DoS attacks, and similar threats.

Due to the mobile nature of smartphones and tablets, they are filled with data of various types, including: pictures and videos, e-mail and contacts, call records and text messages, notes and task lists, location-related data, application-specific information (e.g. passwords, codes, and payment data). These phones are often used as a second factor of authentication or authorisation which makes them especially interesting for cybercriminals.

On the hardware level, mobile phones are prone to attacks targeting mobile network encryption, identification or access control mechanisms. With core parts of mobile networks still based on old SS7 protocol suite, they are prone to attacks exploiting vulnerabilities that just are not easy or even possible to patch: compare SS7 to SMTP, a three-decade old mail transfer protocol which by design has no countermeasures against spam or sender's address spoofing.

Some threats make use of the fact that mobile phones are still a bit less functional, less powerful, have limited GUI or battery life-span as compared to PCs and laptops. The simplified design of software architecture and its size sometimes require a compromise between security needs and user expectations. A good example is an anti-virus software which is a de facto standard for PCs and laptops, while many, if not most of mobile users have no AV installed on their smartphones. Quite possibly some of them are not even aware that AV software is available for some mobile devices.

Many security and supervision features must be implemented and controlled by external solutions such as Mobile Devices Management systems explained in section 8.3.

<sup>&</sup>lt;sup>27</sup> Mobile threats incident handling - Toolset, Document for students,

[https://www.enisa.europa.eu/activities/cert/support/exercise/files/Mobilethreatsincidenthandlingtoolset.pdf,](https://www.enisa.europa.eu/activities/cert/support/exercise/files/Mobilethreatsincidenthandlingtoolset.pdf) last accessed on: 2015-09-14 <sup>28</sup> Mobile threats incident handling — Handbook, Document for teachers,

[https://www.enisa.europa.eu/activities/cert/support/exercise/files/Mobileincidenthandlinghandbook.pdf,](https://www.enisa.europa.eu/activities/cert/support/exercise/files/Mobileincidenthandlinghandbook.pdf) last accessed on: 2015-09-14

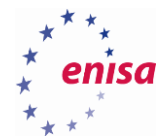

Once a threat exploits an existing vulnerability and a security incident happens, there is a need to analyse the root cause, impact and the threat itself. Basically there are two ways to approach this task:

- Static analysis of mobile applications code and configuration. For this purpose, applications need to be reverse-engineered i.e. decompiled and disassembled to understand what procedures and operations the application performs.
- Dynamic analysis through observation and assessment, in a controlled environment, of how the mobile application or the exploit behaves. Typically it means identification of network connections, interprocess communications, access to mobile device's assets and components, file and folders creation, modification or deletion.

The following are a few recommendations that will minimize the chance of falling victim to particular threats:

- Install applications that provide security functions on the mobile device.
- Do not download software from unauthorised or unofficial sources.
- Before installing an application, check the access permissions it is requesting.
- Upgrade firmware, operating system and applications when informed to do so.
- Turn on the phone lock code, if possible, and set complex password or pattern.
- Do not hold important data on your mobile device unencrypted.
- Check the popularity of an application and user reviews before downloading and installing it.
- Keep mobile devices in sight, do not leave them without supervision.
- Do not connect the mobile device to unknown computers or chargers.

# <span id="page-26-0"></span>**Vulnerabilities**

**.** 

Vulnerabilities are software bugs that can be exploited by malware or attackers to take control of the system, to damage or get information.

According to Symantec, as of 2014,<sup>29</sup> the number of vulnerabilities in iOS is much higher than that of Android.

<sup>29</sup> Symantec's Internet Security Threat Report, [https://www4.symantec.com/mktginfo/whitepaper/ISTR/21347932\\_GA-internet-security-threat](https://www4.symantec.com/mktginfo/whitepaper/ISTR/21347932_GA-internet-security-threat-report-volume-20-2015-social_v2.pdf)[report-volume-20-2015-social\\_v2.pdf,](https://www4.symantec.com/mktginfo/whitepaper/ISTR/21347932_GA-internet-security-threat-report-volume-20-2015-social_v2.pdf) last accessed on: 2015-09-14

# **Mobile Threats Incident Handling (Part II)**

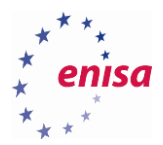

**.** 

1.0 | September 2015

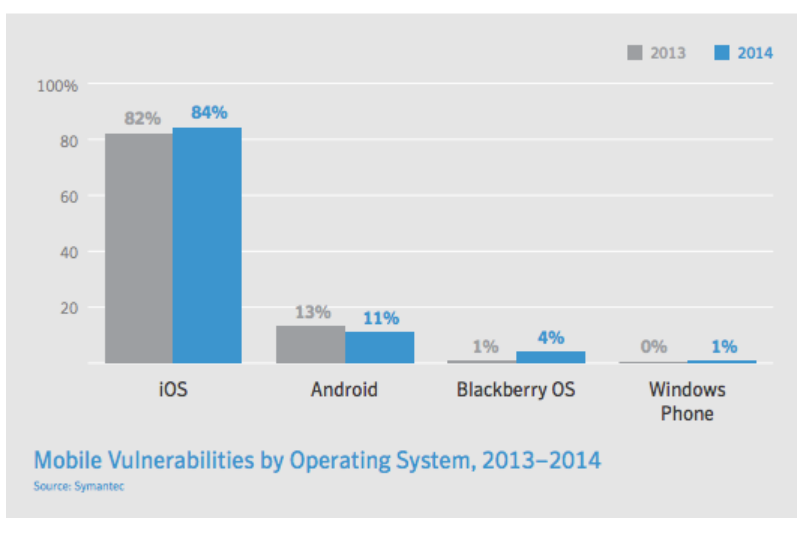

**Figure 10: Statistics on vulnerabilities per mobile platform. Source: Symantec.**

Apple apply strict policies to their application market and despite the large number of vulnerabilities in iOS, the number of applications that can exploit them is minimal (the control is however limited when an iOS Device is jailbroken).

While the chart above shows a huge difference in vulnerabilities per platform, Apple, through their App Store, can control and prevent spread of malicious applications. Google, on the other hand, is facing a challenge, with a more open applications installation policy and large fragmentation of devices and software markets.

# <span id="page-27-0"></span>**Encryption mechanisms in Android and iOS**

Preventing unauthorised access to a mobile device is an essential step in its protection, however this is often overlooked by the users. Different platforms offer different protection systems.

Android has six screen lock systems: swipe, Face Unlock (by camera), pattern, PIN (only digits), password and fingerprint-based system.

iOS provides three methods: complex password, PIN code (four to six digits) and fingerprint reader (TouchID).

Fingerprint authentication is an easy-to-use solution and more robust than most of the alternatives. However it used to have its security problems on  $iOS^{30}$  31 and Android<sup>32</sup> platforms.

The following chart shows a comparison of different access control means in terms of their convenience and security:

<sup>30</sup> Why I Hacked Apple's TouchID, And Still Think It Is Awesome, [https://blog.lookout.com/blog/2013/09/23/why-i-hacked-apples-touchid-and-still](https://blog.lookout.com/blog/2013/09/23/why-i-hacked-apples-touchid-and-still-think-it-is-awesome/)[think-it-is-awesome/,](https://blog.lookout.com/blog/2013/09/23/why-i-hacked-apples-touchid-and-still-think-it-is-awesome/) last accessed on: 2015-09-14

<sup>31</sup> Why I hacked TouchID (again) and still think it's awesome, [https://blog.lookout.com/blog/2014/09/23/iphone-6-touchid-hack/,](https://blog.lookout.com/blog/2014/09/23/iphone-6-touchid-hack/) last accessed on: 2015-09-14

<sup>32</sup> Fingerprints on mobile devices: abusing and leaking[, https://www.blackhat.com/us-15/briefings.html#fingerprints-on-mobile-devices-abusing](https://www.blackhat.com/us-15/briefings.html#fingerprints-on-mobile-devices-abusing-and-leaking)[and-leaking,](https://www.blackhat.com/us-15/briefings.html#fingerprints-on-mobile-devices-abusing-and-leaking) last accessed on: 2015-09-14

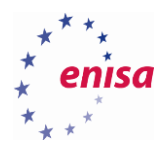

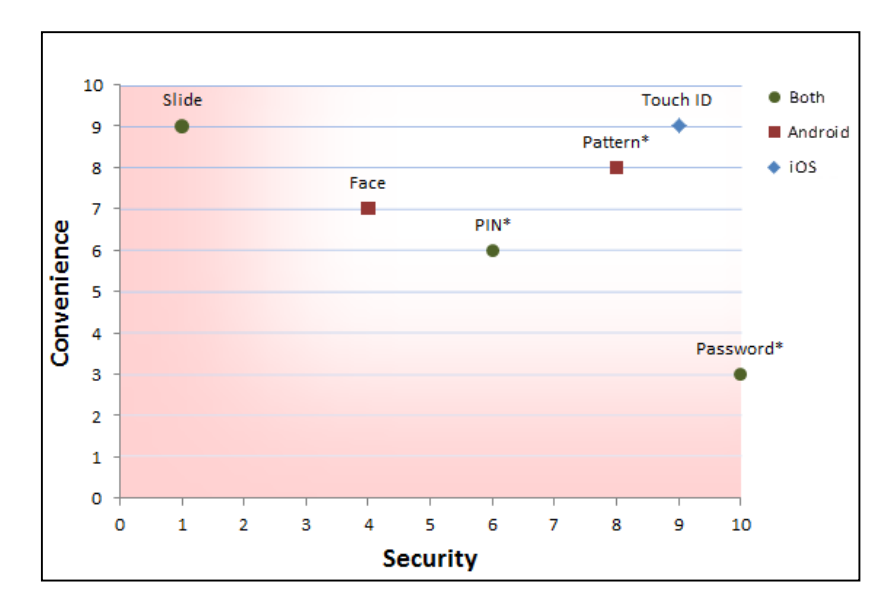

**Figure 11: Source: SOFTONIC INTERNACIONAL S.A.**

## <span id="page-28-0"></span>**2.3.1 Encrypting user data**

iOS-based devices have an encryption mechanism implemented on the hardware level, thus minimising negative impact on performance. The key is tied to the UID which is a 256-bit key that is fused into the application processor during manufacturing. This key is stored in a dedicated area of NAND storage called 'effaceable storage' which is used to store cryptographic keys.

Android, on the other hand, due to its openness and hardware / software fragmentation makes encryption implementation a challenge. Besides, users can choose if they want to have their devices encrypted. The impact on performance can be significant.<sup>33</sup>

Samsung devices with Android can include the KNOX system,<sup>34</sup> which is a piece of hardware and software that creates 'safe container' with its own security mechanisms besides standard Android security systems.

# <span id="page-28-1"></span>**Threat analysis on iOS**

**.** 

To better understand iOS threats it is necessary to know more about iOS application security:<sup>35</sup>

- Every mobile application is installed in its own container. Should a successful exploitation happen, a compromised application and the attacker cannot get out of the container (unless the vulnerability allows for jailbreaking which is explained in section 8.5).
- Applications run as the "mobile" user.
- A keychain for outside the Sandbox is provided by Apple (for password or sensitive data storage).
- Applications can only access Keychain content for the application.
- Applications can only be downloaded from Apple's App Store.

The architecture is shown on a picture below:

<sup>33</sup> Google quietly backs away from encrypting new Lollipop devices by default[, http://arstechnica.com/gadgets/2015/03/google-quietly-backs](http://arstechnica.com/gadgets/2015/03/google-quietly-backs-away-from-encrypting-new-lollipop-devices-by-default/)[away-from-encrypting-new-lollipop-devices-by-default/,](http://arstechnica.com/gadgets/2015/03/google-quietly-backs-away-from-encrypting-new-lollipop-devices-by-default/) last accessed on: 2015-09-14

<sup>34</sup> Samsung KNOX system , https://www.samsungknox.com/en, last accessed on: 2015-10-19

<sup>35</sup> iOS Security Guide[, https://www.apple.com/business/docs/iOS\\_Security\\_Guide.pdf,](https://www.apple.com/business/docs/iOS_Security_Guide.pdf) last accessed on: 2015-09-14

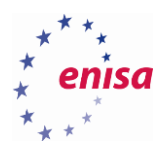

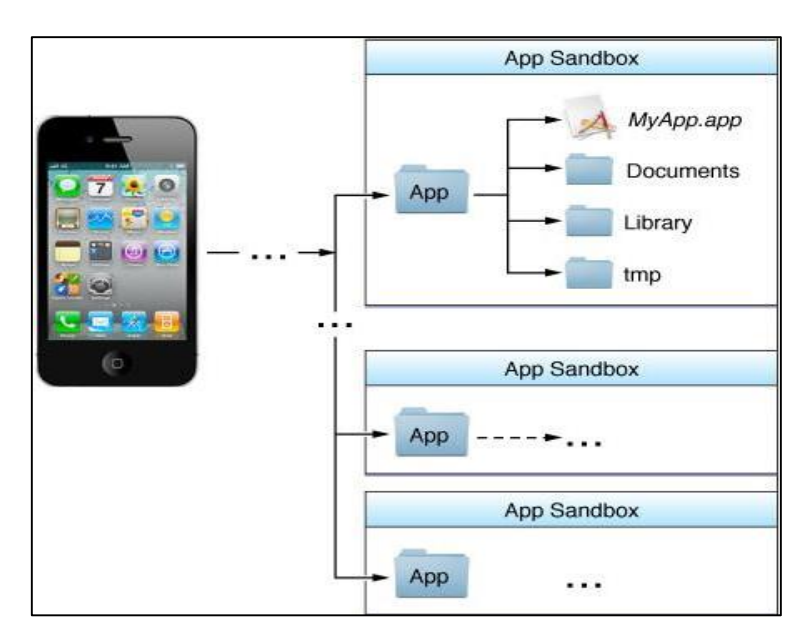

**Figure 12: Source[: https://crypto.stanford.edu/cs155/lectures/17-mobile-platforms.pdf](https://crypto.stanford.edu/cs155/lectures/17-mobile-platforms.pdf)**

The App Store's walled garden model is very important because of its security implications. From the enduser's point of view it can be a bit cumbersome to download applications only from one source, but it has a positive impact on the security of the applications (and end-users):

- It is the only place for an unmodified iOS (i.e. non-jailbroken) to purchase and download applications.
- The App Store is controlled by Apple.
- All applications must be reviewed by Apple before public release.
- A released application can be removed from the App Store if it violates policies.

The above list is only applicable if the iOS device is not jailbroken. In general — to prevent iOS infections, only non-jailbroken systems should be used.

Several threats specifically target jailbroken devices. The biggest problem with jailbreaking is that it disables the sandboxing feature of iOS (explained in section 8.1). It means that applications have root (i.e. almost unlimited) privileges and hence can access other applications data or even deeper parts of iOS.

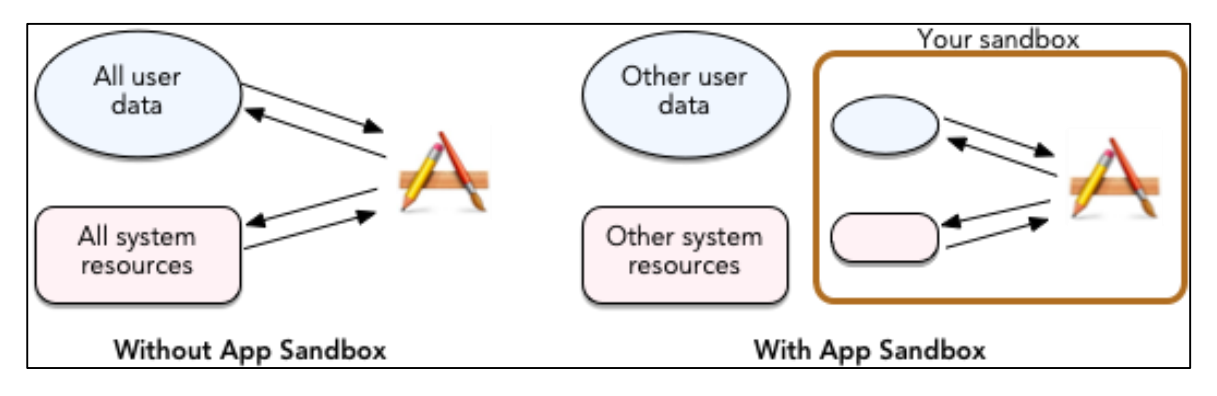

**Figure 13: Source:<http://macnews.tistory.com/233>**

One of the worst-kept secrets on the Internet is the default root password for iOS. A quick online search will reveal this password, and it is known that Apple has not changed it for several years. Therefore when a

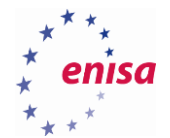

device is compromised a hacker will have a chance to connect via SSH and pull out all the user data due to almost unlimited privileges that root user has.

It is still possible to safely use a jailbroken iOS device. However, only when a user is experienced and realises the potential risks. The following are some security tips for users with jailbroken devices:

- Change the root password to something else than well-known default password. Most malware for jailbroken iPhones relies on the fact that only a few jailbreakers change the root password.
- Download and install anti-virus software on your iDevice because unofficial applications repositories like Cydia has many dangerous applications (e.g. KeyRaider<sup>36</sup> which stole 225 000 Apple users accounts).
- Be aware of what you are installing, since many applications trick users into installing malware.

# <span id="page-30-0"></span>**Threat analysis on Android**

1

Android is one of the most popular operating systems for smartphones and tablets. The popularity of the system is not without significance for the creators of malicious programs who use its considerable popularity. It is estimated that, just in the last year, hundreds of malicious software programs were created for Android operating system.

Malware installation can be prevented by following a few basic principles and taking care of installing the proven anti-virus application. Applications should be installed from an official store — Google Play. That being said, Android implements multiple layers of protection to keep malware at bay and prevent data or systems from being compromised.

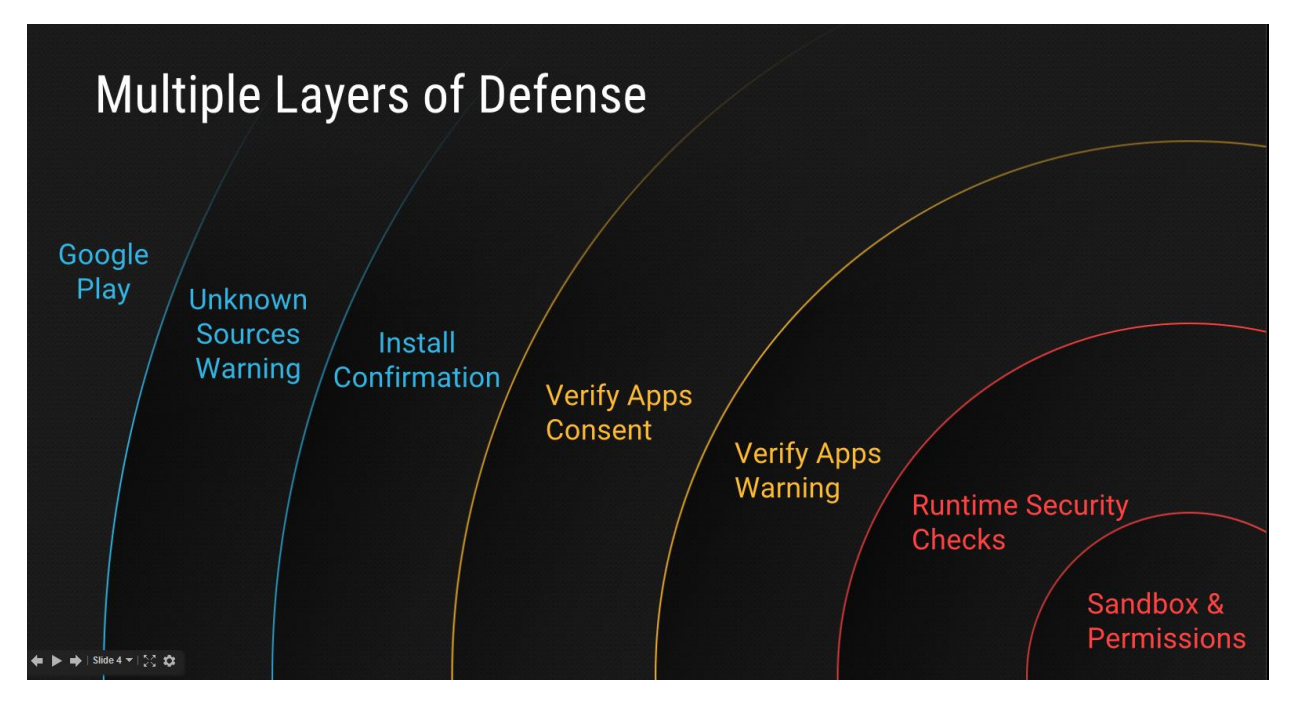

**Figure 14: Source: https://docs.google.com/presentation/d/1YDYUrD22Xq12nKkhBfwoJBfw2Q-OReMr0BrDfHyfyPw/pub#slide=id.g1202bd8e5\_073**

<sup>36</sup> Keyraider: iOS malware steals over 225,000 Apple accounts to create free app Utopia,

[http://researchcenter.paloaltonetworks.com/2015/08/keyraider-ios-malware-steals-over-225000-apple-accounts-to-create-free-app-utopia/,](http://researchcenter.paloaltonetworks.com/2015/08/keyraider-ios-malware-steals-over-225000-apple-accounts-to-create-free-app-utopia/) last accessed on: 2015-09-14

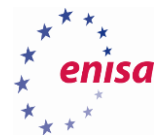

One effective method of protection is KNOX, developed by Samsung, and made available for devices by this vendor only. KNOX is the solution for improving the security of Samsung devices running Android in the midto high-end. Factory installation of Android on these devices will allow access to a multi-tiered security architecture that make up the entire platform — Samsung KNOX. The term "tiered" here means nothing less than providing possibly the best protection for smartphone or tablet from the operating system's boot process to running and using an application by the user. The key elements of this multi-layered security model include: Secure Boot, Trusted Boot, Security Enhancements for Android, TIMA, and KNOX Container. The architecture is shown on a picture below:

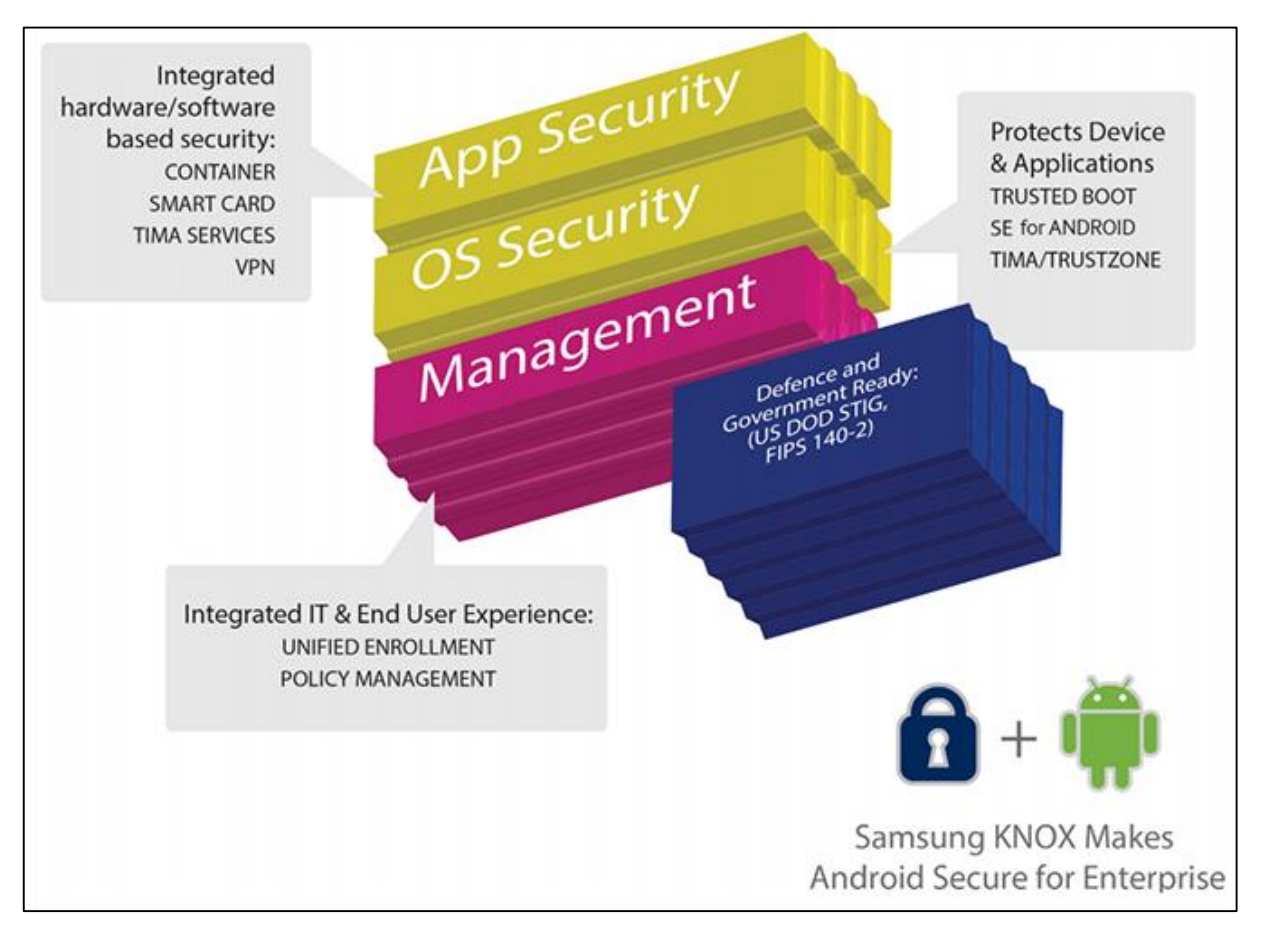

**Figure 15: Source[: http://www.samsung.com/ca/business-images/resource/white](http://www.samsung.com/ca/business-images/resource/white-paper/2014/03/Samsung_KNOX_tech_whitepaper_Final_140220-0.pdf)[paper/2014/03/Samsung\\_KNOX\\_tech\\_whitepaper\\_Final\\_140220-0.pdf](http://www.samsung.com/ca/business-images/resource/white-paper/2014/03/Samsung_KNOX_tech_whitepaper_Final_140220-0.pdf)**

The first protective layer in the three-layer security model of Samsung KNOX is called a Security Platform and includes: Secure Boot, Trusted Boot, Security Enhancements for Android and TIM.

Secure Boot, together with Trusted Boot is the primary security mechanism designed to protect against loading into RAM memory an unauthorised version of Android.

Two other functions are important for system integrity: Security Enhancements for Android and a solution called TIM. The former consists of specific access control lists for applications that run on Android. SE for Android was introduced into the system by Google with version 4.4 KitKat. TIMA (TrustZone-based Integrity Measurements Architecture) is used to verify the integrity of the Android kernel. Memory areas are verified in real-time against any modification of the kernel by malicious software. In addition to hardware security mechanisms, Samsung KNOX also provides data protection measures used by various applications running on the device. The first of these are services based on the TIMA architecture: CCM and the KeyStore. TIMA

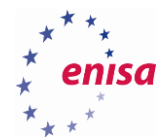

CCM (Client Certificate Management) functions relates to encryption, decryption and signing data within KNOX. The second mechanism is the TIMA KeyStore. It enables key generation and storage needed to encrypt data for applications running on KNOX.

The final element in the KNOX application security model is the KNOX Container. Generally this is an additional, separate operating environment provided by the Android system and made available to the user. Once it starts, it provides a totally separate home screen, launcher, installed applications and widgets. Such isolation means that applications residing outside of the container by default are not able to access what is inside of it. Moreover, applications within the container cannot communicate with external processes and the general Android environment.

# <span id="page-32-0"></span>**Task 2.1: Analysis of sample application's permissions on an Android device**

## <span id="page-32-1"></span>**2.6.1 Introduction**

In this task, the students will use native Linux instrument called **AAPT**<sup>37</sup> which allows to take a look into permissions of the sample application. The AAPT tool can be used to list, add or remove resource files from apt packages (i.e. Android applications). If can also dump specific data from the packages.

## <span id="page-32-2"></span>**2.6.2 Details**

**.** 

In the exercise directory (/home/enisa/D2/2.6\_T1) students will find an APK application file com.androidream.secretdiary.free.apk. For the analysis of this file students will have to use the pre-installed AAPT tool.

## <span id="page-32-3"></span>**2.6.3 Task walk-through**

In this section a possible approach to permissions' analysis is explained.

# 2.6.3.1 Take a look at the tool's options by running aapt.

```
Usage:
aapt l[ist] [-v] [-a] file.{zip,jar,apk}
  List contents of Zip-compatible archive.
aapt d[ump] [--values] WHAT file.{apk} [asset [asset ...]]
                    Print the contents of the resource table string pool in the
  strings
  badging
                    Print the label and icon for the app declared in APK.
   permissions
                    Print the permissions from the APK
                    Print the resource table from the APK.
   resources
                    Print the configurations in the APK.
   configurations
   xmltree
                    Print the compiled xmls in the given assets.
   xmlstrings
                    Print the strings of the given compiled xml assets.
```
**Figure 16**

<sup>37</sup> Build System Overview[, http://developer.android.com/sdk/installing/studio-build.html,](http://developer.android.com/sdk/installing/studio-build.html) last accessed on: 2015-09-14

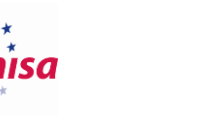

## 2.6.3.2 Use command "aapt d permissions" to view the permissions of

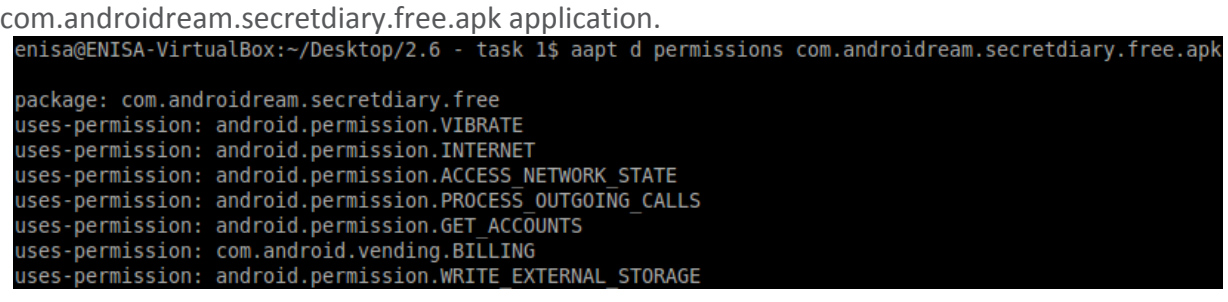

#### **Figure 17**

Compare permissions granted to this application to all available permissions for Android applications<sup>38</sup> and describe what this specific application can do.

# <span id="page-33-0"></span>**Task 2.2: Analysis of sample application's Mach-o header on an iOS device**

## <span id="page-33-1"></span>**2.7.1 Introduction**

In this simple task the students will use a tool called **OTOOL** which allows to take a look into Mach-O header of the sample iOS application. This application is available only for Mac OS X platform.

## <span id="page-33-2"></span>**2.7.2 Details**

**.** 

You will have to use the otool on the sample iOS application. You will find information about the FAT header to identify the supported CPU architecture to run an application. It is important to know how to run the application if it is needed to put the application into a sandbox.

## <span id="page-33-3"></span>**2.7.3 Task walk-through**

Students will need to download .IPA file directly from an iPhone or from the Internet. After that they will need to unzip the .IPA file then check information from the FAT file header.

## 2.7.3.1 Unzip the .IPA file.

[iMac=mic:enisa enisa\$ unzip Google\_Maps.ipa Archive: Google\_Maps.ipa From Widow@iphonecake.com on 84 with RC325 (2015-08-06) LP inflating: Payload/Google Maps.app/Info.plist inflating: iTunesMetadata.plist inflating: iTunesArtwork inflating: Payload/Google Maps.app/Google Maps extracting: Payload/Google Maps.app/Google Maps.crc extracting: Payload/Google Maps.app/Widow@iphonecake.com creating: Payload/Google Maps.app/\_CodeSignature/ inflating: Payload/Google Maps.app/\_CodeSignature/CodeResources extracting: Payload/Google Maps.app/\_CodeSignature/ResourceRules

**Figure 18**

<sup>38</sup> Android applications permissions[, http://developer.android.com/preview/features/runtime-permissions.html,](http://developer.android.com/preview/features/runtime-permissions.html) last accessed on: 2015-09-14

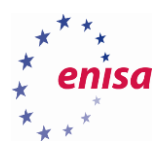

## 2.7.3.2 Use otool to check the FAT header.

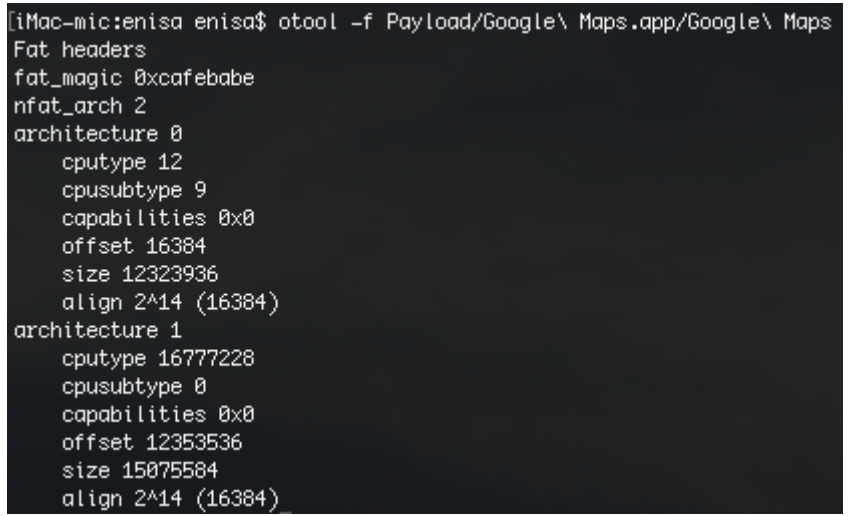

#### **Figure 19**

Compare the FAT\_MAGIC value with the Mach-O documentation<sup>39</sup> and answer the question: is the binary for a 32-bit platform, 64-bit platform, or are the binaries universal?

- 32-bit (ARMv6, ARMv7) 0xFEEDFACE
- 64-bit 0xFEEDFACF
- Universal binaries 0xCAFEBABE

<sup>39</sup> Universal Binaries and 32-bit/64-bit PowerPC Binaries,

1

[https://developer.apple.com/library/mac/documentation/DeveloperTools/Conceptual/MachORuntime/index.html#//apple\\_ref/c/tag/fat\\_header,](https://developer.apple.com/library/mac/documentation/DeveloperTools/Conceptual/MachORuntime/index.html#//apple_ref/c/tag/fat_header) last accessed on: 2015-09-14

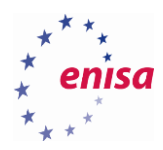

# <span id="page-35-0"></span>3. Mobile Forensics

# <span id="page-35-1"></span>**Concepts and principles**

As explained earlier, mobile forensics is a set of complex techniques aiming at the delivery of digital evidence based on data extracted from mobile devices. As such, it utilises approaches, technologies and tools known from traditional computer forensics. Some of the concepts and solutions are common for both, while others are specific to mobile forensics. The two groups of principles and precautions are explained below.

## <span id="page-35-2"></span>**3.1.1 Common principles**

## • Chain of custody

Chain of custody is a way of ensuring the integrity, authenticity and quality of evidence during the investigation. Even minor errors in how the evidence have been handled (in technical and physical terms) can result in a court of law rejecting the evidence. It is a good practice to protect evidence from the beginning of the investigation. This means adequate handling, usage of proper tools, techniques and solutions as well as detailed and complete documentation.

## Documentation

Every action or event related to the evidence should be documented, described or if necessary pictured or filmed. It helps investigators keep track of what has been done and allows independent experts to follow the same steps to verify results.

#### Thinking ahead

It is very important to try to predict future actions, possible outcomes of the processes and behaviour of tools and devices, and be ready to respond to challenges. This comes with experience and sometimes with a bit of luck. Example of such situations includes: a new type of connector / interface, low battery level, encrypted device, on-going data transmission etc.

## Proper equipment

It is good to know beforehand what equipment will have to be prepared. This helps to make sure suitable hardware is ready, e.g. a PC with fully charged battery and free space for extractions, SIM card reader, empty SIM cards for cloning, memory card reader with write-blocking support, wires, Faraday bag, and software.

## **•** Training

Mobile forensic investigators should be trained before they start performing any activity. It is necessary to understand not only mobile devices' architectures and the technologies behind them, but also the principles of forensic investigation.

## <span id="page-35-3"></span>**3.1.2 Unique principles**

Although mobile devices are yet another example of electronic equipment, mobile in their nature and complex in implementation, they impose certain principles upon those who perform forensic operations against them.

## Do not turn off powered-on devices

As opposed to an often used approach to computer forensics, in most cases mobile devices should be kept turned on. Due to locking mechanisms, a device once turned off, will require a PIN or a password to allow access (excluding unencrypted external storage media e.g. SD cards). If, upon device's seizure, it is up and running and unlocked, it is a good idea to disable any automatic screen lock-out mechanism. While this means tampering with the device itself, this step is necessary if one wishes to perform any other forensic actions on the device. This operation must be documented in detail.
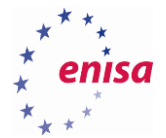

#### Isolate network connections

Devices under investigation, before the acquisition happens, should be prevented from communication with external devices (except for data acquisition) and over a wireless network. A suspect could, for example, remotely wipe a device's content. Enabling flight mode, in general, is a good idea, but in some cases this may prevent an investigator from using the wired interface to extract data. Instead a Faraday bag or a cloned SIM card without cellular connection can be used. Mobile phone users often add configuration for publically available or office wireless networks. This must be taken into consideration when planning the acquisition process and properly addressed e.g. by identifying locally available WiFi networks and preventing the device from connecting to them.

### Proper identification

Proper identification of a device is very important for a successful extraction. Many mobile phones vendors differentiate models with minor additions such as i8190 and i8190N, but in some cases those are completely different phones. Knowing the suspect device model will help to prepare for the investigation. Apart from that, proper identification and documentation is part of a chain of custody process.

#### Overvoltage protection

Electronic devices, especially SIM cards, are very fragile and susceptible to damage. Always work in antistatic gloves and with extreme caution.

#### Post-mortem forensics

Post mortem forensics is an acquisition technique employed when the device is turned off and no knowledge about codes, password, operating system or a (most recent) SIM card is available. There are mobile devices that detect insertion of a SIM card different from the previous one and which may delete or hide information e.g. call history. In such cases, if IMSI and ICCID numbers are known, the SIM card can be cloned (i.e. its duplicate can be made based on the IMSI and ICCID) and the device turned on for logical or file system acquisition (provided it is not protected by a password).

#### • Even better documentation

Even though, technically, mobile devices are computers, they cannot be treated the same way in terms of forensic examination. Apart from unique "features" of forensic activities explained above, a very important difference is that access to mobile devices content cannot be "write-blocked", in other words cannot be done read-only. While this is, in almost any case, a prerequisite in computer forensics, with mobile devices' logical extraction, it only makes sense to do it when a device is running. This leads to another caveat: all operations must be very, very well documented, since most of them result in tampering with the device (e.g. running mobile applications, changing files properties or modification dates, modification of RAM memory contents etc.) As for now, there are no ways to "write-block" access to the device or clone it for further investigation. While physical extraction allows for a bit-by-bit imaging of internal and external storage media, it is a complex task and with encrypted devices it will be of almost no use.

### **Mobile forensics tools**

**.** 

There are many commercial tools for the purposes of mobile forensics e.g. NowSecure Forensics,<sup>40</sup> AccessData's MPE+,<sup>41</sup> Cellebrite UFED,<sup>42</sup> EnCase Forensic,<sup>43</sup> Micro Systemation XRY,<sup>44</sup> FINALDATA

<sup>40</sup> NowSecure Forensics, https://www.nowsecure.com/forensics/, last accessed on: 2015-10-19

<sup>41</sup> AccessData's MPE+, http://accessdata.com/solutions/digital-forensics/mpe, last accessed on: 2015-10-19

<sup>42</sup> Cellebrite UFED, http://www.cellebrite.com/Mobile-Forensics, last accessed on: 2015-10-19

<sup>43</sup> EnCase Forensic, https://www.guidancesoftware.com/products/Pages/encase-forensic/overview.aspx, last accessed on: 2015-10-19

<sup>44</sup> Micro Systemation XRY, https://www.msab.com/products/xry/?gclid=CJ3I47uMzsgCFerpwgod6BED2g, last accessed on: 2015-10-19

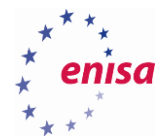

FINALMobile Forensics,<sup>45</sup> Lantern 3,<sup>46</sup> Logicube CellXtract,<sup>47</sup> MOBILedit! Forensic,<sup>48</sup> Oxygen Forensic Suite,<sup>49</sup> Paraben Device Seizure,<sup>50</sup> Phone Forensics Express,<sup>51</sup> Radio Tactics' Athena,<sup>52</sup> Secure View 3.<sup>53</sup>

Some tools have been developed to explicitly address increasing criminal usage of phones manufactured based on Chinese chipsets (e.g. MediaTek (MTK), <sup>54</sup>Spreadtrum <sup>55</sup>and MStar<sup>56</sup>). Such tools include Cellebrite's CHINEX,<sup>57</sup> eDEC's Tarantula<sup>58</sup> and XRY PinPoint.<sup>59</sup> Some other vendors also have added support to some of Chinese phones to their software.

A number of open-source tools provide basic and complex functions supporting mobile device investigations. Most of them, however, are platform-specific, which means that they support certain phone types and in most cases focus on smartphones. Such tools include: iPhone Analyser,<sup>60</sup> TULP2G,<sup>61</sup> Open Source Android Forensics.<sup>62</sup> It is worth mentioning the Santoku Linux<sup>63</sup> distribution which offers a prepared Linux image with mobile forensics tools. In the later sections of this document, some of the most useful tools will be presented.

Another way of accessing mobile device content is the physical extraction which can be done with a flashing tool, used for programming (i.e. flashing) of the device memory e.g. EEPROM or flash memory. While most often used for servicing or debugging, some can also be used for forensic purposes. Explanation of the use of such tools is outside of the scope of this document, however in a later section, storage mechanisms are presented and described in detail.

### **Examples of data sources**

The following section explains the sources of information coming directly from mobile devices and from mobile operators.

- **3.3.1 Mobile devices as a source of data**
- 3.3.1.1 **Digital evidence**

**.** 

Digital evidence is a piece of information, relevant to the case being investigated, which exists in a digital form. It can be an electronic document, picture, multimedia file, chat history, database, log record, executable (e.g. malware) file etc. as well as a bit-by-bit image of a hard drive, memory card or phone memory.

<sup>45</sup> FINALDATA FINALMobile Forensics, http://www.finaldata.com/, last accessed on: 2015-10-19

<sup>46</sup> Lantern 3, http://shop.osxforensics.com/, last accessed on: 2015-10-19

<sup>47</sup> Logicube CellXtract, http://www.logicube.com/shop/cellxtract/, last accessed on: 2015-10-19

<sup>48</sup> MOBILedit! Forensic, http://www.mobiledit.com/forensic, last accessed on: 2015-10-19

<sup>49</sup> Oxygen Forensic Suite, http://www.oxygen-forensic.com/en/, last accessed on: 2015-10-19

<sup>50</sup> Paraben Device Seizure, https://www.paraben.com/device-seizure.html, last accessed on: 2015-10-19

<sup>51</sup> Phone Forensics Express, http://www.mobiledit.com/forensic-express, last accessed on: 2015-10-19

<sup>52</sup> Radio Tactics' Athena, http://www.radio-tactics.com/, last accessed on: 2015-10-19

<sup>53</sup> Secure View 3, http://secureview.us/, last accessed on: 2015-10-19 <sup>54</sup> MediaTek (MTK), http://www.mediatek.com/, last accessed on: 2015-10-19

<sup>55</sup> Spreadtrum , www.spreadtrum.com/, last accessed on: 2015-10-19

<sup>56</sup> MStar, www.mstarsemi.com/, last accessed on: 2015-10-19

<sup>57</sup> Cellebrite's CHINEX, http://www.cellebrite.com/Pages/ufed-chinex, last accessed on: 2015-10-19

<sup>58</sup> eDEC's Tarantula, https://www.edecdf.com/product/tarantula-cell-phone-extraction-kit/ , last accessed on: 2015-10-19

<sup>59</sup> XRY PinPoint, https://www.msab.com/products/pinpoint/, last accessed on: 2015-10-19

<sup>60</sup> iPhone Analyser, http://www.crypticbit.com/zen/products/iphoneanalyzer, last accessed on: 2015-10-19

<sup>61</sup> TULP2G,http://tulp2g.sourceforge.net/, last accessed on: 2015-10-19

<sup>62</sup> Open Source Android Forensics, http://www.osaf-community.org/, last accessed on: 2015-10-19

<sup>&</sup>lt;sup>63</sup> Santoku is dedicated to mobile forensics, analysis, and security, and packaged in an easy to use, Open Source platform, [https://santoku](https://santoku-linux.com/)[linux.com/,](https://santoku-linux.com/) last accessed on: 2015-09-14

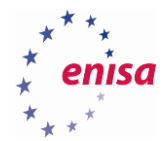

Digital (a.k.a. electronic) evidence must be authentic and relevant to the case under the investigation. Authenticity is ensured by following a command of chain of custody and employing forensically sound procedures to identify, seize, secure, store, analyse and present information being digital evidence.

### 3.3.1.2 **IMEI (International Mobile Equipment Identity)**

The IMEI number is an identifier of each mobile device and has a form of 15–16 digit code, the construction of which is as follows:

- 2 digits manufacturer's code
- 6 digits phone model code
- 6 digits serial number
- The last digit is a checksum (based on Luhn algorithm)

The first 8 digits of an IMEI create a TAC (Type Allocation Code) which is used by a particular model of a device. The IMEI number can be read from every mobile phone by dialling the code \*#06# in the dial pad.

### 3.3.1.3 **ICCID (Integrated Circuit Card ID)**

The ICCID number is a number that identifies the SIM card and is usually applied in whole or in part on its surface. ICCID number can be read from the SIM card without knowing the PIN or PUK code. The ICCID number has the form of a 19–20 digit code, with the following structure:

- 2 digits industry identifier (e.g. for telecommunication it is 89)
- 1–3 digits country code
- $\bullet$  1–4 digits issuer code
- Variable length the unique card number
- The last digit checksum (based on Luhn algorithm)
- 3.3.1.4 **IMSI (International Mobile Subscriber Identity)**

The IMSI number identifies a specific subscriber and is provided in tandem with an IMEI number when the subscriber is registering into the GSM network. It is possible to read this number from a SIM card with the appropriate hardware and software, but only after entering the correct PIN or PUK code. The IMSI is in the form of a 15 digit code and has the following structure:

- 3 digits the country code (MCC Mobile Country Code)
- 2–3 digits operator code (MNC Mobile Network Code)
- Remaining digits subscriber code

### 3.3.1.5 **PIN code**

The PIN code that protects access to the SIM card consists of 4 to 8 digits. The PIN code can be changed by the user. Three wrong PIN attempts block access to the SIM card. To unlock a SIM card, the PUK code must be entered.

### 3.3.1.6 **PUK code**

The PUK is an 8-digit security code to unlock a SIM card after three wrong PIN attempts. The PUK is known for a particular network operator issuing a SIM card. Once the code is entered incorrectly ten times, the SIM card is permanently blocked and even the issuer of the SIM card cannot unlock it.

#### **3.3.2 Mobile device memory storage as a source of data**

Mobile devices usually have three types of memory: internal (phone) memory, SIM card memory and external (e.g. SD card) — explained later in the document.

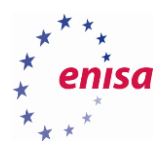

### 3.3.2.1 **Phone memory**

Older phones stored simple files (e.g. notes, pictures, videos, audio files). Smartphones and tables nowadays, store much more including, but not limited to:

- Contacts database
- SMS messages
- MMS messages
- E-Mail messages
- Recent calls list
- Pictures, video and audio files
- Schedules, memos, calendar, tasks
- Geolocation files
- Application-specific files

### 3.3.2.2 **SIM card memory**

Memory of SIM cards is very limited. Most SIM cards are sold in 32 or 64 kilobyte varieties, but it is possible to have more capacity on the SIM card. It can store the following type of information:

- Contacts database
- SMS messages
- SIM Card Identity Information, such as integrated circuit card identifier (ICCID), international mobile subscriber identity (IMSI), Authentication Key, Location Area Identity (LAI) and an Operator-Specific Emergency Number

When securing data off mobile devices, it is important to fetch information from all types of memory listed above (with the exception of a triage technique explained earlier in the document).

#### **3.3.3 Mobile operator as a source of information**

Mobile forensics make extensive use of data processed and provided by mobile operators. This may include billing and call data records (CDRs), subscriber's data, tariffs and services configuration, IP traffic records, roaming data, voicemail recordings, a device's geolocation and services-specific information. It is worth noting, that in most cases, mobile operators do not store text messages and call recordings with the exceptions being non-delivered text messages (for a period of time), voicemail recordings and communications of a subscriber under surveillance from law enforcement agencies.

Mobile forensic investigators must be careful when analysing data provided by mobile operators. Techniques such as Caller-ID spoofing, encrypted data connection carrying voice traffic, complex call routing, SS7 vulnerabilities (mentioned earlier in the document) and sim-boxing frauds may make data unreliable and require verification. In other words: the nature of a global telecommunication network, makes it susceptible to data manipulation thus resulting in possibly fake call data records, changed / spoofed source mobile numbers or hiding communications within other type of network traffic. Criminals often carry many old or simple mobile devices to avoid leaving traces or clues to investigators. Even though such devices and their subscribers still can be subject to surveillance or locating, the simplicity and low price of those devices can help increase the level of operational security of the criminals, which make forensic investigators' work more difficult.

Therefore, any analysis in a mobile devices-related investigation should make use (if possible) of both sources of information to allow for combination, verification and reasoning during the analysis.

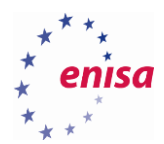

### **Task 3.1: A quick evaluation of knowledge regarding mobile devices**

Please answer the following questions. Only one answer is correct in each question.

- 1. What information is contained in the IMEI number? (Correct answer: a)
	- a) The manufacturer's code
	- b) Name of operator
	- c) The number of home network
	- d) None of the above
- 2. The ICCID number is: (Correct answer: d)
	- a) The number identifying the SIM card
	- b) The serial number of the SIM card
	- c) Number, which can be read without knowing the PIN
	- d) All of the above

### 3. The IMSI identifies: (Correct answer: a)

- a) Subscriber
- b) Phone
- c) The SIM card
- d) The telephone
- 4. To disable communication capabilities of a seized mobile device which is turned on: (Correct answer: d)
	- a) Insert the device into the overvoltage bag
	- b) Separate it from the network by pulling out SIM card
	- c) Turn it off
	- d) Put it in a Faraday's bag and analyse as soon as possible
- 5. How to check the IMEI of a device which is turned on? (Correct answer: a)
	- a) By entering \*#06#
	- b) By entering \*##06#
	- c) By entering \*#08#
	- d) By entering \*##08#
- 6. What does "post mortem" extraction mean? (Correct answer: b)
	- a) Device is bricked
	- b) Device is turned off
	- c) Extraction will damage the device
	- d) Device is turned on
- 7. How can the integrity of electronic evidence be ensured? (Correct answer: d)
	- a) By burning extracted data to a read-only medium
		- b) By a checksum
		- c) By following chain of custody
		- d) All of the above

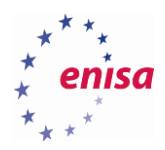

# 4. Mobile forensic procedures

Mobile phones, like many other mobile devices, have an internal memory on which the operating system is installed and which allows the user to work with a mobile phone. The memory inside the appliance is also used to store private user data, such as list of contacts and text messages and multimedia messages, images and other types of media files. Apart from the internal memory, mobile devices often make use of an external one e.g. SD memory cards. Forensic activities focus on the extraction of data from a physical media: internal and external memory storage. The following section will explain how data is stored on a mobile device and how the extraction process works. The tasks at the end of this chapter will help students understand, how this knowledge can be applied to forensic analysis i.e. the purpose of data extraction, how this can be achieved and what are its outcomes.

## **Explanation of logical and physical extractions**

Mobile devices use a flash memory, which is a type of an EEPROM (i.e. electrically erasable programmable read-only memory), which allows to store or delete multiple memory cells during a low-level programming operation. This memory is non-volatile which means stored data remains even after the battery is removed. Depending on the type of a logic gate used, there are two types of flash memories.

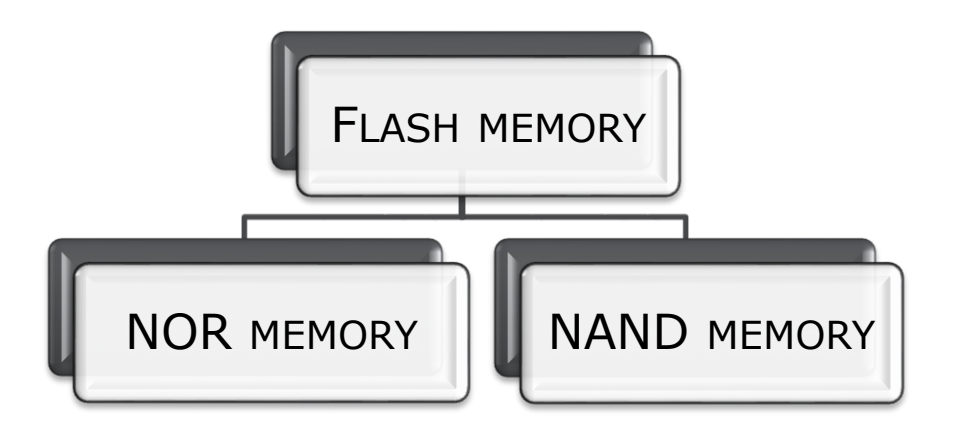

#### **Figure 20: Types of flash memory**

NOR-type memory allows a direct access to each memory cell but it needs a relatively long time for write and erase operations. For this reason NOR-type memory is good for storing data that do not require frequent updates, such as firmware.

For NAND-type memory the write and erase time is shorter on the other hand, and it has greater data density. The main feature of this type of a memory is the sequential access to data which limits its use mainly to storage.

In order to save data into the flash memory cell, it has to be deleted beforehand. It is not possible to write data to an already used cell. While it is possible to read and write any memory cell, the erasing operation is only possible for entire blocks of cells. It is not possible to delete an individual cell and for this reason data recording has limitations.

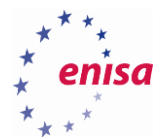

Flash memory records must be coordinated with the operation of erasing memory blocks. Usually if a file is updated or overwritten, the memory management system creates a new copy of the file in another location, marking its previous version as useless and the memory cells with old content as unused. However the old version of the file still occupies space. This is the reason, why in some cases it is possible to recover "deleted" data.

During the analysis of mobile devices for forensics purposes, data can be read twofold:

- From within the user-space (i.e. user accessible programs)
- By performing advanced analysis of the entire memory, taking into account the areas marked as free

While the former method does not usually seem to be forensically sound (as it tampers with evidence), the latter is preferred and for this reason explained in the following sections. It has to be noted however, that live methods (e.g. working from within the user-space) can be justified (they can be the only possible means of data extraction in given circumstances such as sophisticated encryption of the mobile device) and when done properly can provide useful and high-quality evidence in the case.

The following schema shows various types of extraction and analysis of data from mobile device's memory:

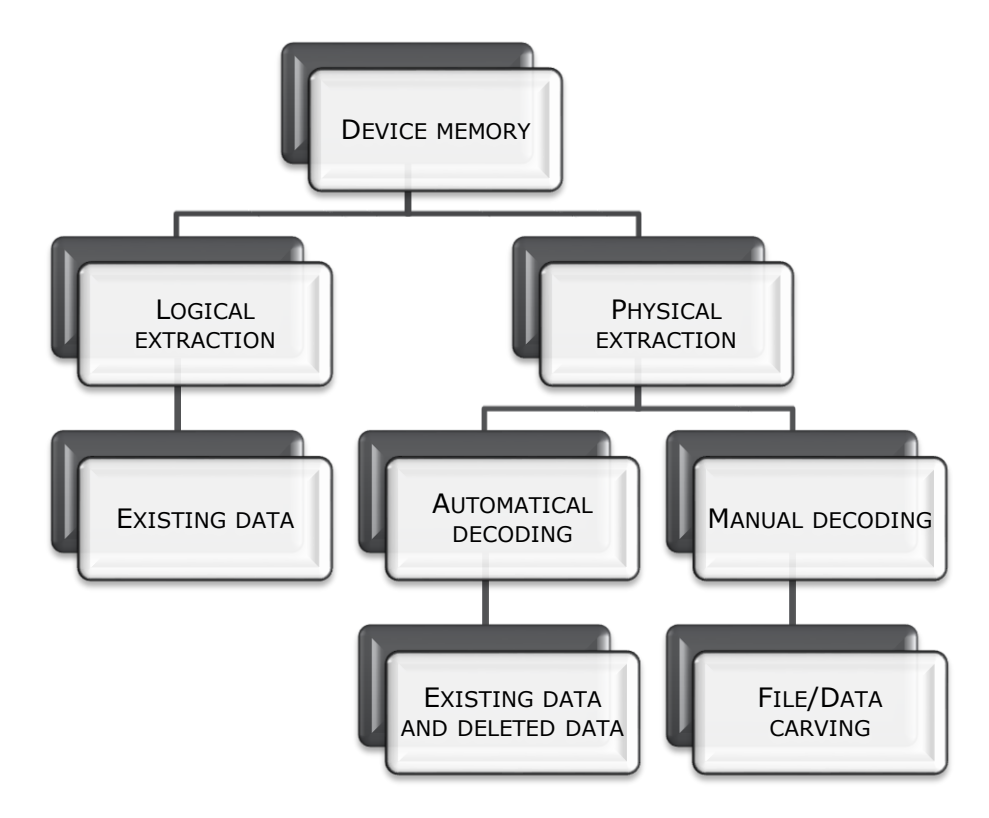

**Figure 21: Types of data extraction and analysis**

Depending on the case each method can prove useful. In some cases it is necessary to recover partially deleted or overwritten data, hence physical extraction will come in handy. When it is expected to review a

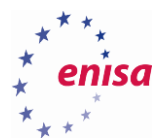

certain set of information (e.g. current configuration), logical extraction may make more sense. However, there are many factors that help decide which method will be most efficient:

- **Encryption**
- Availability and compatibility of extraction software or devices
- Legal constraints
- User's "cooperation"
- Time constraints
- Scope and objectives of the analysis

Physical extraction is the first step in the analysis of data (including deleted and recovered files and folders). The next step is to use an appropriate decoding algorithm to enable the proper interpretation of extracted data. Those two steps are universal since any mobile platform makes use of data encoding (which is not the same as encryption!). The differences stem from the varied algorithms, techniques and technologies used by different vendors.

### **Best practices and techniques**

It is very important to properly prepare the mobile device for data extraction and ensure optimal conditions. All components must be checked before the process starts to minimise the risk of any errors. It must also be noted that all steps (including pre-checks, exceptions and anomalies) must be well documented. The purpose of the documentation is to prove that the extraction process was performed in a forensically sound manner and given the same circumstances and by following the same procedure will provide same results every time.

However, in some cases the extraction can be done only once. That is why it is crucial to make sure all necessary equipment is ready, fully operational and at hand.

#### **4.2.1 Battery and power supply**

When securing mobile devices it is very important to ensure the appropriate level of battery or provide external power supply. The best solution is to have own, proven battery pack providing stable reading conditions. When the mobile device is collected at a different place than the extraction process will take place, it is important to make sure that the device does not run out of battery in the meantime. However, charging should be done from a power supply connected to a grid (e.g. mains socket), and not from the computer's USB port.

#### **4.2.2 Communication interfaces**

Regardless of the type of a communication interface, it should always be kept clean and dry. In case of any contamination the connector must be cleaned from dust, dirt or any signs of corrosion. A clean connector provides a stable connection and eliminates most errors occurring during the process of data reading. Mobile devices collected at a remote site should be placed in special bags protecting them from dust and damp.

However, mobile devices are also able to communicate wirelessly. If such communication is not desired, but the device cannot be tampered with (e.g. by disabling communications or turning flight-mode on), the device should be placed in a bag that is a Faraday cage blocking any electric fields — the wireless communication in particular.

#### **4.2.3 Communication cables**

Equally important is the use of a proper cable during the extraction. The equipment must be of a high quality, perfectly fit to the connector (original parts are preferred to "original copies"), to ensure a stable connection.

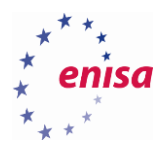

### **4.2.4 Premises**

In some cases a long-running data extraction process has to be restarted due to an accidental unplugging of either the power supply (e.g. for write-blocking devices), or a cable connected to mobile devices. To avoid such situations, desks where data extraction takes place must be clean, and offices should be only attended by the authorised staff.

### **4.2.5 Software**

A forensic analyst needs to be prepared for any type of data extraction. Apart from the necessary hardware, it is equally important to have an adequate software. The software should have automatic data decoding functionality which significantly accelerates whole analysis. An important element is the module that gives the ability to manually search for information based on keywords, as well as group and sort certain types of artefacts (e.g. by file or application type, by date, by size, by sender or receiver etc.)

### **Physical analysis**

Physical extraction allows for analysis of the whole memory of a device. Therefore there are some differences from a logical extraction approach not only in terms of actual techniques or tools, but also the scope and form of data available for extraction.

### **4.3.1 Unique techniques in physical analysis**

A SIM card, as explained earlier, stores certain types of information. Its form, however, needs some explanation.

### 4.3.1.1 **SIM card history and reverse nibbling method**

Some data on a SIM card is stored using a reverse nibbling method in which a byte (8 bits) consists of two nibbles (both 4 bits long) and is saved in an inverted form shown on a picture below. This method is most commonly encountered in the GSM-network related records storage, such as IMSI, IMEI or ICCID. The picture below shows an ICCID number saved in a reverse nibble order.

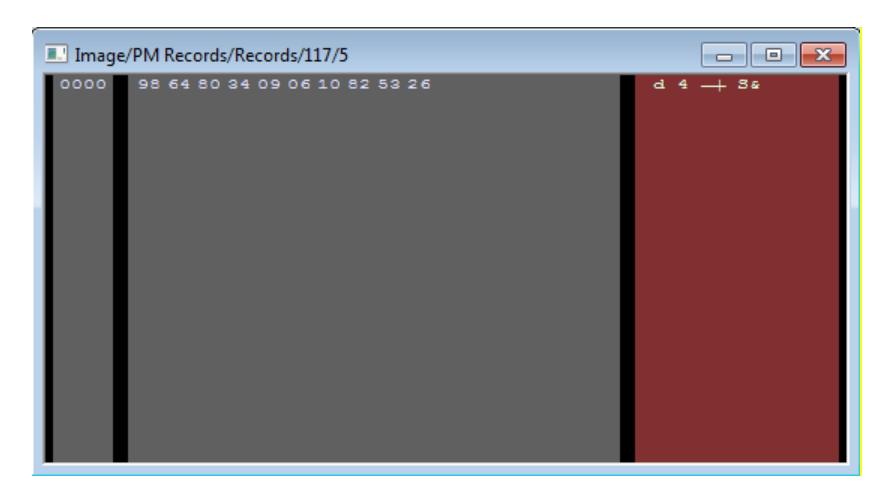

**Figure 22: ICCID number is saved in a reverse nibble order**

The saved ICCID number is:

#### 98 64 80 34 09 06 10 82 53 26

But, as mentioned earlier, first two digits of ICCID number for telecommunications are 89. Hence, when reversed, the proper ICCID number is:

89 46 08 43 90 60 01 28 35 62

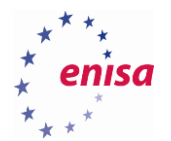

### 4.3.1.2 **Location history**

A device's location can also be established, to some extent and detail, without GPS. A LAC (Location Area Code) is a 2-bytes unique code assigned to the Location Area (LA) i.e. geographical division of a mobile network. Location areas, on the other hand, are split into cells (hence cellular network) distinguished by a Cell ID (CID) number. A SIM card of a mobile device is used to store a Location Area Identifier which consists of MCC (Mobile Country Code), MNC (Mobile Network Code) and LAC. The LAI number is used to update the core of the mobile network (i.e. VLR – Visitor Location Register and MSC – Mobile Switching Centre) about the subscriber device's location to properly route and establish calls.

Each mobile operator determines the division of the country into areas of LA and LAC numbers assigned to them. There are websites<sup>64</sup> on the Internet, allowing a search for cellular base stations for GSM and UMTS based on the actual location, LAC and CID.

#### 4.3.1.3 **Active key-logger**

**.** 

Android and iOS devices both have a cache memory (i.e. a database) containing phrases of text entered by their users. This text is cached for the purpose of predictive text function. Often the text is saved into the cache in the same order as it was typed, therefore enabling investigators to piece together phrases or sentences. But since users can switch between the applications, the cache may contain data from all of them without actual information of the source application. Hence, investigators should be wary of misinterpretation of the cache content.

#### 4.3.1.4 **7-bit strings as a GSM alphabet**

The GSM alphabet<sup>65</sup> is in the standard encoding uses 7-bits (which is different from widely used 8-bit encoding e.g. UTF-8). Using XACT<sup>66</sup> tool, 7-bit strings can be easily decoded.

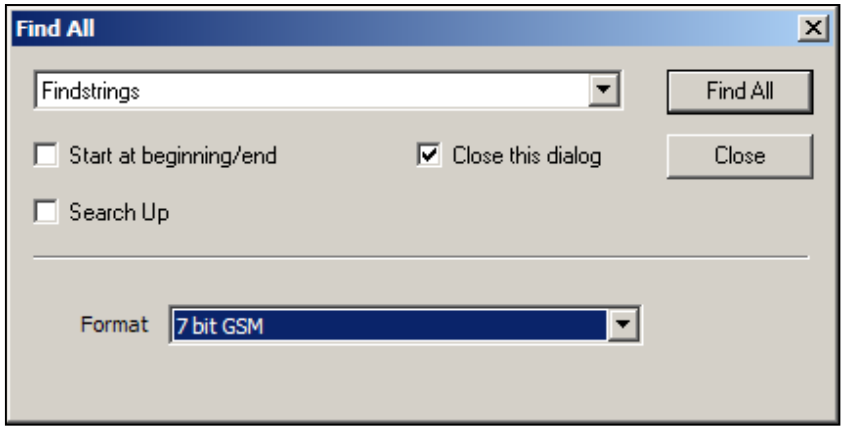

**Figure 23: Searching for 7-bit encoded strings**

<sup>&</sup>lt;sup>64</sup> OpenCellID is the world's largest collaborative community project that collects GPS positions of cell towers, used free of charge, for a multitude of commercial and private purposes., [http://opencellid.org/,](http://opencellid.org/) last accessed on: 2015-09-14

<sup>65</sup> The 7 bit default alphabet[, http://holman.id.au/apps/ipsms/default\\_alphabet.html,](http://holman.id.au/apps/ipsms/default_alphabet.html) last accessed on: 2015-09-14

<sup>66</sup> XACT: Mobile phone investigations go deeper[, http://www.veille.ma/IMG/pdf/xact-datasheet.pdf,](http://www.veille.ma/IMG/pdf/xact-datasheet.pdf) last accessed on: 2015-09-14

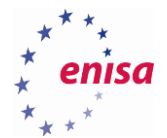

Original content in a hexadecimal format is shown on a picture below:

| $074f$ cc40    |                                                     | $+$<br>ಮ<br>$\rightarrow$                               |
|----------------|-----------------------------------------------------|---------------------------------------------------------|
| $074f$ cc50    | 95 05 00 00 01 00 00 00 06 D7 1E 00 00 0B 06 11     | $-x$<br>-4                                              |
| $074f$ cc60    | 07 00 02 12 00 21 04 0C 0E 00 00 00 C0 51 27 49     | AQ'I<br>• JI !⊐⊡®                                       |
| $074f$ cc70    | 00 00 00 FF 21 06 C0 11 69 00 62 00 10 00 00 00     | $\ddot{y}$ ! $-\dot{A}$ of $\ddot{a}$ b $+$             |
| $074f$ cc80    | 11 00 00 00 0F 00 00 00 01 00 00 00 BB B8 01 00     | ×.<br>≖<br><b>SERVICE</b>                               |
| 074f cc90      | 95 05 00 00 02 00 00 00 0A 47 1F 00 00 13 06 00     | $n-$<br>G                                               |
| $074f$ cca0    | 00 12 00 27 07 00 36 05 83 00 0B C0 51 27 49 00     | '⇔ 6 L<br>⊿°AQ'I                                        |
| $074f$ ccb0    | 00 00 C0 48 43 70 2D 00 05 11 00 00 C0 11 90 00     | AHCp-<br>A-1                                            |
| $074f$ ccc $0$ | 11 00 00 00 42 00 00 00 44 00 00 00 01 00 00 00     | в<br>D<br>۰                                             |
| $074f$ ccd0    | BB B8 01 00 95 05 00 00 01 00 00 00 06 55 1F 00     | —<br>×.                                                 |
| $074f$ cce $0$ | 00 11 06 11 0B 00 02 E5 00 21 04 08 12 00 00 00     | <del>4 4</del> ∹ -≗ !⊣⊡1                                |
| $074f$ ccf0    | C0 48 43 70 2D 00 0B 11 00 00 C0 51 27 49 00 00     | ÀHCp-⊿M4 ÀQ'I                                           |
| $074f$ cd00    | 00 80 C6 00 09 00 07 91 64 07 97 09 00 F1 64 04     | ñd-<br>Æ.<br>$\bullet$ do $\bullet$                     |
| 074f cd10      | 00 92 01 C0 21 20 C0 31 54 00 00 00 03 81 21 F3     | A! A1T<br>-16                                           |
| 074f cd20      | 00 00 11 90 02 11 84 13 80 9E C8 B2 3A 04 9A BA     | iÈ∓ e⊔i<br>- 0<br>ad – ad ‼                             |
| 074f cd30      | C3 72 3A 68 FD 6E B7 CB 72 10 39 ED 0E 83 D2 EE     | Är:hýn ·Ër+9í,J Òî                                      |
| 074f cd40      | 39 7D CF 66 BB D3 EE 73 58 OE 9A BF DB A0 33 5F     | 9}Ïf*ÓîsX <i>M ¿</i> Ü 3_                               |
| 074f cd50      | 0E 0A D3 E9 20 72 1D B4 0E BB 41 F3 BA DC 1C 06     | h9 Óé r 'n‱Aó°Ü —!                                      |
| $074f$ cd60    | BD C7 68 50 B3 39 D5 85 41 ED 32 19 44 4E BB 41     | *ChP'90 Ai2 HDN*A                                       |
| 074f cd70      | ED B7 38 CD 76 81 8C 7C B6 1A 94 76 CF E9 F2 FA     | $1.81v$ $ 9+vt^2$                                       |
| 074f cd80      | 9A 9E 7E BB CB 72 77 18 64 E6 CB 41 61 3A 1D 34     | $\sim$ » $\to$ xw†dæ $\to$ Aa: 4                        |
| 074f cd90      | 87 87 E5 61 17 68 4A OF CB E9 61 DO BC 4C OE BB     | åa   hJ¤ËéaĐ <mark>ML/%</mark>                          |
| $074f$ eda $0$ | 41 EF 36 A8 FD 16 A7 D9 65 B7 0B D4 B4 A3 41 C3     | Aï6"ý—§Úe ~¿Ö′£AÄ                                       |
| $074f$ cdb0    | DB 9E 8E 03 7D 10 27 07 C0 31 64 FB<br>160011<br>77 | wŰ<br>$L$ } $+$ ' $\bullet$ $A1d\hat{u}$ $ A$ $\bullet$ |
| $074f$ ede0    | 8A 03 C0 11 00 A 6 00 8C 42 00 00 00 0F 00 00 00    | ا: 42.41<br>- 18<br>- ದ                                 |

**Figure 24: Hexadecimal representation of 7-bit encoded strings**

After decoding, a human-readable content is visible:

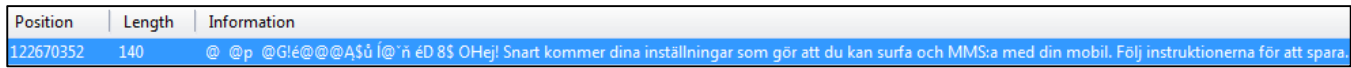

#### **Figure 25: Human-readable string after decoding**

### **4.3.2 Tools and devices for physical forensics**

There are a number of dedicated tools and hardware devices aimed at providing physical access to investigated mobile devices.

#### 4.3.2.1 **Mobile Unlock Clips**

Some mobile unlock clips allow investigators to get user passwords from many smartphones. The clips do not require resetting the devices which in many cases revert them to factory settings. Unlock clips keep device's content and allows to get the passcode easily. Examples of such devices are:

- MFC Dongle<sup>67</sup>
- XPIN Clip<sup>68</sup>
- Genie Universal 2010 Clip<sup>69</sup>

#### 4.3.2.2 **Service boxes**

**.** 

A service box is a device enabling an advanced access to mobile phones and their maintenance e.g. to disable SIM-locks, flash a dead phone, reconstruct certificates etc. But many boxes also can download the whole memory of a memory chip, thus performing its full physical extraction to a raw data format. Examples of such devices are:

Octopus Box<sup>70</sup>

<sup>67</sup> MFC Dongle, http://www.mfcbox.com/, last accessed on: 2015-10-19

<sup>68</sup> XPIN Clip, http://xpinclip.com/, last accessed on: 2015-10-19

<sup>69</sup> Genie Universal 2010 Clip, http://multi-com.eu/,details,id\_pr,6998,key,genie-universal-2010-clip.html, last accessed on: 2015-10-19

<sup>70</sup> Octopus Box, http://octopusbox.com/, last accessed on: 2015-10-19

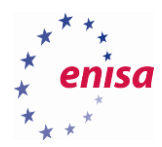

- RiFF Box<sup>71</sup>
- Pegasus Box<sup>72</sup>
- **4.3.3 JTAG as a backup interface for physical forensics**

In many cases, physical extraction is only possible by the use of a JTAG interface. According to Wikipedia [\(http://en.wikipedia.org/wiki/Joint\\_Test\\_Action\\_Group\)](http://en.wikipedia.org/wiki/Joint_Test_Action_Group):

Joint Test Action Group (JTAG) is the common name for what was later standardised as the IEEE 1149.1 Standard Test Access Port and Boundary-Scan Architecture. It was initially devised for testing printed circuit boards using a boundary scan and is still widely used for this application. Today JTAG is also widely used for IC debug ports. In the embedded processor market, essentially all modern processors support JTAG when they have enough pins. Embedded systems development relies on debuggers talking to chips with JTAG to perform operations like single stepping and breakpointing. Digital electronics products such as cell phones or a wireless access point generally have no other debug or test interfaces.

JTAG forensics is an acquisition procedure which involves connecting to the Standard Test Access Port (TAPs) on a device and instructing the processor to transfer the raw data stored on connected memory chips. Jtagging supported phones can be an extremely effective technique to extract a full physical image from devices that cannot be acquired by other means. JTAG in conjunction with the appropriate service box gives you very powerful tool to extract physical image of the device's memory.

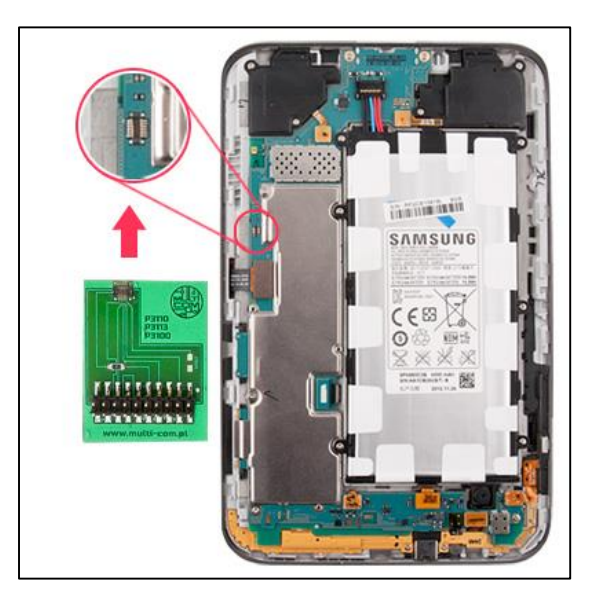

**Figure 26: A JTAG connector. Source[: http://multi-com.eu/multicom/pimg/jtag\\_p3100\\_400.jpg](http://multi-com.eu/multicom/pimg/jtag_p3100_400.jpg)**

### **Logical analysis**

**.** 

#### **4.4.1 Android partitions**

Android is the operating system based on Linux for mobile devices such as smartphones, tablets and netbooks. Currently, it is the most popular mobile system in the world. Android, although it is not a typical Linux distribution, is a Linux system, and was based on the Linux kernel.

<sup>71</sup> RiFF Box, http://www.riffbox.org/, last accessed on: 2015-10-19

<sup>72</sup> Pegasus Box, http://pegasusbox.com/, last accessed on: 2015-10-19

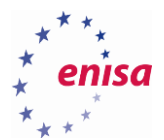

Android uses a number of different partitions and folders, and each of them having a separate function. The system partition contains the following directories:

#### • /boot

As the name suggests, this partition is associated with booting the device. This is where you store the kernel and bootloader, which is responsible for the proper running of smartphone / tablet. Without this partition device is not able to run the operating system.

#### /system

In the /system directory, the operating system is stored, except for the kernel and bootloader. There are interface binaries and libraries, default system applications and many other things directly related to the Android operating system.

#### • / recovery

Partition /recovery is an alternative to the /boot partition. This partition is an additional software for service repairs and maintenance purposes.

#### /data

Partition /data (or /userdata) is the partition, which collects user data such as contacts, text messages, personal settings and installed applications. Clearing this partition is the same as a reset to factory defaults.

#### /cache

The built-in browser uses the cache memory for storage of saved passwords, searches, automatic fill-ins etc. Temporary settings and the results of the work that is currently doing by the user are also stored here.

#### /mics

The contents of the partition /mics is system settings, operator data, configuration data, USB configuration etc.

Memory cards also have their own partitions and assigned directories:

#### /sdcard

Partition /sdcard is a location of all data stored on the SD card. Here are the installed applications and user documents and multimedia which the user decided to save on the SD card. This partition can be unmounted (i.e. detached) from the operating system.

#### /sd-ext

While this partition is not normally used in Android environment, it is worth mentioning. If the device is loaded with custom software, the /sd-ext partition works like a /data partition. This is often used as extension of built-in memory.

Android is an open system, which on the one hand, when we look at the resistance of device manufacturers and carriers to release updates in a timely fashion is a curse. On the other hand thanks to the enthusiasm of many people, openness is a big advantage. With a variety of modified software, multiple users can enjoy the faster system, newer and more powerful than those offered by the manufacturer. Some fairly well known Android modifications include:

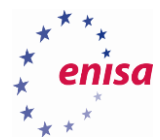

- CyanogenMod<sup>73</sup>
- Android Open Kang Project<sup>74</sup>
- $MIUI<sup>75</sup>$

### **4.4.2 iOS partitions**

All iPhones use a non-volatile NAND memory. It is divided into two partitions:

/dev/disk0s1s1 – mounted at /

This partition is mounted at root (i.e. /) of the file system. Directories located on this partition remind us of a UNIX-like file system hierarchy.

/dev/disk0s1s2 (/dev/disk0s2 in older iOS versions) – mounted at /private/var

It is a device's user data partition which stores: App Store applications, all media files, settings etc.

It must be noted here, that jailbroken devices must have the partition configuration changed in /private/etc/fstab file, enabling read-write access. On iDevices that are not jailbroken, the entries look like:

```
/dev/disk0s1s1 / hfs ro 0 1
/dev/disk0s1s2 /private/var hfs,nosuid,nodev rw 0 2
```
On a jailbroken iDevice the entries are:

*/dev/disk0s1s1 / hfs rw 0 1 /dev/disk0s1s2 /private/var hfs,nosuid,nodev rw 0 2*

### **Task 4.1: Logical data extraction from Android devices**

#### **4.5.1 Introduction**

In this task the students will use the AF Logical OSE tool to make a logical extraction from Android device. The trainer will give a short introduction to the usage of the Android AVD's and AF Logical OSE tool.

- **4.5.2 Tools used**
	- $\bullet$   $AVD^{76}$ 
		- $\bullet$  AF Logical OSE<sup>77</sup>

#### **4.5.3 Details**

**.** 

Students have to prepare the Android Virtual Machine with the Android AVD tool. After that, they'll have to fill some data into Android Virtual Machine and once that is done, students can make a logical extraction. If they are any problems with creation of Virtual Machine and / or populating it with sample data students can use AVD called *Android\_VM\_ENISA*.

#### **4.5.4 Task walk-through**

The following steps explain how to make a logical extraction of an Android device.

<sup>73</sup> CyanogenMod is an enhanced open source firmware distribution for smartphones and tablet computers based on the Android mobile operating system[, http://www.cyanogenmod.org/,](http://www.cyanogenmod.org/) last accessed on: 2015-09-14

<sup>74</sup> Android Open Kang Project[, http://aokp.co/,](http://aokp.co/) last accessed on: 2015-09-14

<sup>75</sup> MIUI ROM[, http://en.miui.com/,](http://en.miui.com/) last accessed on: 2015-09-14

<sup>76</sup> AVD, http://developer.android.com/tools/help/avd-manager.html, last accessed on: 2015-10-19

<sup>77</sup> AF Logical OSE, https://santoku-linux.com/howto/howto-use-aflogical-ose-logical-forensics-android/, last accessed on: 2015-10-19

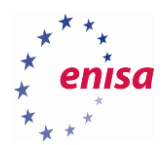

4.5.4.1 Create new AVD machine. Open Linux Terminal and type android. You will see the SDK Manager window. Navigate to Tools and go to Manage AVDs. Click on Create and create a new AVD as shown in the picture below.

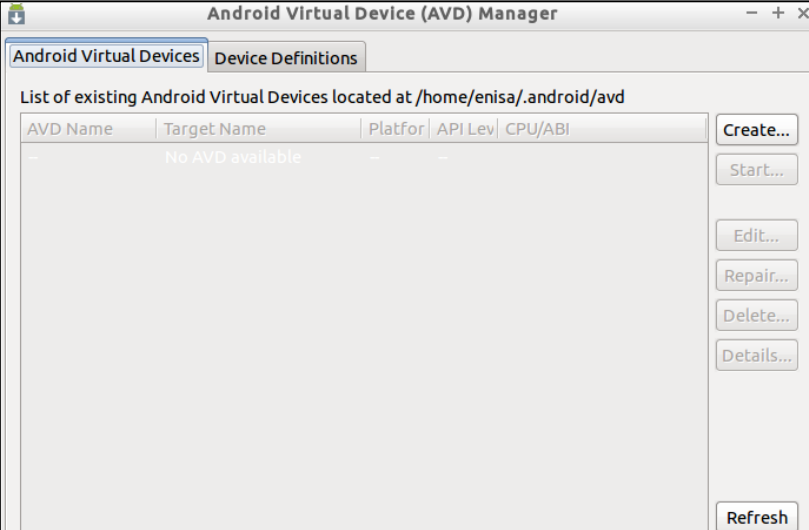

**Figure 27 AVD Manager**

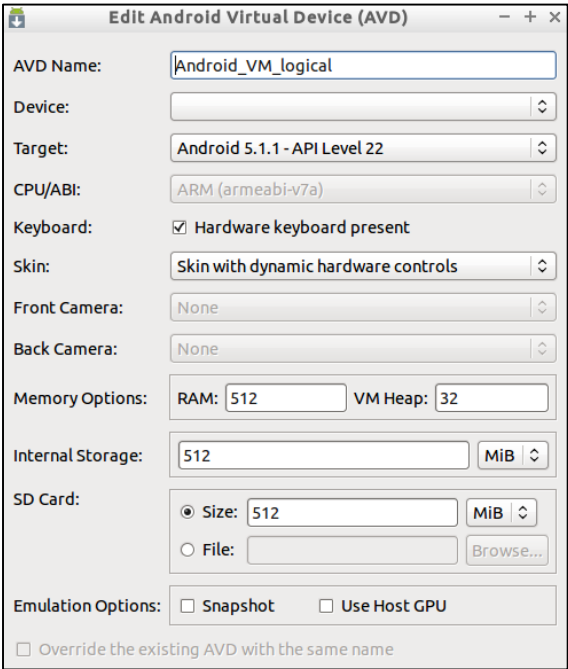

**Figure 28 Create new AVD**

4.5.4.2 Fill in sample data (e.g. add some contacts, try to send few SMS messages, try to call any number, open Internet browser, save some images on the internal memory and send some images by MMS message).

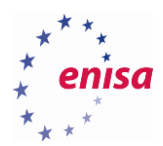

4.5.4.3 On Android Virtual Machine go to Settings -> Developer options and turn on USB debugging.

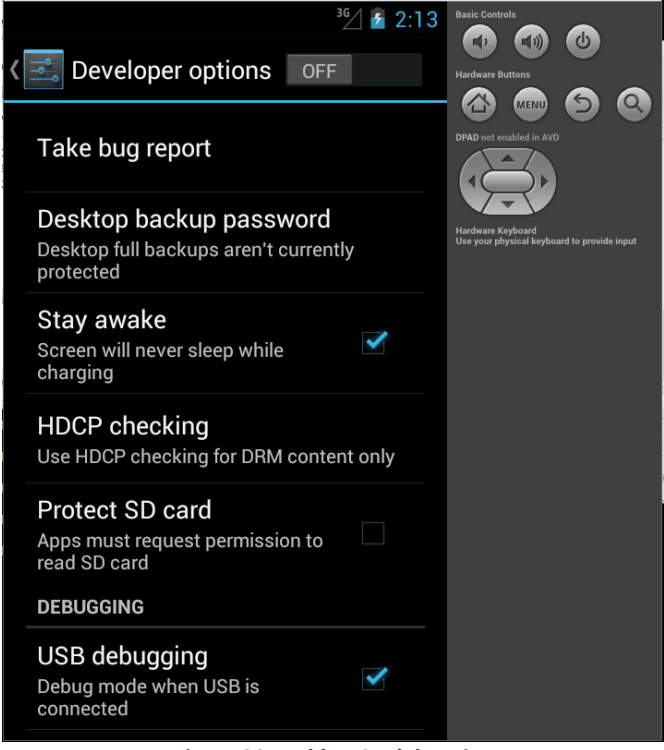

**Figure 29 Enable USB debugging**

4.5.4.4 Run the aflogical-ose command via terminal. By running this command you will push to the

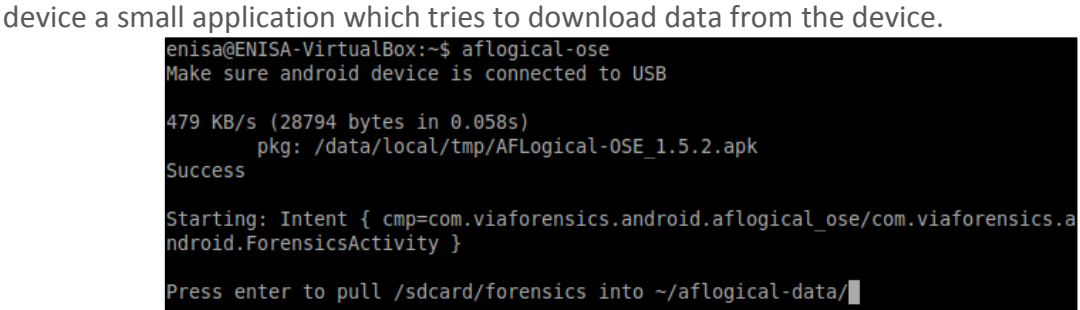

**Figure 30 aflogical-ose command**

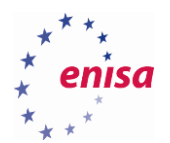

4.5.4.5 On the device's screen it can be seen types of information for downloading from the device memory. Click on capture and wait until you "Data extraction completed" message appears.

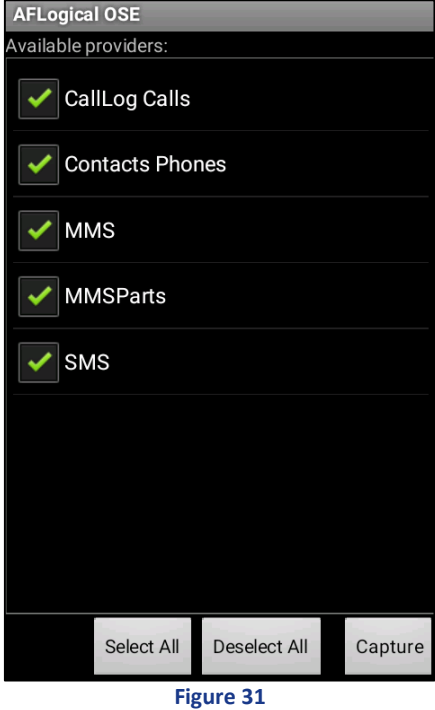

4.5.4.6 Now you need to get back into the terminal window and press enter to download data to the local hard disk.

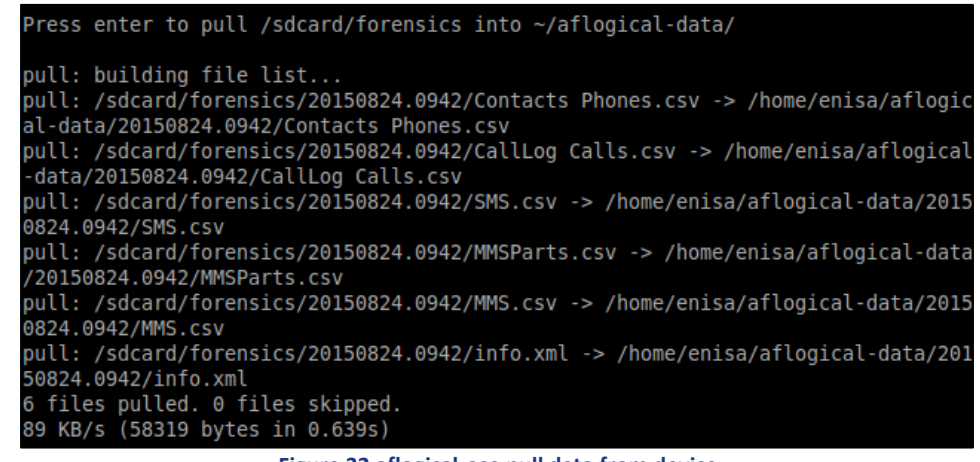

- **Figure 32 aflogical-ose pull data from device**
- 4.5.4.7 After that you have to find a folder called aflogical-data on your hard drive. In this folder you will find another folder named by the date and time of the extraction and when you will go deeper then you will find \*.csv files with resources downloaded from the phone.

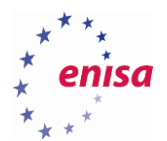

# **Task 4.2: File system extraction from Android devices**

### **4.6.1 Introduction**

This task demonstrates how to extract the file system from an actual device. The device used is an unlockedrooted LG Nexus 6 (shamu).

### **4.6.2 Task walk-through**

- 4.6.2.1 Firstly we connect the device through usb and enable usb debugging in the phone settings**.**
- 4.6.2.2 To identify the partition layout we connect to the device through adb shell and list partitions through /proc/partitions.

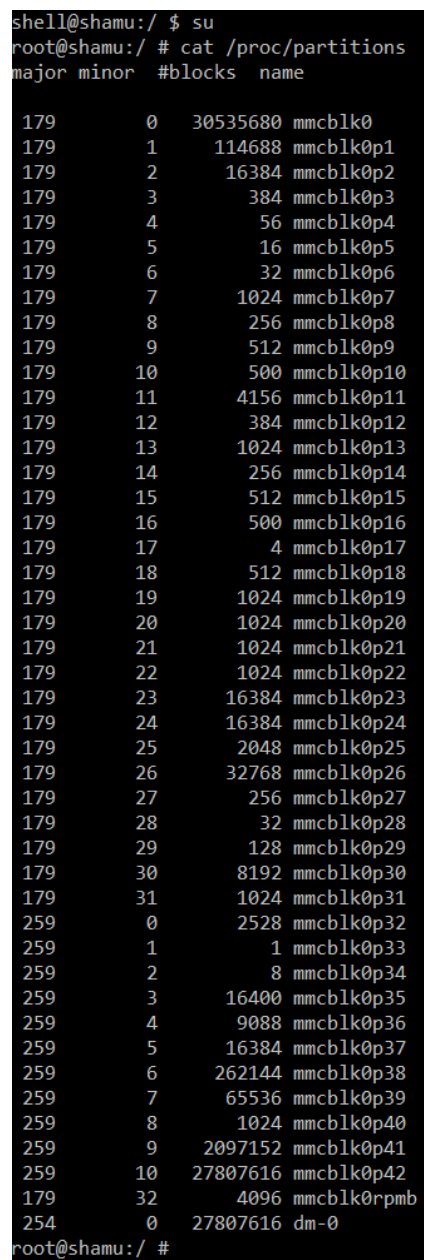

**Figure 33 /proc/partitions**

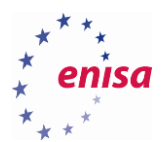

### 4.6.2.3 Alternatively to better understand the mount points we list partitions by name.

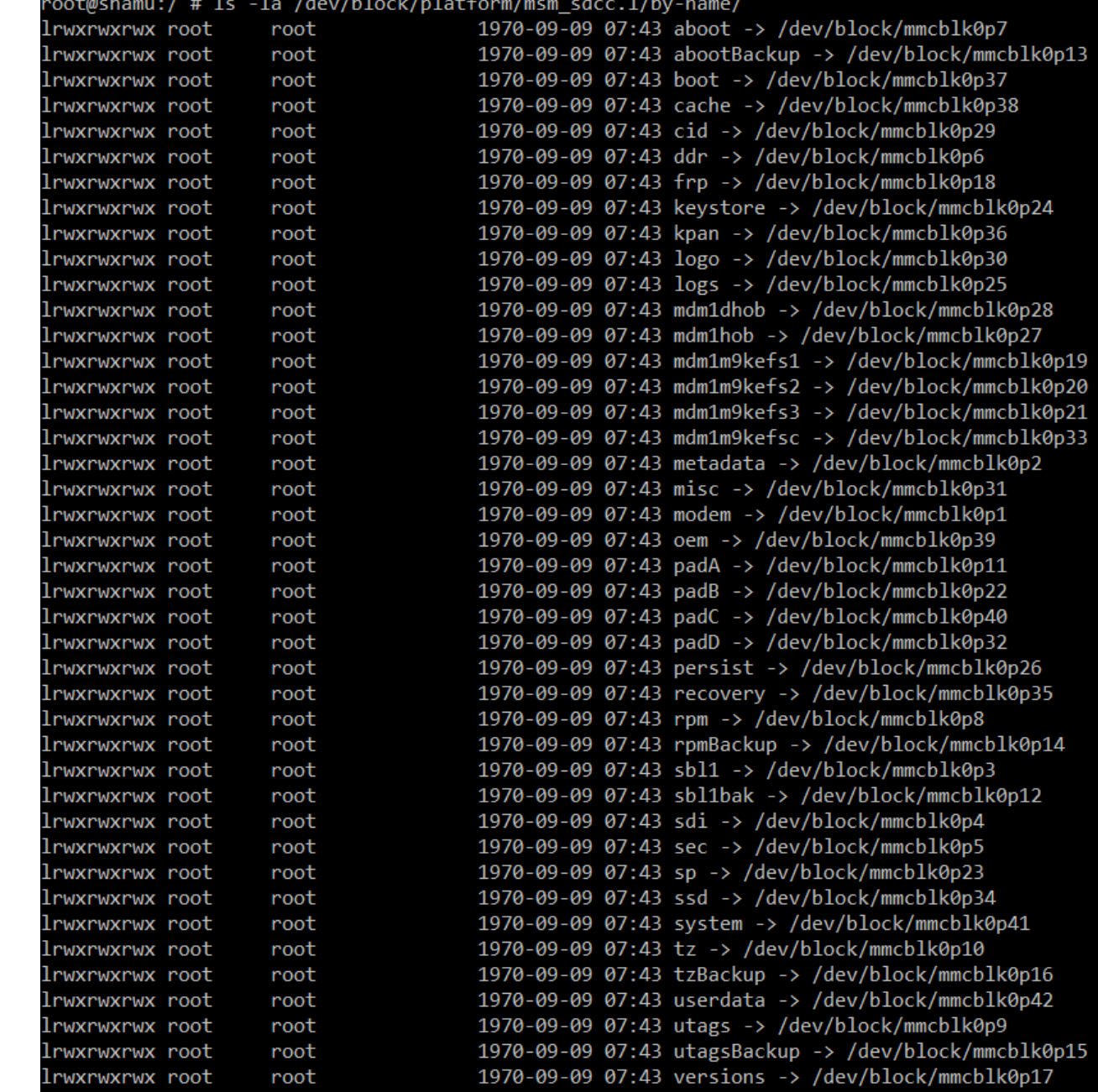

#### **Figure 34 Partitions By Name**

4.6.2.4 Next, extract the system.img to the root of the sdcard.<br>root@shamu:/ # dd it=/dev/block/mmcblk0p41 ot=/sdcard/system.img

4194304+0 records in 4194304+0 records out 2147483648 bytes transferred in 539.731 secs (3978803 bytes/sec)

**Figure 35 Backup of system.img to file**

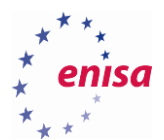

4.6.2.5 Finally we pull the system.img locally to further investigate.

:\Program Files (x86)\Android\android-sdk\platform-tools>adb pull /sdcard/system.img 4571 KB/s (2147483648 bytes in 458.745s)

**Figure 36**

### **Task 4.3: Manual file carving**

**4.7.1 Introduction**

In this task, the students will use the wxHexEditor tool to perform file carving from a file system imaged of an Android device. The trainer will give a short introduction into the usage of the wxHexEditor and tells something about file signatures.

- **4.7.2 Tools used**
	- $\bullet$  wxHexEditor<sup>78</sup>
- **4.7.3 Details**

**.** 

This exercise refers to Task 2 above. Now that students have dumped a partition from Android Virtual Machine, the goal is to find some JPG file in the partition image.

#### **4.7.4 Task walk-through**

A file signature is data used to identify or verify the content of a file. In particular, it may be a so called magic number which identifies the format of the file. Generally a short sequence of bytes (most magic numbers are 2–4 bytes long) is placed at the beginning of the file.

Manual file carving is the process of reconstructing files by scanning the raw image of the disk looking for file signatures and its contents, and reassembling them. This is usually done by examining the header (the first few bytes) and footer (the last few bytes) of a file.

<sup>78</sup> wxHexEditor, http://www.wxhexeditor.org/, last accessed on: 2015-10-19

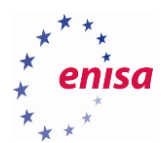

**.** 

4.7.4.1 Open wxHexEditor by typing in Linux Terminal command wxHexEditor and open one of partition file by clicking on File -> Open.

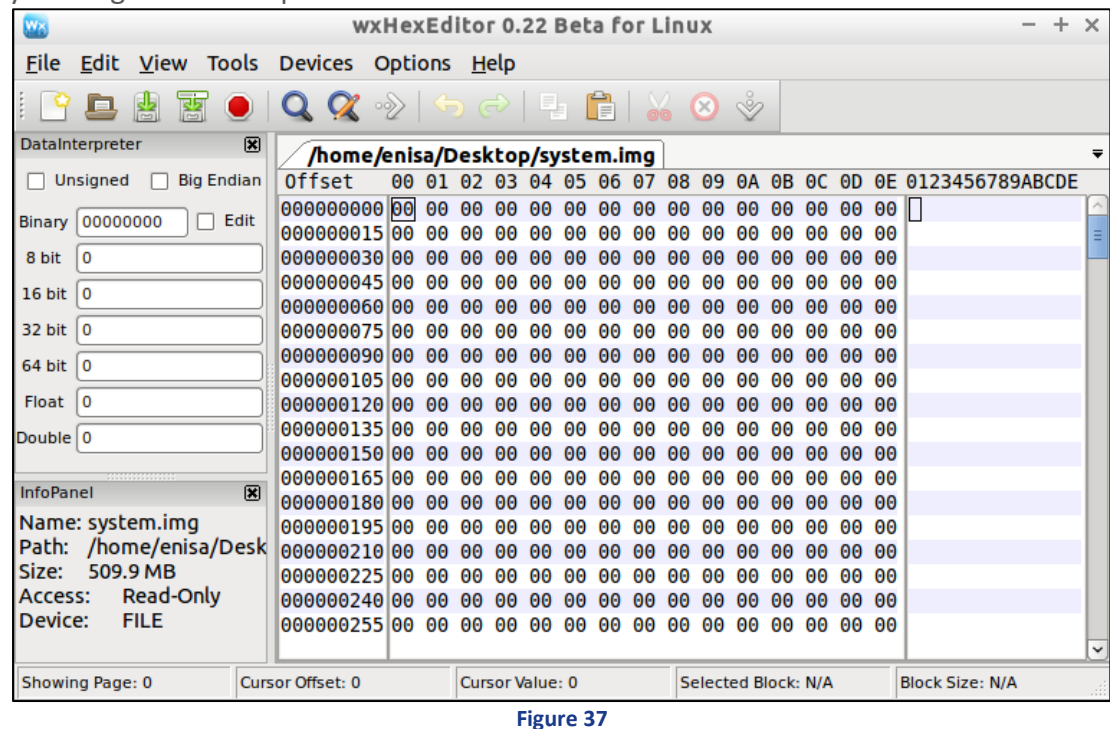

4.7.4.2 You need to find a header of a JPG file which is FF D8 FF (list of all known file signatures can be found on the Internet*<sup>79</sup>*). It is important, that the header is a few bytes ahead of an ASCII string "JFIF". Use search tool ("Edit -> Find -> Find All") directly from wxHexEditor.

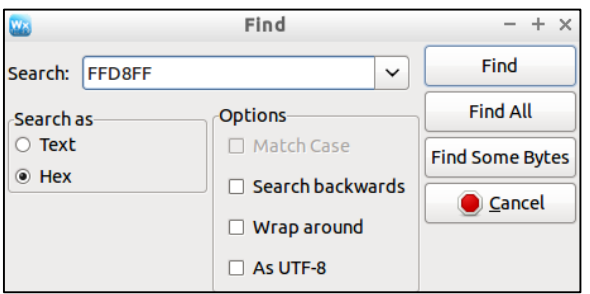

**Figure 38**

<sup>79</sup> File signatures table[, http://www.garykessler.net/library/file\\_sigs.html,](http://www.garykessler.net/library/file_sigs.html) last accessed on: 2015-09-14

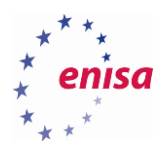

### 4.7.4.3 Save the offset address of a JPG file header.

| W.                                         | WXHexEditor 0.22 Beta for Linux                                                                                                    |                                 | $- + x$     |  |
|--------------------------------------------|----------------------------------------------------------------------------------------------------|---------------------------------|-------------|--|
| File Edit View Tools Devices Options Help  |                                                                                                    |                                 |             |  |
| л,                                         |                                                                                                    |                                 |             |  |
| 図<br>DataInterpreter                       | /home/enisa/Desktop/system.img                                                                                                    | <b>Search Results</b><br>٠      | 図           |  |
| <b>Big Endian</b><br>$\Box$ Unsigned<br>n. | <b>Offset</b><br>00 01 02 03 04 05 06 07 08 09 0A 0B 0C 0D 0E 0F 10 11 0123456789ABCDEF01                                                                                                    | 432. Offset 426469310           | $\sim$      |  |
| $\Box$ Edit<br><b>Binary 111111111</b>     | 426902958 F0 00 00 01 00 00 01 80 00 00 00 00 00 00 06 01 03 00 03<br>$A \otimes \Psi$ $\blacktriangleright$<br>$\circ$ $\circ$                                                                 | 433. Offset 426473562           |             |  |
|                                            | 426902976 00 00 00 01 00 06 00 00 01 1A 00 05 00 00 00 01 00 00<br>$\circ$ $\bullet$<br>$0 \rightarrow A$<br>$\circ$                                                                            | 434. Offset 426490384           |             |  |
| $\left  -1 \right $<br>8 bit               | 426902994 01 22 01 1B 00 05 00 00 00 01 00 00 01 2A 01 28 00 03 0 0- 4<br>$0*0$<br>426903012 00 00 00 01 00 02 00 00 02 01 00 04 00 00 00 01 00 00<br>$\circ$ $\bullet$<br>$\circ$              | 435. Offset 426869144           |             |  |
| $-9985$<br>16 bit                          | 42690303001 32 02 02 00 04 00 00 00 01 00 00 09 78 00 00 00 00 0200 ·<br>۵<br>$\alpha$                                                                                                    |                                 |             |  |
| 520103681<br>32 bit                        | 426903048 00 00 00 48 00 00 00 01 00 00 00 48 00 00 00 01 FF D8<br>$H$ $\circ$<br>$H \circ 4$                                                                                                   | 436. Offset 426902728           |             |  |
| 506487832689245209<br>64 bit               | 426903066 FF E0 00 10 4A 46 49 46 F0 01 01 00 00 01 00 01 00 00<br>$\alpha$ JFIF<br>00                                                                                                    | 437. Offset 426903064           |             |  |
| $-1.4748612360085e + 2$<br>Float           | 426903084 FF DB 00 43 00 08 06 06 07 06 05 08 07 07 07 09 09 08 C December 00                                                                                                    | 438. Offset 426930200           |             |  |
|                                            | 426903102 0A 0C 14 0D 0C 0B 0B 0C 19 12 13 0F 14 1D 1A 1F 1E 1D 891 9dd91: 1 4 -- VA-<br>426903120 1A 1C 1C 20 24 2E 27 20 22 2C 23 1C 1C 28 37 29 2C 30 +LL \$.'",#LL(7),0                     | 439. Offset 426947372           |             |  |
| Double 4.1297700961153e+3                  | 426903138 31 34 34 34 1F 27 39 3D 38 32 3C 2E 33 34 32 FF DB 00 1444v'9=82<.342                                                                                                    | 440. Offset 426947708           |             |  |
|                                            | 426903156 43 01 09 09 09 00 0B 0C 18 0D 0D 18 32 21 1C 21 32 32 COOOOOOPTII-121-122                                                                                                    | 441. Offset 426965696           |             |  |
| 図<br>infoPanel                             |                                                                                                    | 442. Offset 427023960           |             |  |
| Name: system.img                           | Path: /home/enisa/Desk 426903210 32 32 32 32 32 32 32 32 32 32 32 32 57 C0 00 11 08 00 222222222222 L                                                                                           | 443. Offset 427024296           |             |  |
| Size: 509.9 MB                             | 42690322864 00 C4 03 01 22 00 02 11 01 03 11 01 FF C4 00 1F 00 d - 0 - 0 - 0 - 1                                                                                                    | 444. Offset 427064276           |             |  |
| Read-Only<br>Access:                       | 04000000                                                                                                    |                                 |             |  |
| Device:<br><b>FILE</b>                     | 426903264 02 03 04 05 06 07 08 09 0A 0B FF C4 00 B5 10 00 02 01 07044.DO d' - +                                                                                                    | 445. Offset 427184652           |             |  |
|                                            | 426903282 03 03 02 04 03 05 05 04 04 00 00 01 7D 01 02 03 00 04  W0+WA+++ 0}00W +                                                                                                    | 446. Offset 427184988           |             |  |
|                                            | 426903300 11 05 12 21 31 41 06 13 51 61 07 22 71 14 32 81 91 A1 -+:! 1A+!! Qa + "q¶2üæí<br>426903318 08 23 42 B1 C1 15 52 D1 F0 24 33 62 72 82 09 0A 16 17 48 48 48 + 53 bréo                   | 447. Offset 427269924           |             |  |
|                                            | 426903336 18 19 1A 25 26 27 28 29 2A 34 35 36 37 38 39 3A 43 44 1+36' ()*456789: CD                                                                                                    | 448. Offset 427426472           |             |  |
|                                            | 426903354 45 46 47 48 49 4A 53 54 55 56 57 58 59 5A 63 64 65 66 EFGHIJSTUVWXYZcdef                                                                                                    | 449. Offset 427426808           |             |  |
|                                            | 426903372 67 68 69 6A 73 74 75 76 77 78 79 7A 83 84 85 86 87 88 ghijstuvwxyzâäàåçê                                                                                                    | 450. Offset 428473136           |             |  |
|                                            | 426903390 89 8A 92 93 94 95 96 97 98 99 9A A2 A3 A4 A5 A6 A7 A8 ee coolugououna al                                                                                                    | 451, Offset 428473472           |             |  |
|                                            | 426903408 A9 AA B2 B3 B4 B5 B6 B7 B8 B9 BA C2 C3 C4 C5 C6 C7 C8 $\sim$ 8                                  <br>426903426 C9 CA D2 D3 D4 D5 D6 D7 D8 D9 DA E1 E2 E3 E4 E5 E6 E7 - Letter BGTRZOUT | 452. Offset 428479392           |             |  |
|                                            | 426903444 E8 E9 EA F1 F2 F3 F4 F5 F6 F7 F8 F9 FA FF C4 00 1F 01 000±≥s( $ \cdots$ - vo                                                                                                    |                                 | $\check{~}$ |  |
|                                            | $•$ 000000000                                                                                                    | Clear<br>$\circ$<br>$\check{ }$ |             |  |
| Showing Page: 817821                       | Cursor Offset: 426903064<br>Cursor Value: 255<br>Selected Block: N/A                                                                                                    | <b>Block Size: N/A</b>          |             |  |
| <b>Figure 39</b>                           |                                                                                                    |                                 |             |  |

4.7.4.4 Now you need to find a hex value of FF D9 which is a JPEG files' footer. Try to locate the nearest occurrence after the header identified in the previous step.

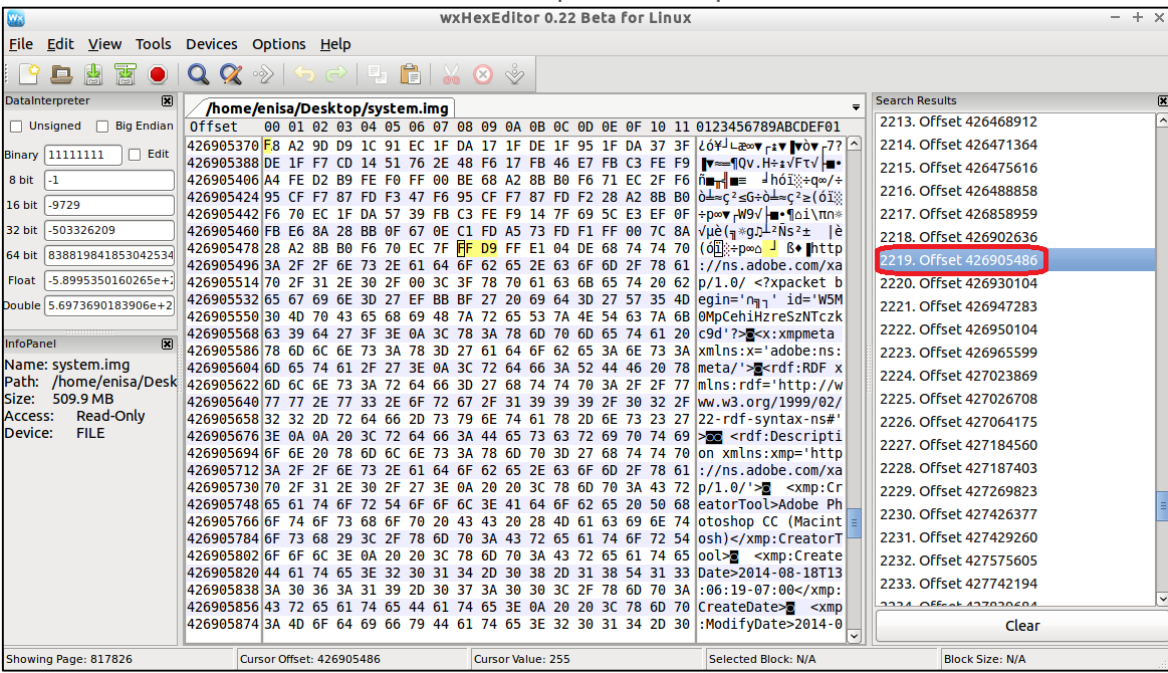

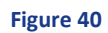

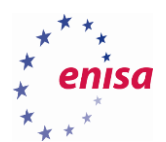

4.7.4.5 When you find the header and trailer of JPG file you have to mark hexadecimal code from header to footer (you need to know offset addresses).

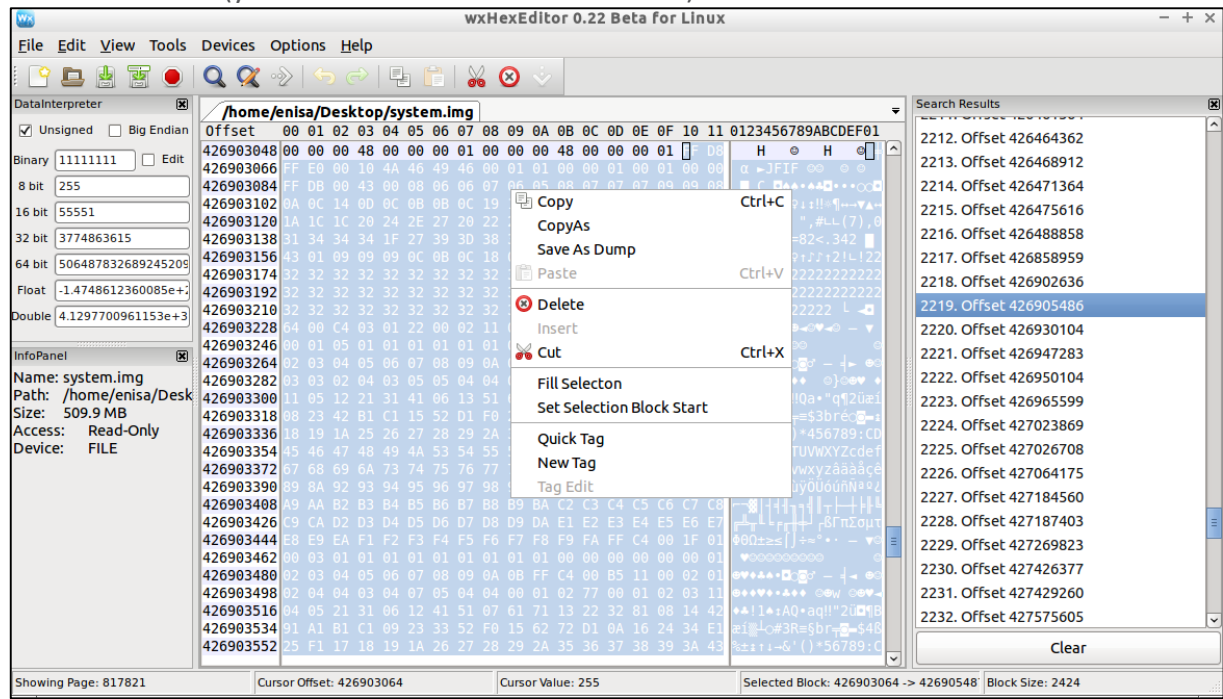

#### **Figure 41**

4.7.4.6 Now you choose "Save As Dump" and save this file as TEST.JPG. After that you will be able to see the picture.

It is worth mentioning that file carving can be done automatically with commercial tools, such as Micro Systemation XRY or XACT,<sup>80</sup> or open-source ones, e.g. foremost.<sup>81</sup>

### **Task 4.4: RAM memory dump from Android device**

#### **4.8.1 Introduction**

In this task the students will use tools to make a RAM memory extraction from Android device. After that students will use Volatility and Autopsy tools to analyse RAM dump file.

#### **4.8.2 Tools used**

**.** 

- $\bullet$  Android SDK $82$ 
	- Android NDK<sup>83</sup>
	- $I$  iMF<sup>84</sup>
	- Dwarfdump<sup>85</sup>
	- Volatility<sup>86</sup>

<sup>80</sup> Micro Systemation XRY/XACT, https://www.msab.com/, last accessed on: 2015-10-19

<sup>81</sup> Foremost, https://en.wikipedia.org/wiki/Foremost\_%28software%29, last accessed on: 2015-10-19

<sup>82</sup> Android SDK[, http://developer.android.com/sdk/index.html,](http://developer.android.com/sdk/index.html) last accessed on: 2015-09-14

<sup>83</sup> Android NDK, [http://developer.android.com/tools/sdk/ndk/index.html,](http://developer.android.com/tools/sdk/ndk/index.html) last accessed on: 2015-09-14

<sup>84</sup> LiME: Linux Memory Extractor, [https://github.com/504ensicslabs/lime,](https://github.com/504ensicslabs/lime) last accessed on: 2015-09-14

<sup>85</sup> [Libdwarf and Dwarfdump, http://wiki.dwarfstd.org/index.php?title=Libdwarf\\_And\\_Dwarfdump, last accessed on: 2015-09-14](http://wiki.dwarfstd.org/index.php?title=Libdwarf_And_Dwarfdump)

<sup>86</sup> Volatility: RAM dump analyser[, https://code.google.com/p/volatility/wiki/,](https://code.google.com/p/volatility/wiki/) last accessed on: 2015-09-14

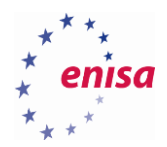

### Autopsy<sup>87</sup>

#### **4.8.3 Details**

**.** 

This exercise will explain how to:

- Perform Android device memory forensics with Volatility,
- Set up Android build environment,
- Cross-compile of Android kernel,
- Use the Android Emulator,
- Acquire memory from Android devices with LiME module,
- Build Volatility profile for Android,
- Run Volatility commands against Android memory dumps.

#### **4.8.4 Task walk-through - Dumping RAM memory**

4.8.4.1 Students will use the same emulator device they used in the previous task. Firstly will download the source code of the emulator kernel, named goldfish, from the official google repository

git clone<https://android.googlesource.com/kernel/goldfish>

enisa@enisa-vm:~\$ git clone https://android.googlesource.com/kernel/goldfish Cloning into 'goldfish'... remote: Sending approximately 617.96 MiB ...<br>remote: Sending approximately 617.96 MiB ...<br>remote: Total 3094951 (delta 2600652), reused 3094951 (delta 2600652) Receiving objects: 100% (3094951/3094951), 617.96 MiB | 980.00 KiB/s, done. Resolving deltas: 100% (2600753/2600753), done. Checking connectivity... done. enisa@enisa-vm:~\$ l

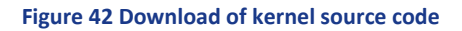

<sup>87</sup> Autopsy® is a digital forensics platform and graphical interface to The Sleuth Kit® and other digital forensics tools, [http://www.sleuthkit.org/autopsy/,](http://www.sleuthkit.org/autopsy/) last accessed on: 2015-09-14

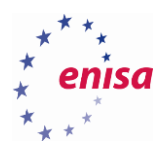

4.8.4.2 The android kernel has different versions that are split into branches. You can check the

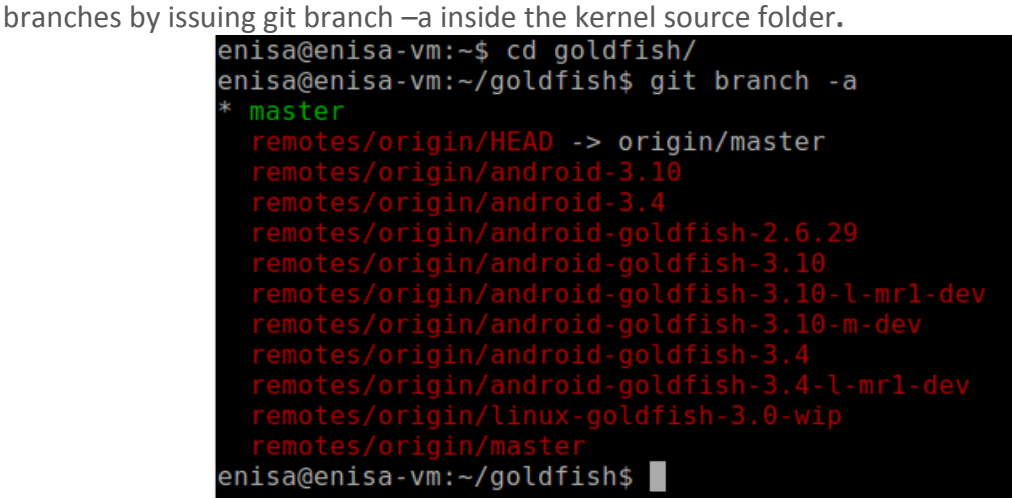

**Figure 43 Kernel branches**

4.8.4.3 For this exercise the android kernel version 2.6.29 is going to be used. To do this students are going to create a new branch named lime tracking the 2.6.29 kernel source. Issue the following command:

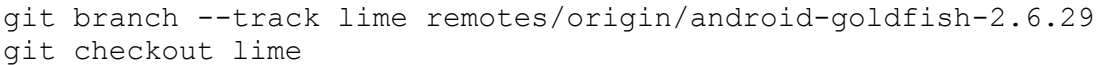

```
enisa@enisa-vm:~/goldfish$ git branch --track lime remotes/origin/android-goldfish-2.6.29
Branch lime set up to track remote branch android-goldfish-2.6.29 from origin.
enisa@enisa-vm:~/goldfish$ git branch -a
  lime
  master
              gin/HEAD -> origin/master
enisa@enisa-vm:~/goldfish$ git checkout lime
Checking out files: 100% (26821/26821), done.<br>Switched to branch 'lime'
Your branch is up-to-date with 'origin/android-goldfish-2.6.29'.
```
**Figure 44 Create branch lime and checkout**

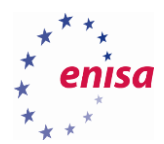

4.8.4.4 In order to compile the kernel you will need the configuration file. Usually the configuration file for the kernel is included by the OEM in the source. Additionally if the kernel that is built in the device supports it, it can be extracted from it by pulling the /proc/config.gz file. In this case students will use the included configuration file in *arch/arm/configs/goldfish\_armv7\_defconfig .*  First you will need to set the environment variables to compile the kernel as shown below:

enisa@enisa-vm:~/goldfish\$ export ARCH=arm enisa@enisa-vm:~/goldfish\$ export SUBARCH=arm enisa@enisa-vm:~/goldfish\$ export CROSS COMPILE=/usr/share/androidndk/toolchains/arm-linux-androideabi-4.6/prebuilt/linux-x86\_64/bin/armlinux-androideabi-

4.8.4.5 Afterwards students will create the initial configuration file from the goldfish default

```
configuration.<br>enisa@enisa-vm:~/goldfish$ make goldfish_armv/_defconfig
 HOSTCC scripts/basic/fixdep
scripts/basic/fixdep.c: In function 'traps':
scripts/basic/fixdep.c:377:2: warning: dereferencing type-punned pointer will break strict-aliasing rules [-Wstrict-aliasing]
 if (*(int *)test != INT CONF) { }scripts/basic/fixdep.c:379:4: warning: dereferencing type-punned pointer will break strict-aliasing rules [-Wstrict-aliasing]
    *(int *)test);HOSTCC scripts/basic/docproc<br>HOSTCC scripts/basic/hash
  HOSTCC scripts/kconfig/conf.o
 scripts/kconfig/conf.c: In function 'conf sym':
 [vipts/kconfig/conf.c:159:6: warning: variable 'type' set but not used [-Wunused-but-set-variable] s
  int type;
scripts/kconfig/conf.c: In function 'conf_choice':
[scripts/kconfig/conf.c:231:6: warning: variable 'type' set but not used [-Wunused-but-set-variable
 int type;
scripts/kconfig/conf.c: In function 'conf_askvalue':
 ;cripts/kconfig/conf.c:105:8: warning: ignoring return value of 'fgets', declared with attribute warn unused result [-Wunused-result]
   fgets(line, 128, stdin);
scripts/kconfig/conf.c: In function 'conf choice':
scripts/kconfig/conf.c:307:9: warning: ignoring return value of 'fgets', declared with attribute warn unused result [-Wunused-result]
    fgets(line, 128, stdin);
  HOSTCC scripts/kconfig/kxgettext.o
  SHIPPED scripts/kconfig/zconf.tab.c
  SHIPPED scripts/kconfig/lex.zconf.c
  SHIPPED scripts/kconfig/zconf.hash.c
 HOSTCC scripts/kconfig/zconf.tab.o<br>HOSTLD scripts/kconfig/conf
 arch/arm/configs/goldfish armv7 defconfig:292:warning: override: FB EARLYSUSPEND changes choice state
 configuration written to .config
enisa@enisa-vm:~/goldfish$
```
**Figure 45 Initial config file creation**

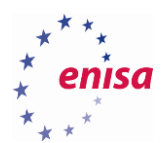

4.8.4.6 Next edit the configuration file to enable module loading. Open .config file and edit line 115 as shown below**:**

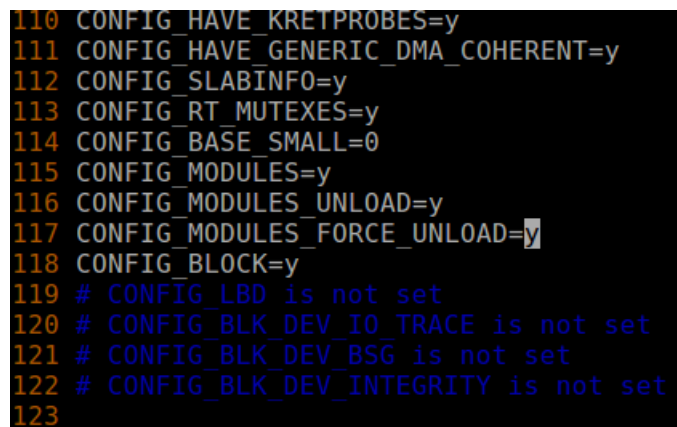

**Figure 46 Configuration change**

4.8.4.7 Compile the kernel issuing make command. When finished the compiled kernel should be in arch/arm/boot/zImage.

|                            | OBJCOPY arch/arm/boot/Image           |  |
|----------------------------|---------------------------------------|--|
|                            | Kernel: arch/arm/boot/Image is ready  |  |
| AS                         | arch/arm/boot/compressed/head.o       |  |
| GZIP                       | arch/arm/boot/compressed/piggy.gz     |  |
| AS                         | arch/arm/boot/compressed/piggy.o      |  |
| cc                         | arch/arm/boot/compressed/misc.o       |  |
| LD                         | arch/arm/boot/compressed/vmlinux      |  |
|                            | OBJCOPY arch/arm/boot/zImage          |  |
|                            | Kernel: arch/arm/boot/zImage is ready |  |
| Building modules, stage 2. |                                       |  |
|                            | MODPOST 1 modules                     |  |
| CC                         | drivers/hid/hid-dummy.mod.o           |  |
|                            | LD [M] drivers/hid/hid-dummy.ko       |  |

**Figure 47 Kernel Compilation**

4.8.4.8 Now you can start the emulator with the kernel you have just compiled issuing the following command.

enisa@enisa-vm:~/goldfish\$ emulator -avd Nexus -kernel arch/arm/boot/zImage

4.8.4.9 Next you need to download the lime module and compile it.

```
enisa@enisa-vm:~$ git clone https://github.com/504ensicsLabs/LiME
```

```
enisa@enisa-vm:~$ git clone https://github.com/504ensicsLabs/LiME
Cloning into 'LiME'...
rconing Into TIME ...<br>remote: Counting objects: 82, done.<br>remote: Total 82 (delta 0), reused 0 (delta 0), pack-reused 82
Jnpacking objects: 100% (82/82), done.
Checking connectivity... done.
enisa@enisa-vm:~$ cd LiME/src/
enisa@enisa-vm:~/LiME/src$
```
**Figure 48 Download lime source**

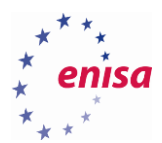

4.8.4.10 Edit the Makefile accordingly**.**

```
enisa@enisa-vm:~/LiME/src$ diff Makefile ~/Makefile 
25a26,27
> KDIR GOLDFISH := ~/goldfish
> CCPATH :=/usr/share/android-ndk/toolchains/arm-linux-androideabi-
4.6/prebuilt/linux-x86_64/bin/
33,35c35,38
< $(MAKE) -C /lib/modules/$(KVER)/build M=$(PWD) modules
< strip --strip-unneeded lime.ko
< mv lime.ko lime-$(KVER).ko
---> $(MAKE) ARCH=arm CROSS_COMPILE=$(CCPATH)/arm-linux-androideabi- -C 
$(KDIR_GOLDFISH) EXTRA_CFLAGS=-fno-pic M=$(PWD) modules
> mv lime.ko lime-goldfish.ko
```
#### Then compile the module issuing make

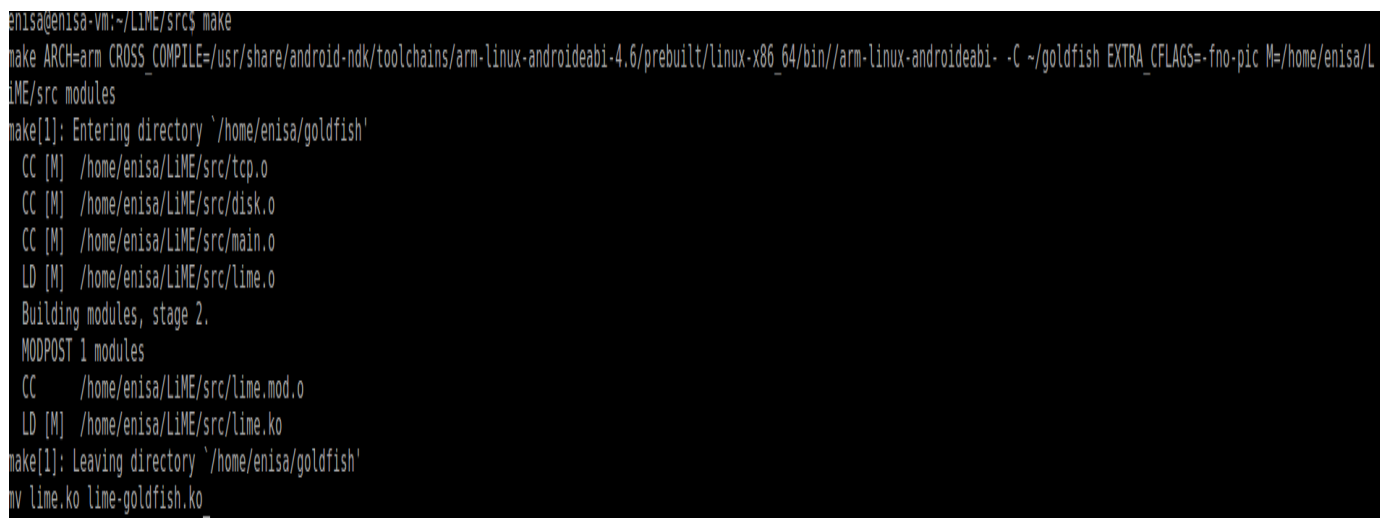

#### **Figure 49 Module compilation**

4.8.4.11 Next push the compiled module to the running emulator and set the memory dump path.

```
Afterwards you can pull the memory dump as show below:
enisa@enisa-vm:~/LiME/src$ adb push lime-goldfish.ko /sdcard/lime.ko
184 KB/s (10528 bytes in 0.055s)
enisa@enisa-vm:~/LiME/src$ adb shell
root@android:/ # insmod /sdcard/lime.ko "path=/sdcard/lime.dump format=lime"
root@android:/ #
root@android:/ #
root@android:/ # exit
enisa@enisa-vm:~/LiME/src$ adb pull /sdcard/lime.dump
2780 KB/s (359661600 bytes in 126.327s)
```
**Figure 50 LiMe memory dump.**

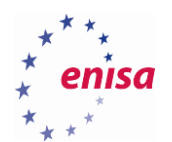

### **4.8.5 Examining memory dump with Volatility**

#### 4.8.5.1 Build a Volatility Profile

Volatility uses profiles to properly analyse RAM dump. For Android an already prepared profile called LinuxGolfish-2\_6\_29ARM should be used. If the students want to create their own profiles, they should refer to another exercise by ENISA: [https://www.enisa.europa.eu/activities/cert/training/training](https://www.enisa.europa.eu/activities/cert/training/training-resources/documents/advanced-artifact-handling-handbook)[resources/documents/advanced-artifact-handling-handbook](https://www.enisa.europa.eu/activities/cert/training/training-resources/documents/advanced-artifact-handling-handbook) (Section 2.2.2.3, Task 1.2.3 Building a Volatility profile).

#### 4.8.5.2 Examine the Memory Dump with Volatility

Since Android is based on Linux, students can use any of the Linux-related Volatility commands<sup>88</sup> to analyse the memory dump. Mostly used commands for Android are explained below. The descriptions are copied from Volatility project website:

#### • linux pslist

This plugin prints the list of active processes starting from the init\_task symbol and walking the task\_struct- >tasks linked list. It does not display the swapper process. If the DTB column is blank, the item is likely a kernel thread.

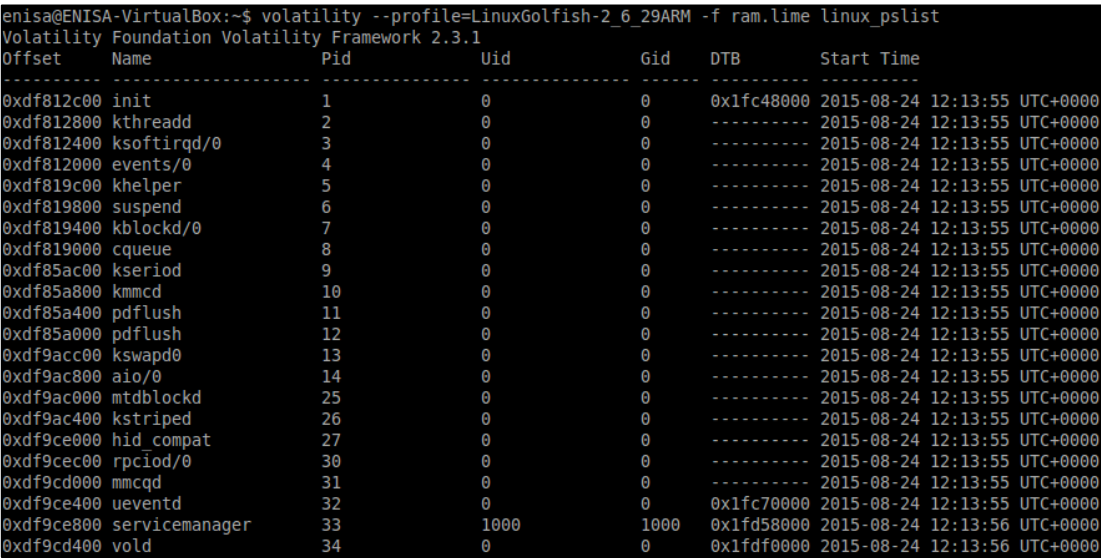

**Figure 51 linux\_pslist**

#### • linux proc\_maps

**.** 

This plugin prints details of process memory, including heaps, stacks, and shared libraries.

<sup>88</sup> Volatility: A command reference for Linux[, https://code.google.com/p/volatility/wiki/LinuxCommandReference23,](https://code.google.com/p/volatility/wiki/LinuxCommandReference23) last accessed on: 2015-09-14

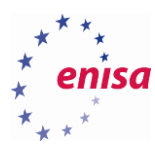

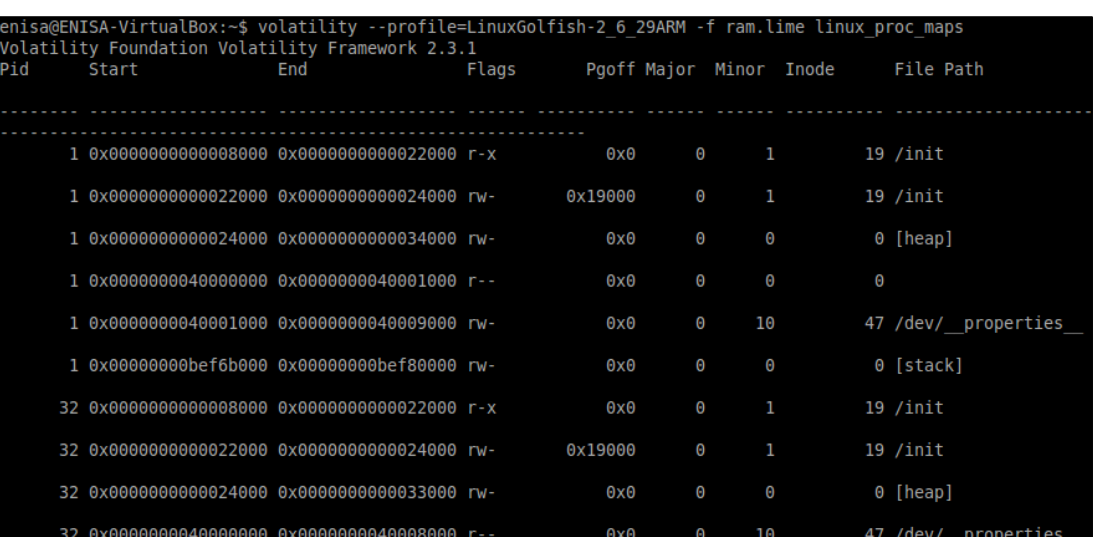

#### **Figure 52 linux\_proc\_maps**

#### • linux\_arp

This plugin prints the ARP table.

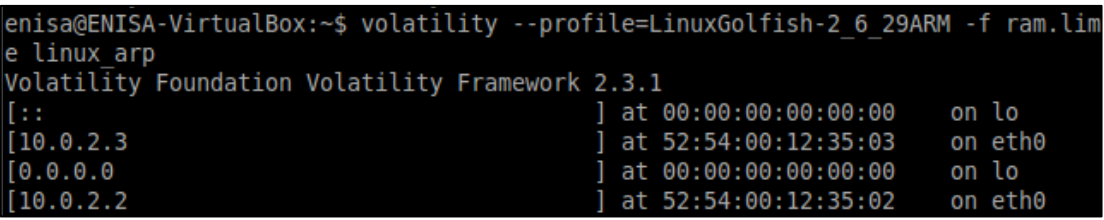

#### **Figure 53 linux\_arp**

#### • linux\_ifconfig

This plugin prints the active interface information, including IPs, interface name, MAC address, and whether the NIC is in promiscuous mode or not (sniffing).

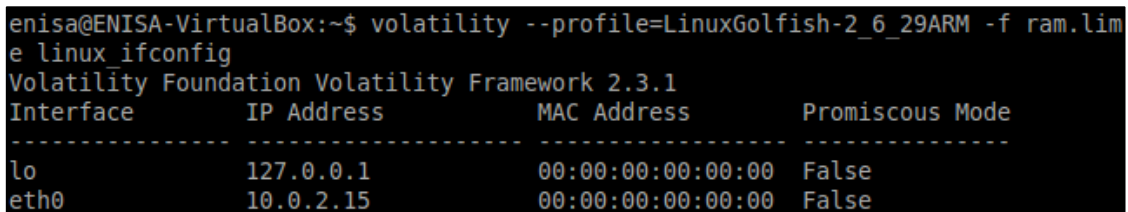

#### **Figure 54 linux\_ifconfig**

### • linux route cache

This plugin enumerates the data in the routing table cache. It can show you which systems a machine communicated with in the past.

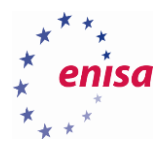

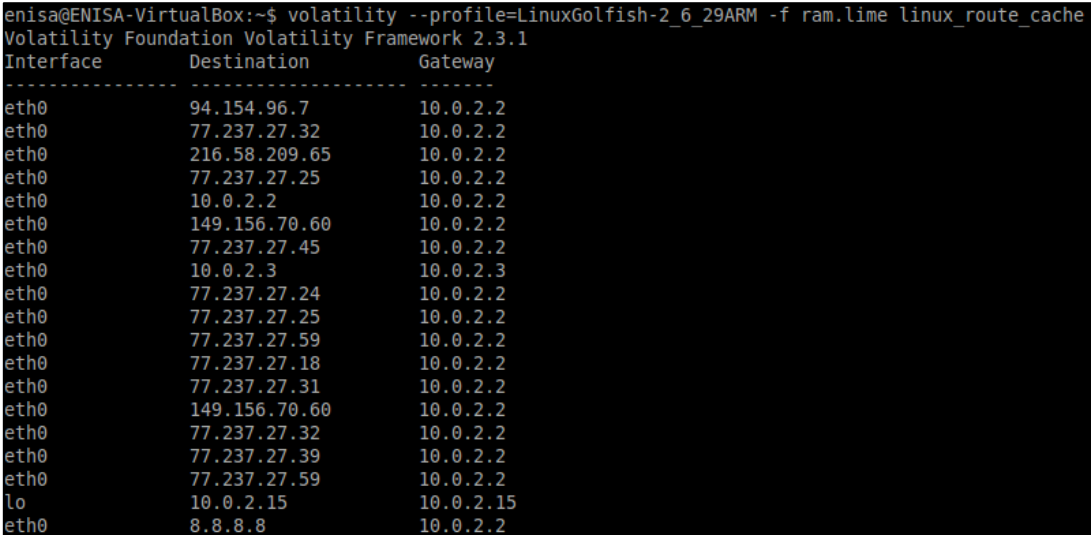

#### **Figure 55 linux\_route\_cache**

#### • linux\_mount

This plugins mimics of the output of /proc/mounts on a running Linux system. For each mountpoint it prints the flags, mounted source (drive, network share, etc) and the director it is mounted on.

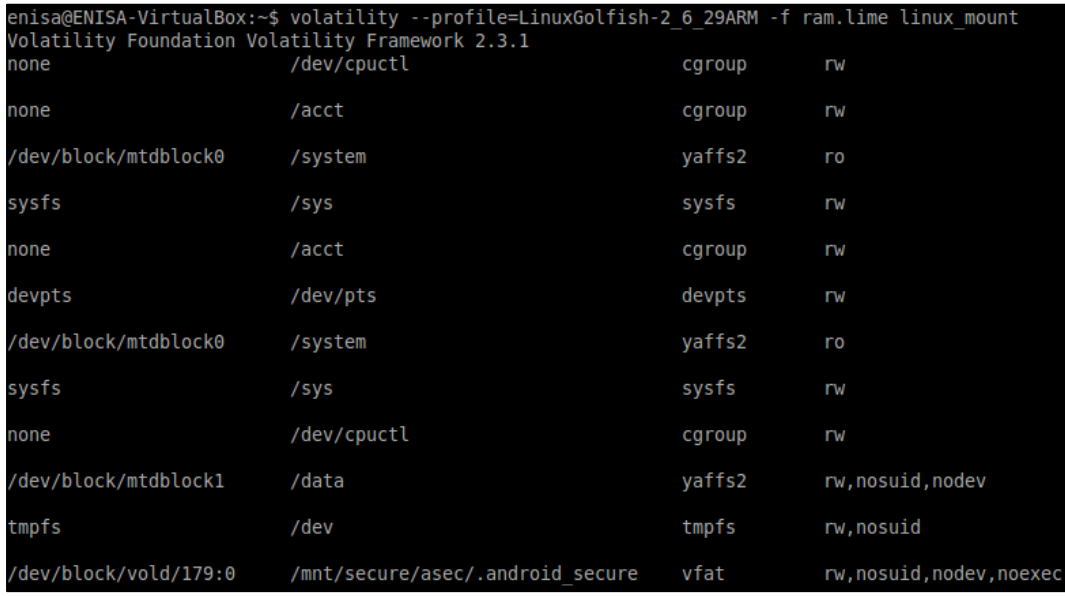

#### **Figure 56 linux\_mount**

#### **4.8.6 Task walk-through - Using Autopsy**

Autopsy analyses the files extracted from an Android device. It supports physical dumps from most of Android devices (please note that in this exercise physical acquisition methods are not explained) as well as raw memory dump files.

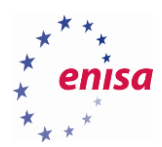

4.8.6.1 To run Autopsy you need to start the Autopsy service as a root user.

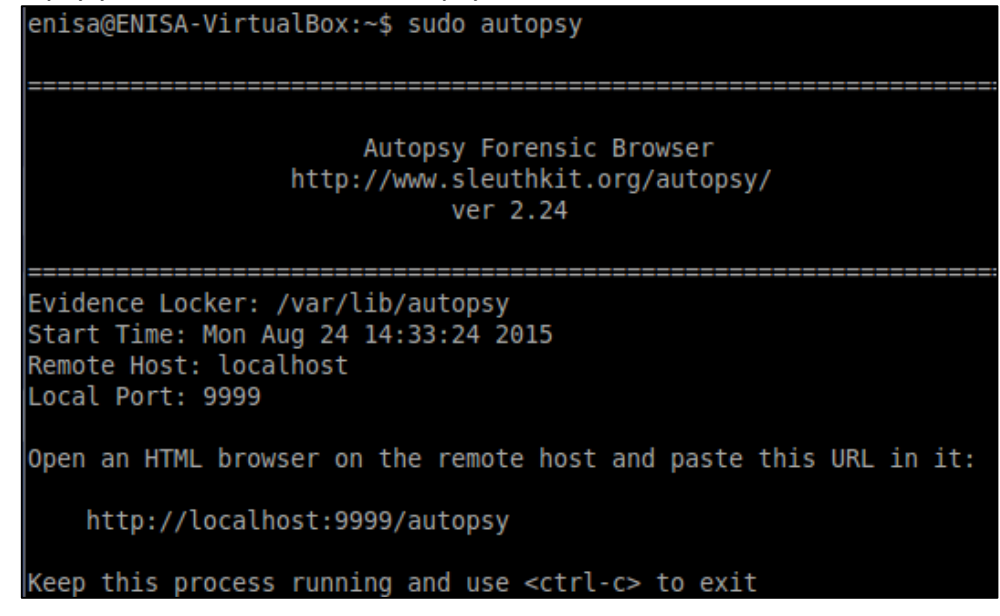

**Figure 57**

4.8.6.2 When the service is started, open web browser and type this address: [http://localhost:9999/autopsy.](http://localhost:9999/autopsy)

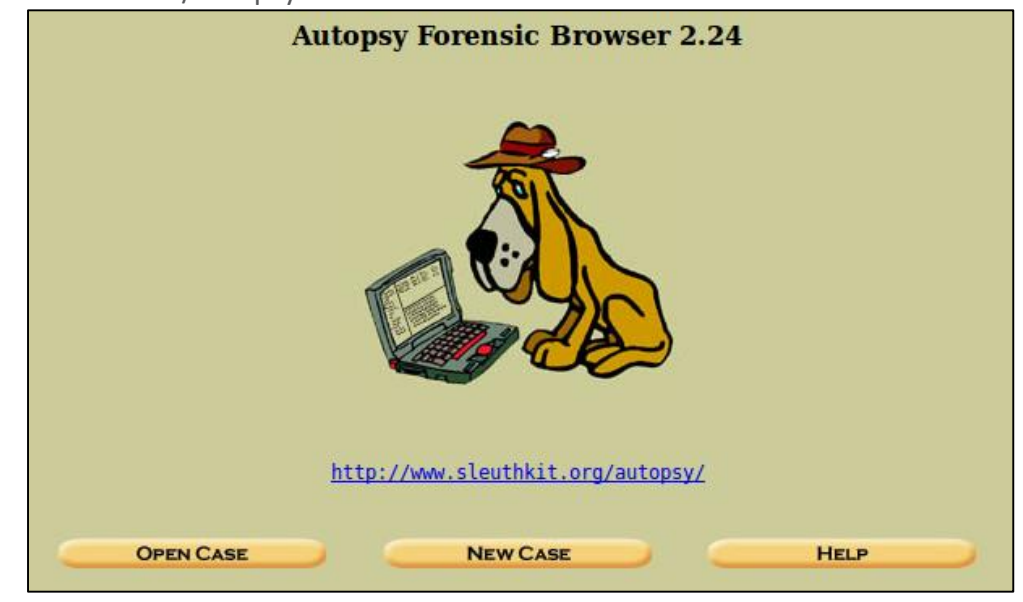

**Figure 58**

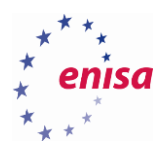

4.8.6.3 To create new case click on NEW CASE. To open existing one, click OPEN CASE. When you create a new case you have to fill in information such as "Case name" and "Investigator names". Description is optional.

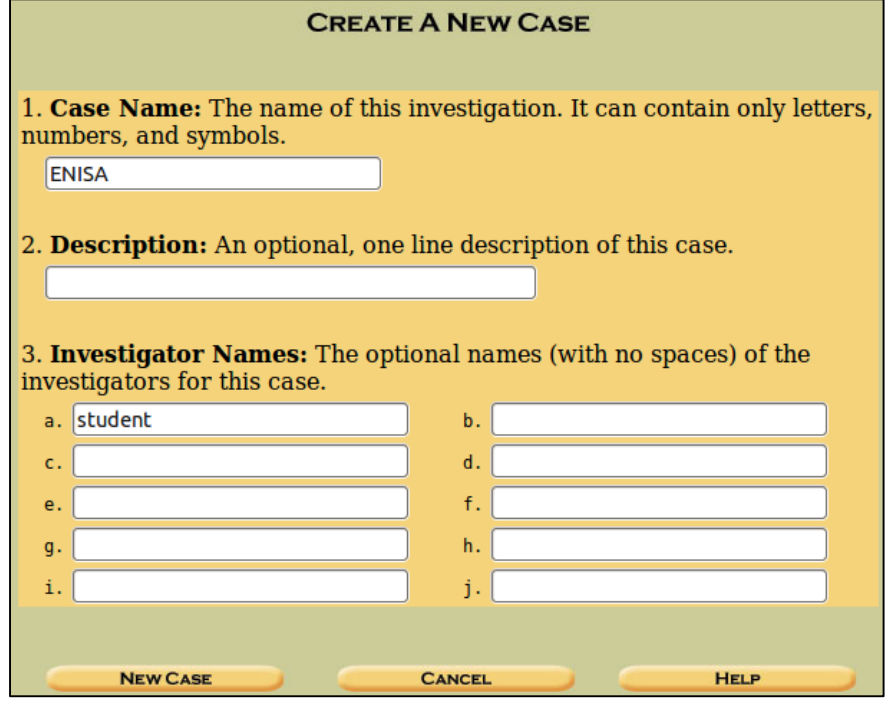

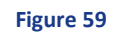

4.8.6.4 Next you will be prompted to add a host i.e. device subject to investigation.

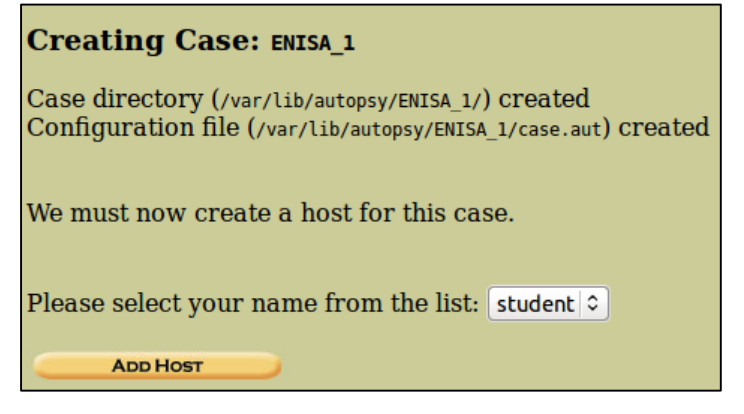

**Figure 60**

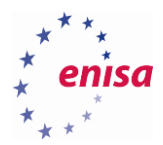

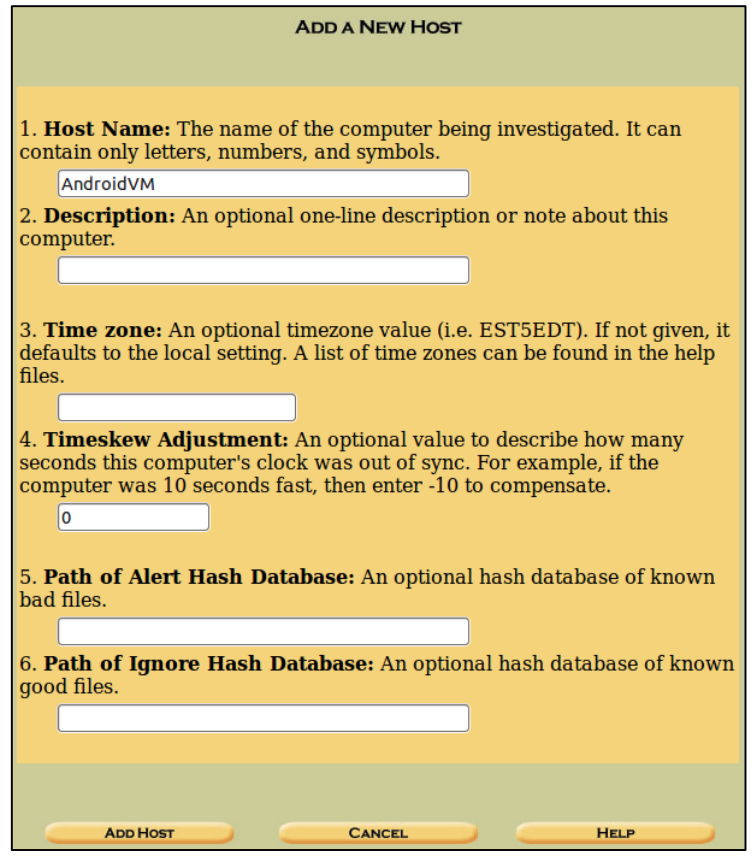

**Figure 61**

4.8.6.5 Next you will be prompted to add an image of the host / device.

Adding host: AndroidVM to case ENISA\_1 Host Directory (/var/lib/autopsy/ENISA\_1/AndroidVM/) created Configuration file (/var/lib/autopsy/ENISA\_1/AndroidVM/host.aut) created We must now import an image file for this host **ADD IMAGE** 

**Figure 62**

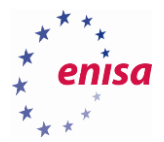

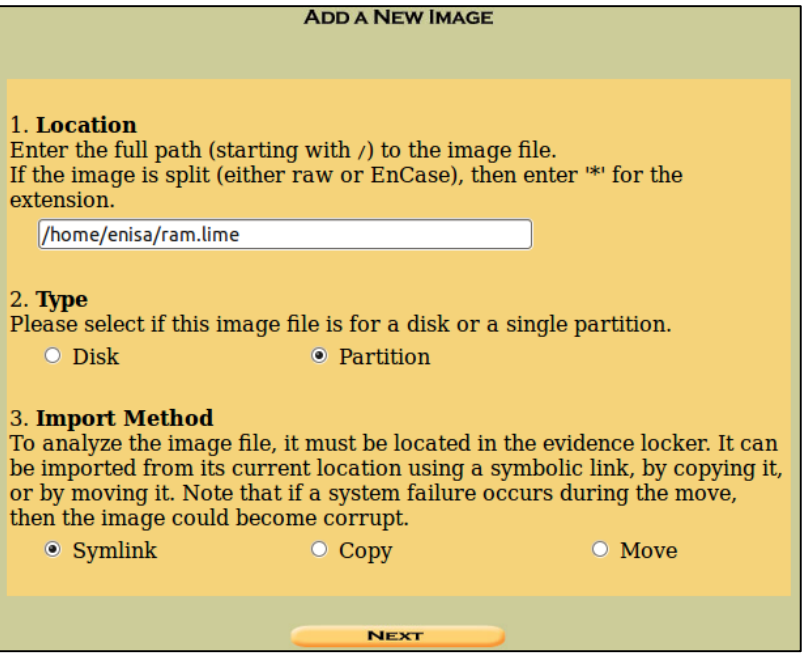

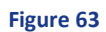

4.8.6.6 Next step is to choose proper file system of the added image. Choose "raw" for the RAM memory dump.

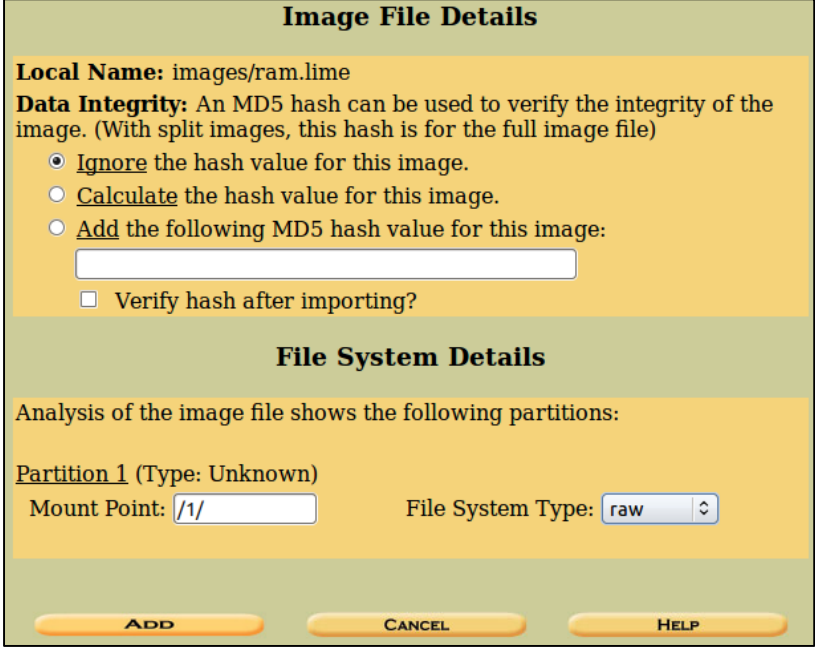

**Figure 64**

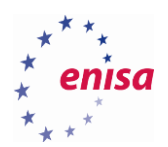

4.8.6.7 Once completed you will be presented with the following screen which allows to run analysis, add another image file, close the file or among other options check image's integrity.

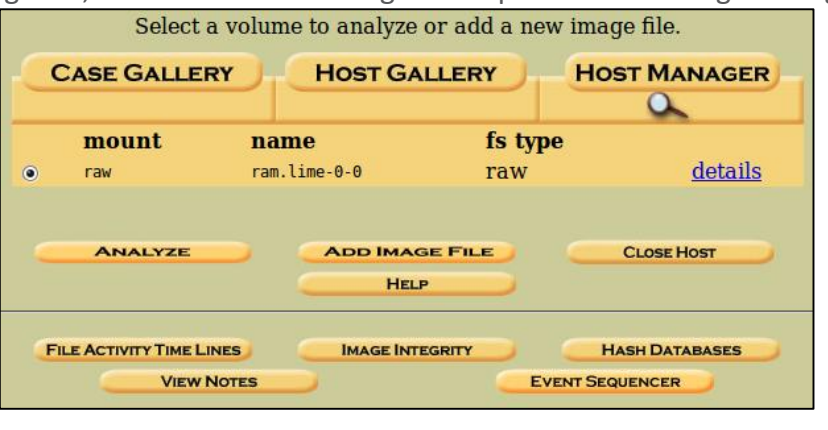

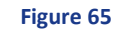

4.8.6.8 Since the image subject to analysis if a raw image, some functionalities may not be available. As an example, try and search for keyword "@enisa.europa.eu" which in this case was used for the e-mail address set up on the Android system. Try to locate the password of an e-mail account.

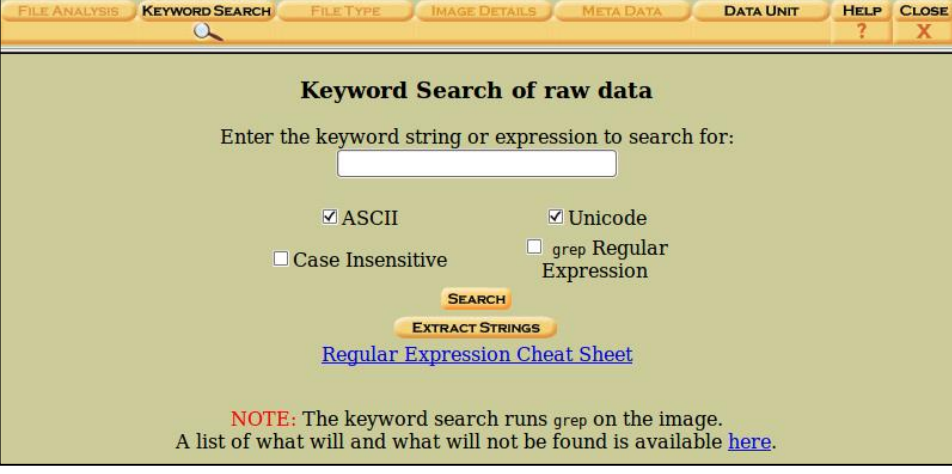

**Figure 66**
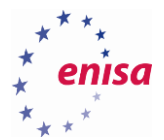

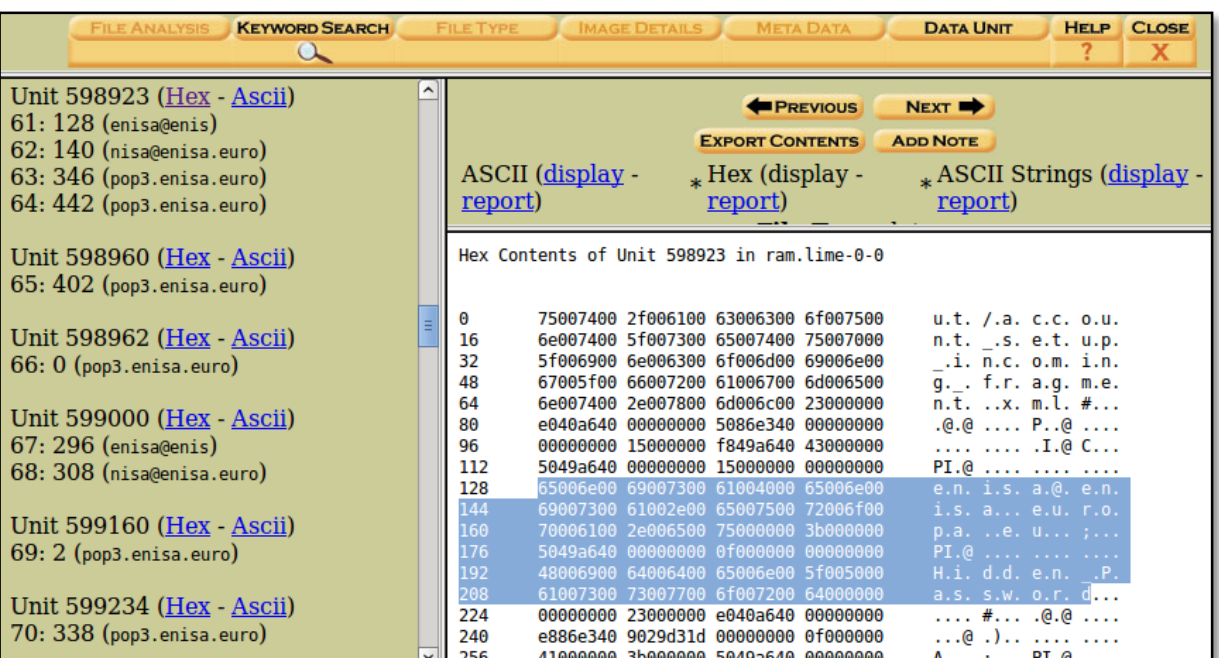

**Figure 67**

# **Task 4.5: iOS – iPhone Backup Analyser 2**

## **4.9.1 Introduction**

In this task, the students are given a set of files from iTunes backup system for analysis with iPhone Backup Analyser 2 (iPBA2<sup>89</sup>). This software allows the user to browse through the content of an iPhone/iPad backup made by iTunes (or other software able to perform iOS devices' backup).

## **4.9.2 Details**

**.** 

As explained on iPBA2 project website, it parses the backup directory and shows decoded file system tree. Each file can be clicked to see its properties, such as:

- Real name and name in the backup directory
- File UNIX permissions
- Data hash (as calculated by iOS)
- User and group ID
- Modify time, access time, creation time
- File type (from magic numbers)

Any built-in viewer will allow to browse through known file formats e.g.:

<sup>89</sup> iPBA2, https://github.com/PicciMario/iPhone-Backup-Analyzer-2, last accessed on: 2015-10-19

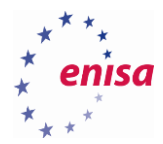

- ASCII viewer
- PLIST structure browser
- SQLITE browser
- **•** HEX viewer

## **4.9.3 Task walk-through**

This section will explain possible ways to analysis of data stored in iOS backup.

## 4.9.3.1 Open iPBA2 and open folder ef2662a6b74953ed19d5aa3c25cfcd0019ed43ee.

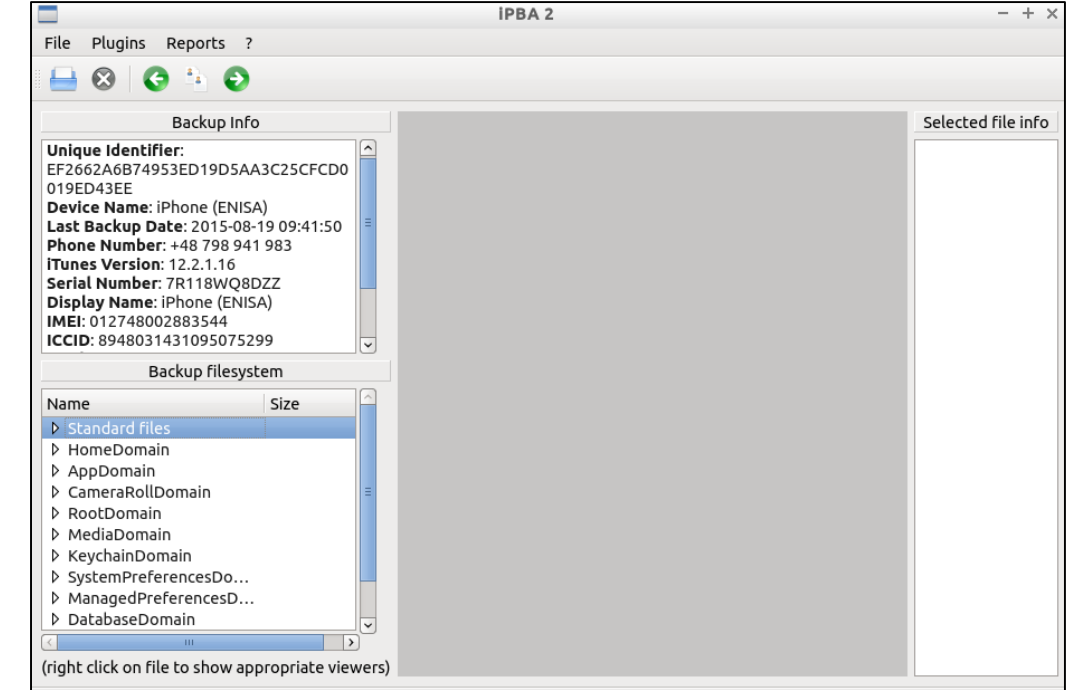

**Figure 68**

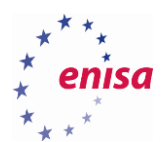

- 4.9.3.2 You can use predefined PLUGINS to view some data and create reports from predefined REPORTS tools.
- 4.9.3.3 Take a look at the following option: CameraRollDomain -> Media/DCIM/100APPLE.

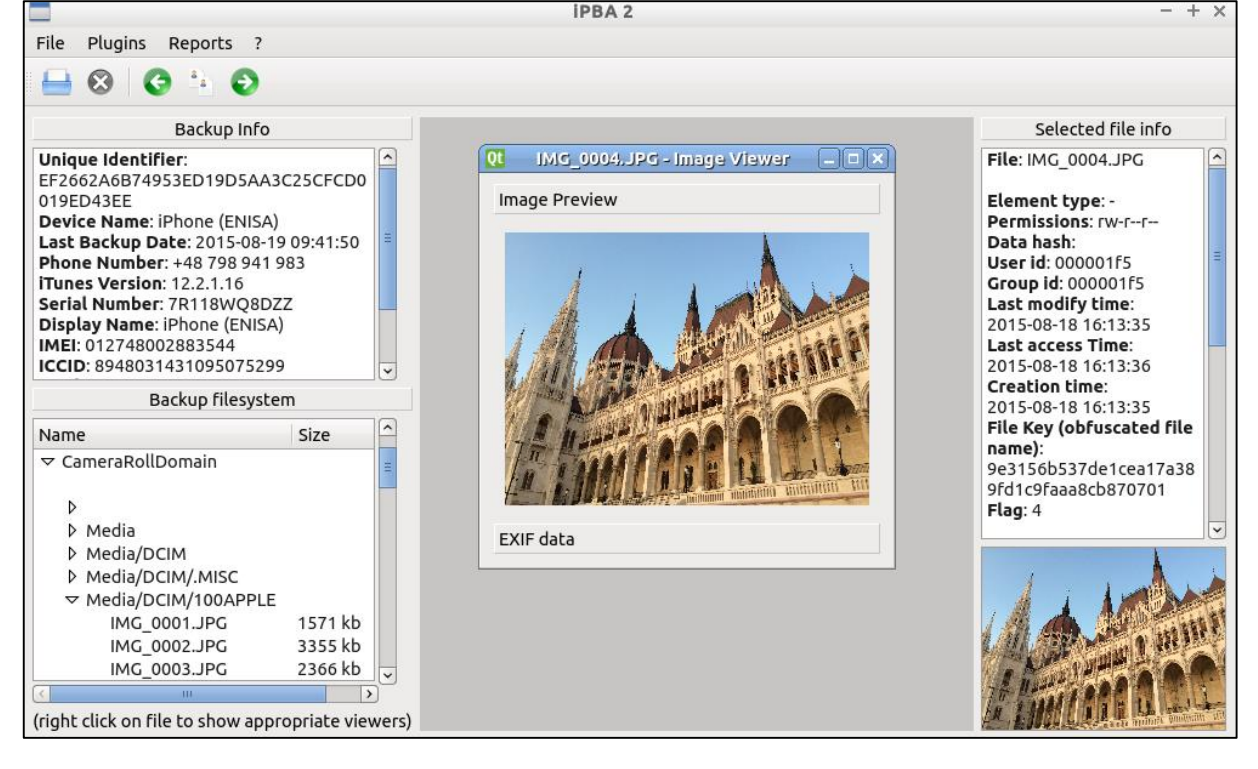

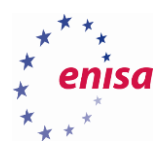

- 4.9.3.4 You can view or even export simple JPG file from backup. Please export few JPG files from backup.
- 4.9.3.5 Let us take a look at JPG files which you exported by another tool called exiftool. This is a software which allows to read EXIF data. Try to locate GPS co-ordinates.

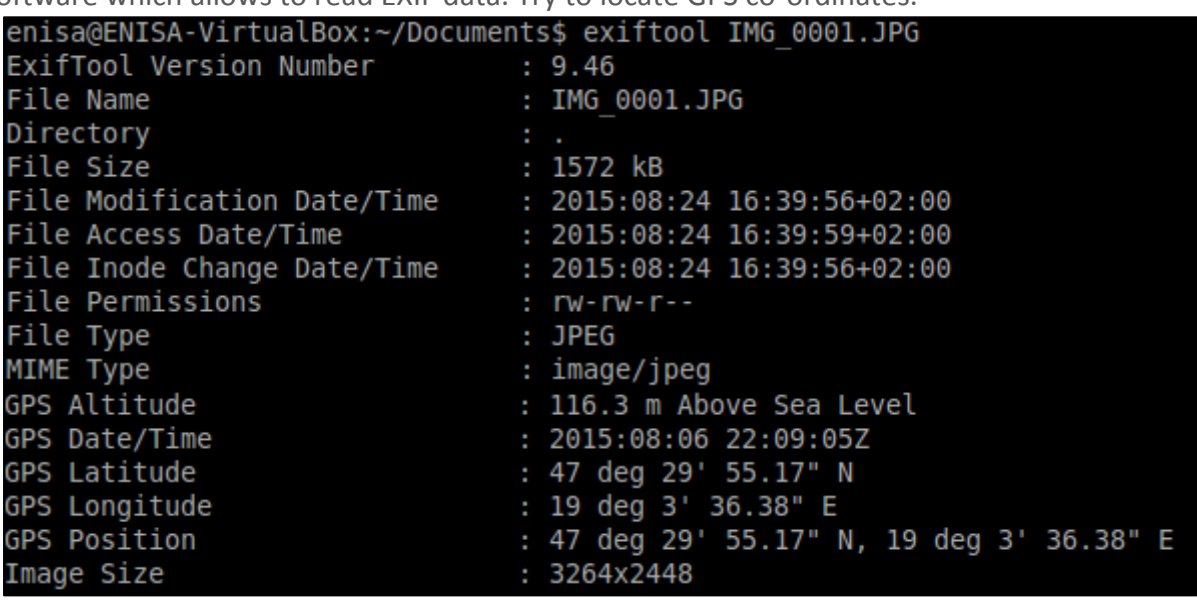

#### **Figure 70**

4.9.3.6 Now you are able to see GPS position where this image file was presumably taken. Open any website that allows to search GPS position (e.g. [https://maps.google.com\)](https://maps.google.com/) and the co-ordinates into search field. You need to change word "deg" to a degree symbol (i.e. °) with a combination of ALT + 248 on keyboard.

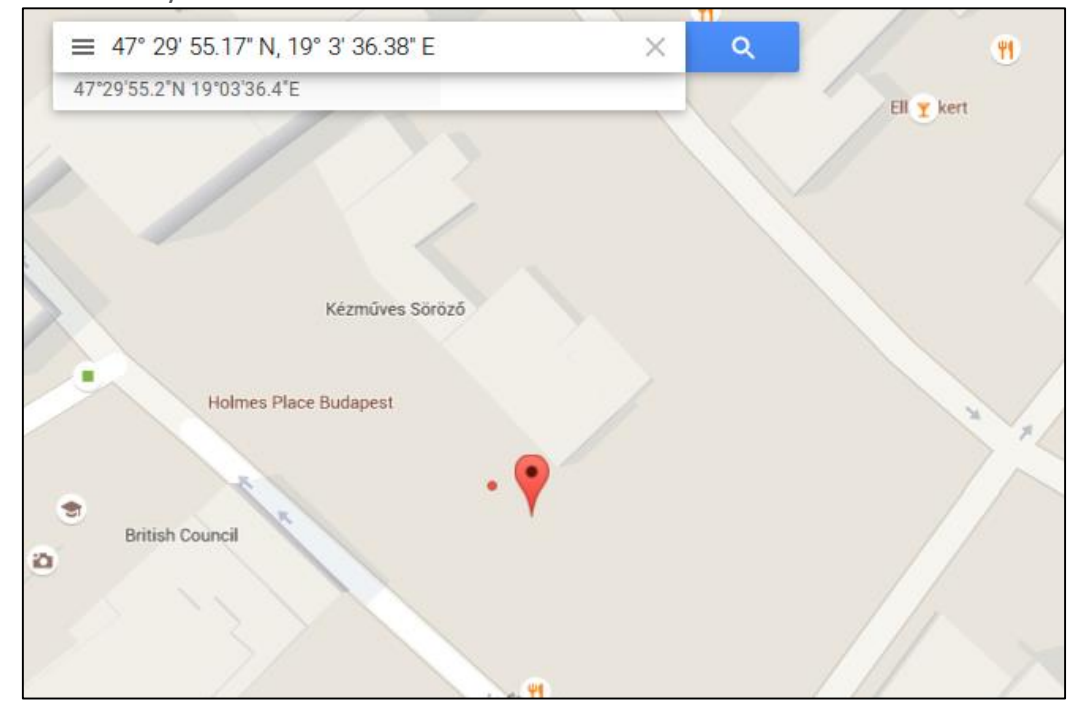

**Figure 71**

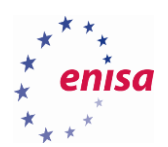

4.9.3.7 Now take a look into AppDomain. This is a list of installed applications. Locate folder Documents for application WhatsApp (net.wshatsapp.WhatsApp). Here you can find an SQLite databases used by WhatsApp instant messenger. Open database called ChatStorage.sqlite in SQLite viewer. Try to find ZWAMESSAGE table which contains messages history.

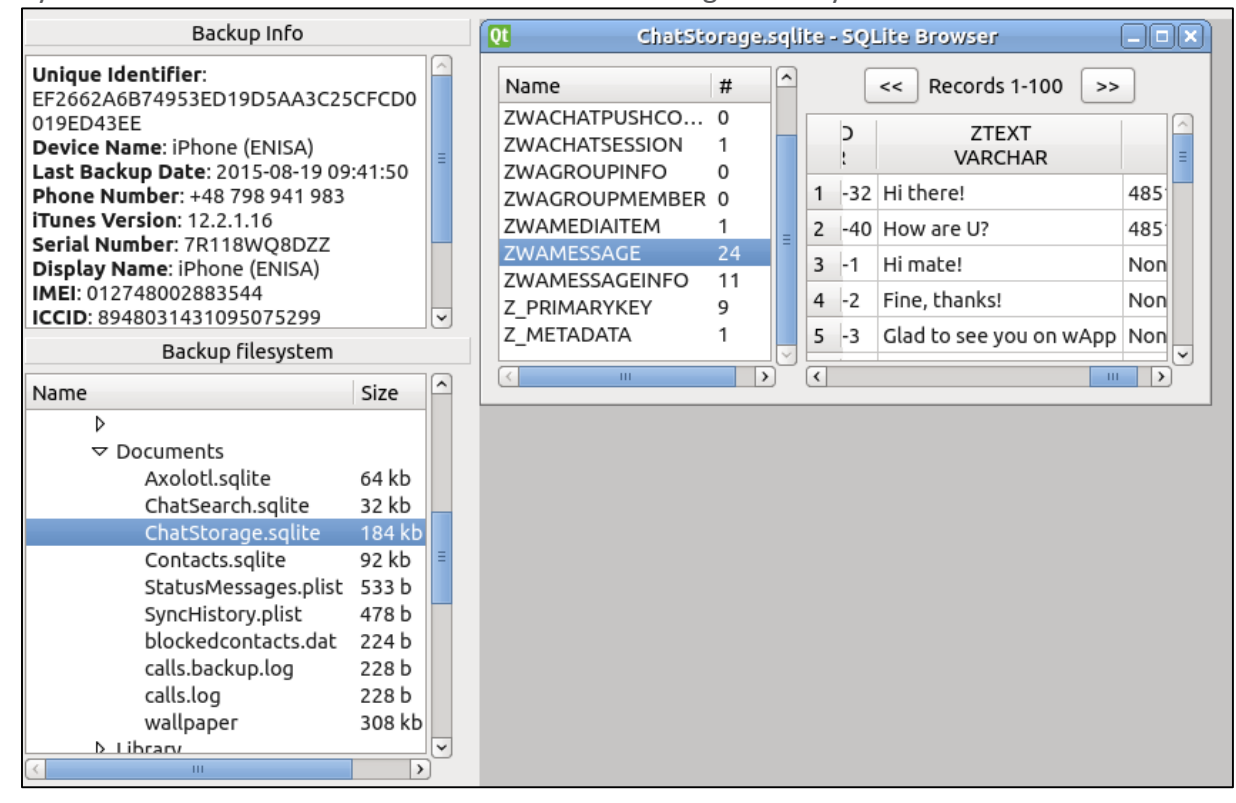

**Figure 72**

# **Task 4.6: Brute-forcing Android encryption mechanisms**

#### **4.10.1 Introduction**

In this task, the students will try the process of cracking the PIN used to encrypt Android device (Ice Cream Sandwich and Jelly Bean) using brute force methods.

## **4.10.2 Details**

Students will have to prepare a recovery partition for Android device. After that they will be able to download necessary files which will be used during cracking process.

## **4.10.3 Task walk-through**

This section will show possible approaches to brute-force attacks against PIN-based encryption of Android devices. The task requires students to use a physical device, since AVD emulators will not support fastboot mode.

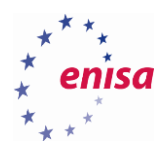

**.** 

4.10.3.1 First you need to put the phone in recovery mode so that it can boot a custom recovery image. If the device already has a custom recovery image with root address installed, you can skip this step. There is an easy way to accomplish this with adb. If you have a device with adb enabled, simply connect it to PC (make sure you pass it through if running in a virtual machine), run a terminal and issue the following command:

enisa@ENISA-VirtualBox:~\$ adb reboot bootloader

#### **Figure 73**

4.10.3.2 Next, boot the device from a rooted recovery image. For this purpose, a Clockwork Mod<sup>90</sup> image is used, but you can use any device-compatible recovery image with root and adb enabled. Please, note where you saved the recovery image. From a terminal, run fastboot and make sure you can communicate with the device.

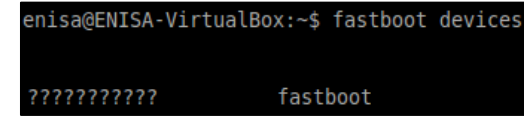

#### **Figure 74**

4.10.3.3 Now that you checked that you can communicate with the device over fastboot, boot it using the recovery image.

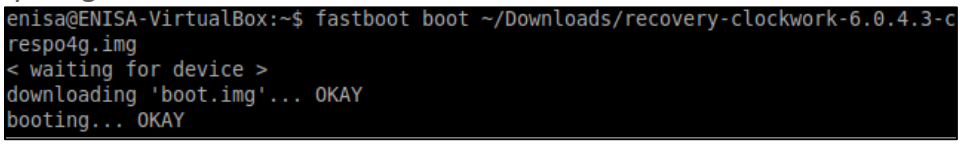

#### **Figure 75**

4.10.3.4 Your device should be in a recovery mode now. Next, pull the needed necessary header and footer data so that you can brute-force the encryption PIN. Their location varies device by

device so choose the steps for your particular device type.

ENISA-VirtualBox:~\$ adb shell dd if=/dev/block/mmcblk0p2 of=tmp header bs= 512 count=1 enisa@ENISA-VirtualBox:~\$ adb pull tmp header ~/Desktop/tmp header enisa@ENISA-VirtualBox:~\$ adb shell dd if=/dev/block/mmcblk0p13 of=tmp footer enisa@ENISA-VirtualBox:~\$ adb pull tmp footer ~/Desktop/tmp footer

<sup>90</sup> ROM Manager: ROMs and Recovery Images[, http://www.clockworkmod.com/rommanage,](http://www.clockworkmod.com/rommanage) last accessed on: 2015-09-14

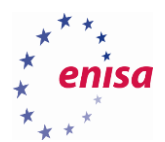

4.10.3.5 Now that you have everything you need you will run the Android Brute Force Encryption cracking program against the header and footer files. By default, a 4-digit numeric passcodes will be used but you can change the number of digits at your will remembering that the longer the PIN, the more time is necessary to brute-force it.

|                                           | enisa@ENISA-VirtualBox:~\$ bruteforce stdcrypto ~/Desktop/tmp header ~/Desktop/tm |  |  |
|-------------------------------------------|-----------------------------------------------------------------------------------|--|--|
| p footer                                  |                                                                                   |  |  |
| Defaulting max PIN digits to 4            |                                                                                   |  |  |
|                                           | Footer File : /home/enisa/Desktop/tmp footer                                      |  |  |
| Magic : 0xD0B5B1C4                        |                                                                                   |  |  |
| Major Version : 1                         |                                                                                   |  |  |
| Minor Version : 0                         |                                                                                   |  |  |
| Footer Size : 104 bytes                   |                                                                                   |  |  |
| Flags : 0x0000000                         |                                                                                   |  |  |
| Key Size : 128 bits                       |                                                                                   |  |  |
| Failed Decrypts: 0                        |                                                                                   |  |  |
|                                           | Crypto Type : aes-cbc-essiv:sha256                                                |  |  |
|                                           | Encrypted Key : 0xE51861649D0005F874AD6CCAB6DF2C61                                |  |  |
|                                           |                                                                                   |  |  |
|                                           |                                                                                   |  |  |
| Trying to Bruteforce Password please wait |                                                                                   |  |  |
| Trying: 0000                              |                                                                                   |  |  |
| Trying: 0001                              |                                                                                   |  |  |
| Trying: 0002                              |                                                                                   |  |  |
| Trying: 0003                              |                                                                                   |  |  |
|                                           |                                                                                   |  |  |
| Found PIN!: 1309                          |                                                                                   |  |  |
|                                           |                                                                                   |  |  |

**Figure 77**

After a while you will be able to see a PIN code.

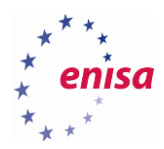

# 5. Mobile network forensics

This exercise extends previously published ENISA training exercises (see prerequisites) with special requirements and approaches regarding mobile platforms and environments. The exercise starts with an introduction regarding the requirements to access mobile network traffic and some approaches in addressing these with an open-source software.

Following this section, the students will be given prepared samples of malware traffic captured with tcpdump<sup>91</sup> and mitmproxy<sup>92</sup> for analysis. After the exercise and accompanying studies the students should be aware of tools and techniques to build an environment to capture and analyse network traffic generated by mobile malware.

## **Introduction to accessing mobile traffic**

Apart from network connections common with the traditional computer equipment (cable, WLAN), there is one type of a link, which has to be addressed in a specific way to be able to capture and analyse traffic.

Mobile network connectivity through technologies like GSM, UMTS, LTE is not commonly used in computer environments and thus has to be dealt with in a special way in a lab situation. One way is to use specialised commercial systems<sup>93</sup> available to law enforcement agencies. Alternatives are open-source implementations of management and data forwarding applications which, when combined with software defined radio (SDR) hardware, can be used to create a closed mobile network suitable for analysis.

This approach could be necessary when malware analyses its environment and activates its functionality only when connected to a mobile network.

The following list contains a set of possible free / low cost solutions which can be assembled to build research lab environments:

- Software: OpenLTE, <sup>94</sup> Osmocom, <sup>95</sup> OpenBTS, YateBTS<sup>96</sup>
- Hardware: DVB-T USB, 97 USRP98 99 100
- Network Traffic access: tcpdump, mitmproxy

The assembly of a lab environment is beyond the scope of this exercise.

**.** 

<sup>96</sup> YateBTS[, http://www.yatebts.com/,](http://www.yatebts.com/) last accessed on: 2015-09-14

<sup>91</sup> Tcpdump: network traffic sniffer[, http://www.tcpdump.org/,](http://www.tcpdump.org/) last accessed on: 2015-09-14

<sup>92</sup> MitM Proxy: An interactive console program that allows traffic flows to be intercepted, inspected, modified and replayed,

[https://mitmproxy.org/,](https://mitmproxy.org/) last accessed on: 2015-09-14

<sup>93</sup> Cellular Intercept and Cellular Monitoring technologies give Law Enforcement and Government Agencies a technological edge,

[http://www.cellularintercept.com/,](http://www.cellularintercept.com/) last accessed on: 2015-09-14 94 OpenLTE is an open source implementation of the 3GPP LTE specifications[, http://openlte.sourceforge.net/,](http://openlte.sourceforge.net/) last accessed on: 2015-09-14

<sup>95</sup> The Osmocom project is a family of projects regarding Open source mobile communications[, http://osmocom.org/,](http://osmocom.org/) last accessed on: 2015-09-14

<sup>97</sup> [OsmoSDR is a 100% Free Software based small form-factor inexpensive SDR \(Software Defined Radio\) project, http://sdr.osmocom.org/trac/,](http://sdr.osmocom.org/trac/)  [last accessed on: 2015-09-14](http://sdr.osmocom.org/trac/)

<sup>&</sup>lt;sup>8</sup> Ettus research, http://www.ettus.com/home, last accessed on: 2015-09-14

<sup>99</sup> Fairwaves[, http://shop.fairwaves.co/UmTRX-transceiver-for-OpenBTS-and-Osmocom-OpenBSC,](http://shop.fairwaves.co/UmTRX-transceiver-for-OpenBTS-and-Osmocom-OpenBSC) last accessed on: 2015-09-14 <sup>100</sup> Nuand, [https://nuand.com/,](https://nuand.com/) last accessed on: 2015-09-14

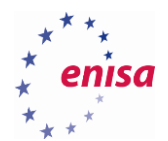

For both tasks the same environment for capturing network traffic has been used. It consisted of a Linux system with two network interfaces, one pointing to the internet and the other one towards the infected systems. On this system two applications were run to capture the traffic:

- mitmproxy in transparent mode
- tcpdump

#### **5.1.1 Malware Information**

#### 5.1.1.1 **Android**

The chosen malware sample is a ransomware disguised as an Adobe Flash Player Update, purporting to be a video player app.<sup>101</sup> After the activation the malware shows the following screen to the user:

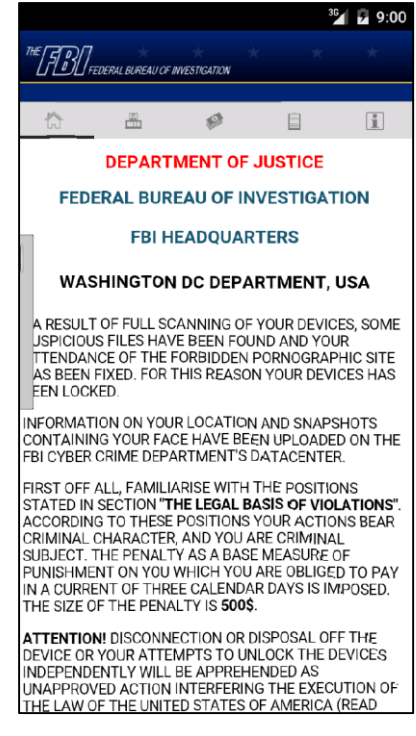

**Figure 78: Message from malware appears on the screen**

#### 5.1.1.2 **iOS**

**.** 

The most interesting part of the chosen iOS malware is the way of infection. The installer is delivered to the user when browsing an Adult Video site.<sup>102</sup> The developers apparently have access to Apple's Enterprise Developer program, which can be used to deliver applications to iOS devices without using the Apple App Store (see screenshot).

<sup>101</sup> Bitdefender: Android ransomware uses fake FBI porn warning, [http://www.cbronline.com/news/mobility/security/bitdefender-android](http://www.cbronline.com/news/mobility/security/bitdefender-android-ransomware-uses-fake-fbi-porn-warning-4585753)[ransomware-uses-fake-fbi-porn-warning-4585753,](http://www.cbronline.com/news/mobility/security/bitdefender-android-ransomware-uses-fake-fbi-porn-warning-4585753) last accessed on: 2015-09-14

<sup>102</sup> Japanese one-click fraudsters target iOS users with malicious app delivered over the air[, http://www.symantec.com/connect/blogs/japanese](http://www.symantec.com/connect/blogs/japanese-one-click-fraudsters-target-ios-users-malicious-app-delivered-over-air)[one-click-fraudsters-target-ios-users-malicious-app-delivered-over-air,](http://www.symantec.com/connect/blogs/japanese-one-click-fraudsters-target-ios-users-malicious-app-delivered-over-air) last accessed on: 2015-09-14

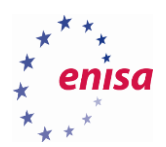

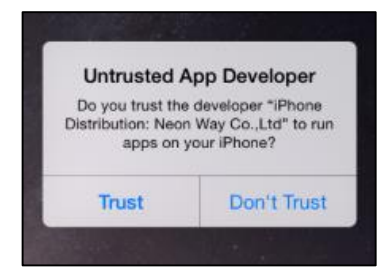

**Figure 79: A user is asked if he / she trusts the application developer**

After activation, the application would show the user a message that he has signed up with the adult video site and has agreed to pay a fee. At the time being, the server part of the application is not available.

# **Task 5.1: Analysing pcap data and proxy logs of Android.Trojan.SLocker.DZ**

**5.2.1 Introduction**

In this task the students are given a set of files (PCAP, mitmproxy) created during observing activity by an Android device infected with the Android.Trojan.Slocker.DZ ransomware. The students will use Wireshark and the text editor of their choice to search for patterns indicating malicious behaviour and analyse and describe this.

#### **5.2.2 Tools used**

- Wireshark
- **MITMProxy**

#### **5.2.3 Details**

There are two files in the traces subdirectory of the exercise environment named:

F836F5C6267F13BF9F6109A6B8D79175.pcap and F836F5C6267F13BF9F6109A6B8D79175.log.

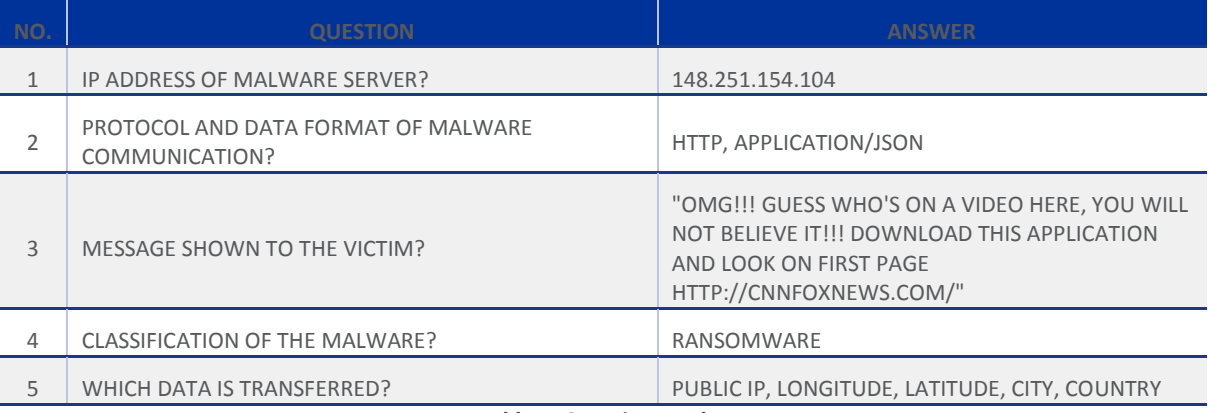

**Table 5: Questions and Answers**

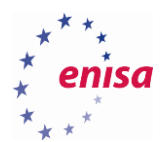

## **5.2.4 Task walk-through**

This section will contain possible ways to analyse the given information and identify the answers to the requests in the table:

5.2.4.1 Open the PCAP file in Wireshark. After loading the PCAP file you will see the list of packets captured. Only a subset of these packets are part of the malware communication, to identify these we can use some of the tools Wireshark provides.

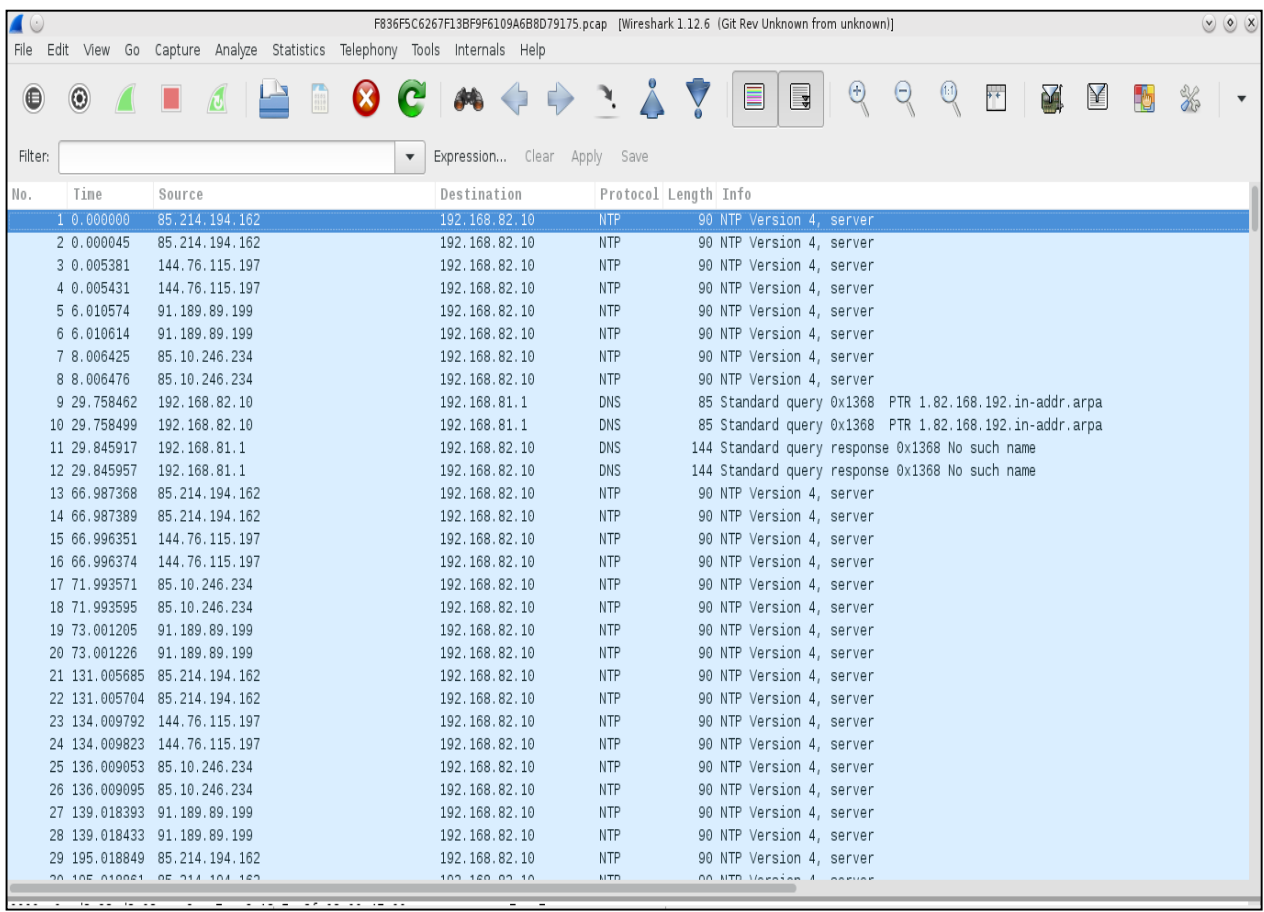

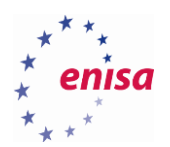

5.2.4.2 Open the list of conversations (Statistics  $\rightarrow$  Conversations  $\rightarrow$  Tab IPv4). In this list you will find all conversations contained in the network traffic dump accompanied by additional information regarding starting point in time, amount of data transferred and duration of the connection. This does not show the malicious traffic by itself but delivers an overview and some details regarding the information to be analysed.

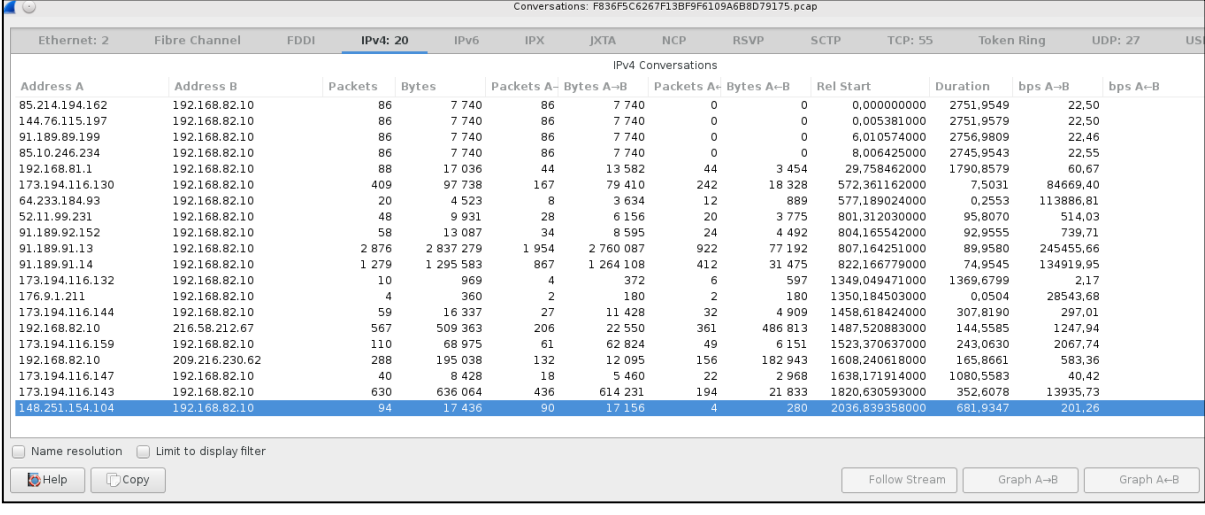

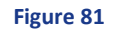

5.2.4.3 Open the list of endpoints (Statistics → Endpoints → Tab IPv4). In this list the geo-location of the conversation endpoints is added to the list.

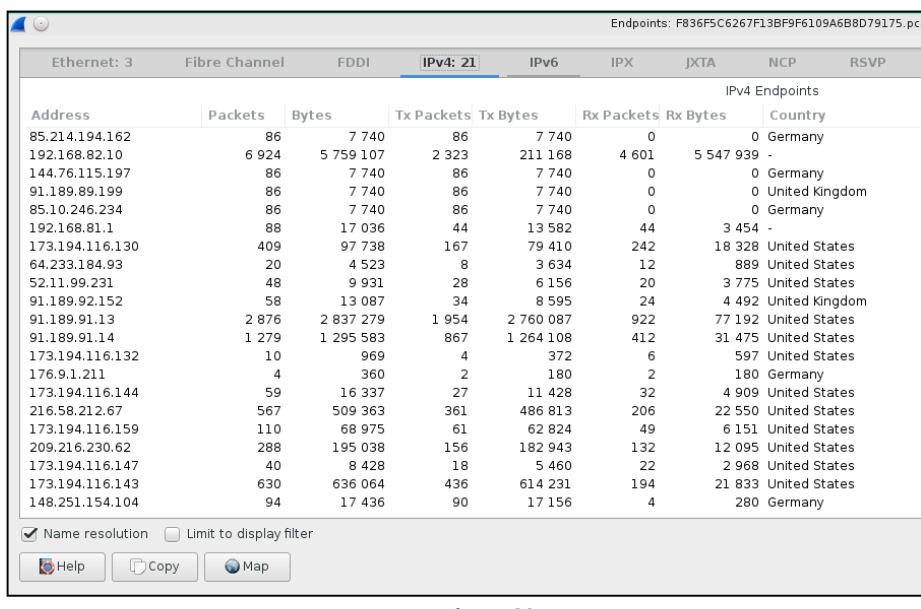

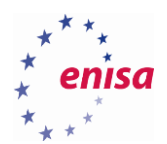

5.2.4.4 Open the Protocol Hierarchy (Statistics  $\rightarrow$  Protocol Hierarchy). The previous approaches have given no clear indicator for malicious behaviour or even a hint for which connections should be inspected in more detail. Thus you have to try to dig deeper and find information regarding the protocols used in the dump. In this case you will find interesting information regarding JSON data which has been transmitted in clear-text.

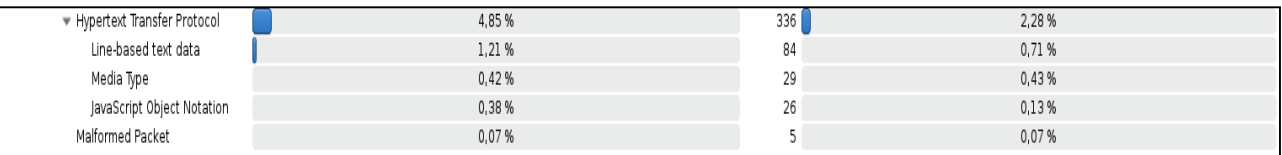

#### **Figure 83**

- 5.2.4.5 Apply a filter to the captured traffic (Right-click on the selected entry  $\rightarrow$  Apply as Filter  $\rightarrow$ Selected).
- 5.2.4.6 Use TCP stream analysis (Right-click  $\rightarrow$  Follow TCP Stream). Using this feature provides a humanreadable presentation of the HTTP traffic. Indicators of malicious traffic can be clearly identified, for example the deception phrase in the payload of the first server response.

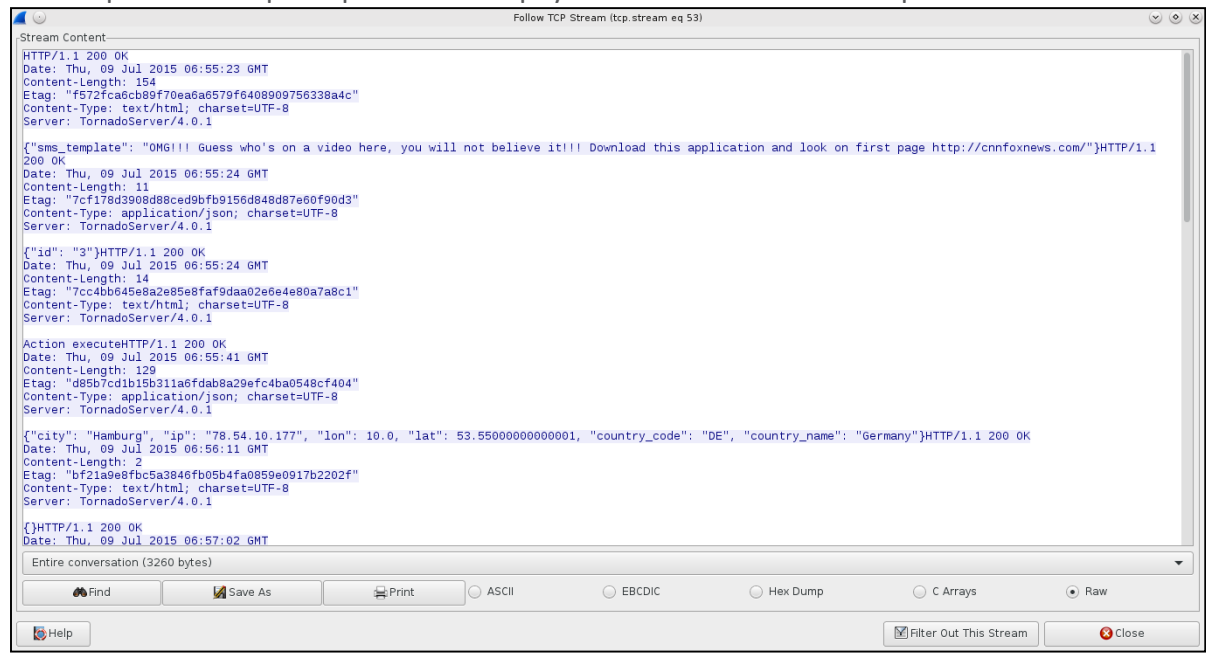

#### **Figure 84**

**5.2.5 Task walk-through with mitmproxy logs**

**.** 

For the creation of the following screenshots Honeyproxy<sup>103</sup> was used. The project is based on MITMProxy and creates a web interface to inspect and analyse the traffic captured. Unfortunately it is not under active development as of the time of preparation of this exercise.

<sup>103</sup> HoneyProxy: A man-in-the-middle SSL proxy & traffic analyser[, http://honeyproxy.org/,](http://honeyproxy.org/) last accessed on: 2015-09-14

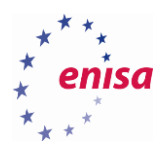

5.2.5.1 Overview of the web interface and the captured data.

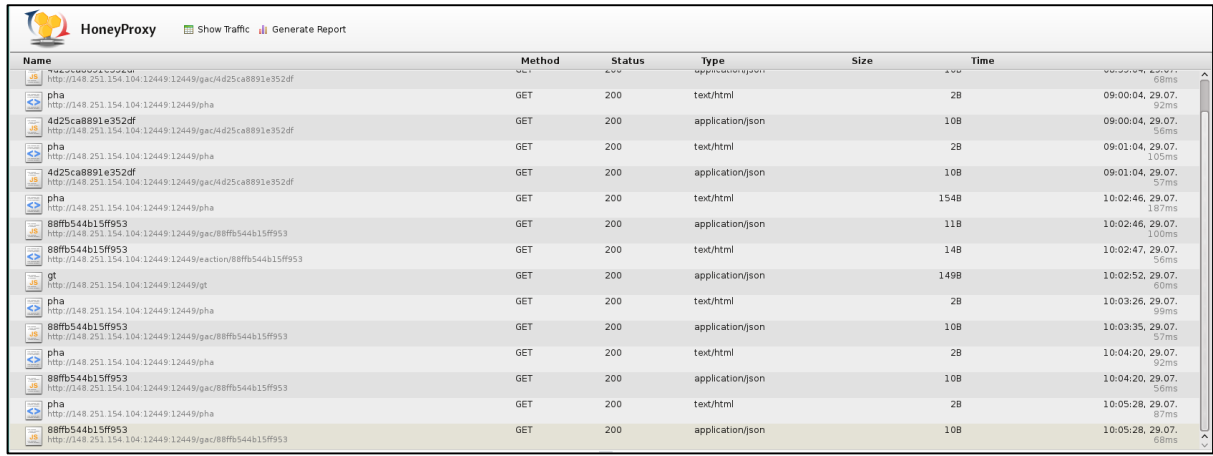

**Figure 85**

5.2.5.2 Close view of the malware requests.

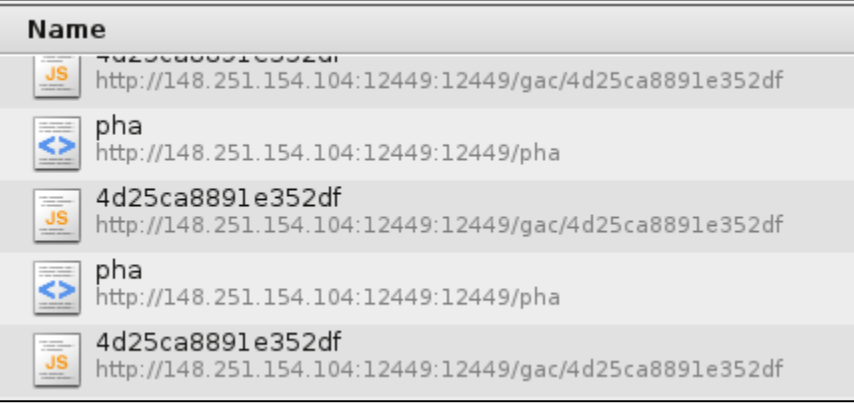

#### **Figure 86**

5.2.5.3 Request showing the message displayed to the victim.

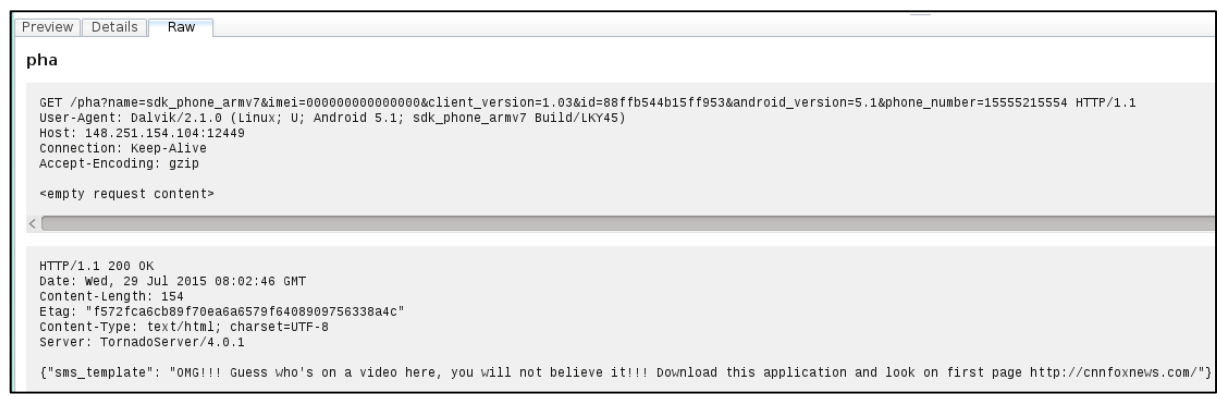

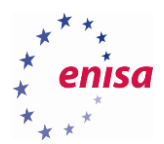

## 5.2.5.4 Request showing the transmitted information.

Preview | Details | Raw

gt

 $\langle$ 

GET /gt HTTP/1.1<br>User-Agent: Dalvik/2.1.0 (Linux; U; Android 5.1; sdk\_phone\_armv7 Build/LKY45)<br>Host: 148.251.154.104:12449<br>Connection: Keep-Alive<br>Accept-Encoding: gzip <empty request content>

HTTP/1.1 200 OK<br>Date: Wed, 29 Jul 1915 08:02:52 GMT<br>Content-Length: 149<br>Etag: "647fb44982f9adca94c116ddaae69c1c72ce1ae5"<br>Content-Type: application/json; charset=UTF-8<br>Server: TornadoServer/4.0.1

{"city": "Kaltenkirchen", "ip": "85.176.244.75", "lon": 9.96670000000003, "lat": 53.83330000000001, "country\_code": "DE", "country\_name": "Germany"}

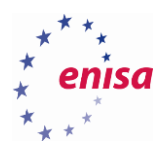

# **Task 5.2: Analysing pcap data and proxy logs of iOS.Oneclickfraud**

#### **5.3.1 Introduction**

In this task the students are given a set of files (PCAP, mitmproxy) created during observing activity by an iOS device infected with the iOS.Oneclickfraud malware. The students will use Wireshark and the text editor of their choice to search for patterns indicating malicious behaviour and analyse and describe these.

## **5.3.2 Tools**

Wireshark

## **5.3.3 Details**

There are two files in the traces subdirectory of the exercise environment named:

#### 71972F763EB5EAEB87681D2615E9E68E.pcap and 71972F763EB5EAEB87681D2615E9E68E.log.

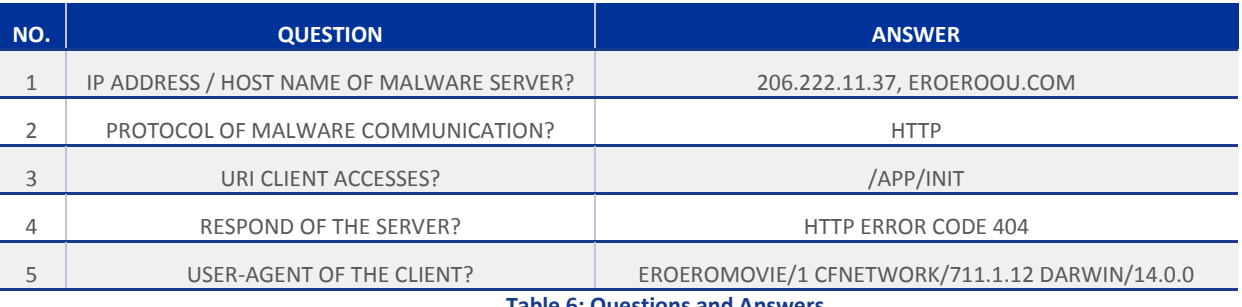

**Table 6: Questions and Answers**

## **5.3.4 Test walk-through**

The general approach to identify the malign traffic in the PCAP file is identical to Task 5.1. Following we will show the screenshots unique to Task 5.2. There is no walk-through with proxy logs as the server is not responding to the malware requests.

## 5.3.4.1 List of conversations.

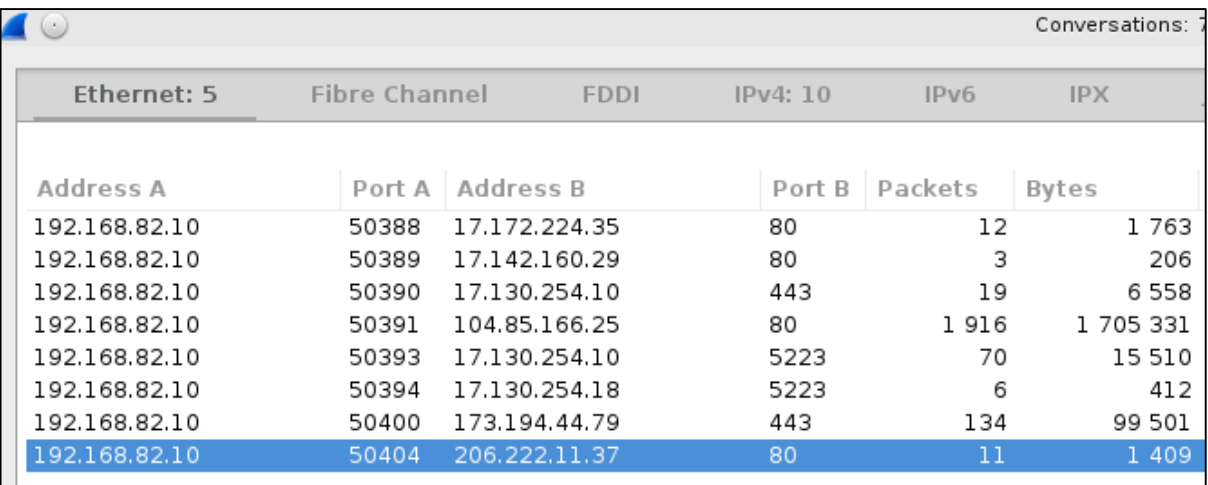

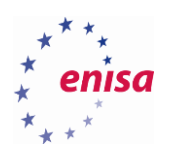

# 5.3.4.2 List of endpoints.

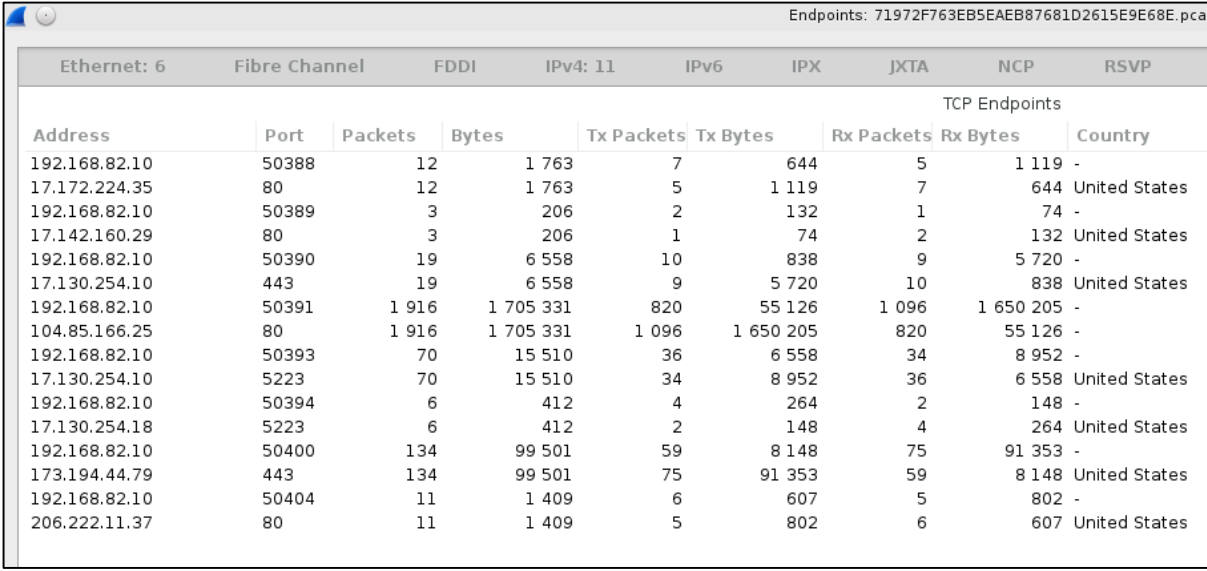

**Figure 90**

## 5.3.4.3 TCP Stream.

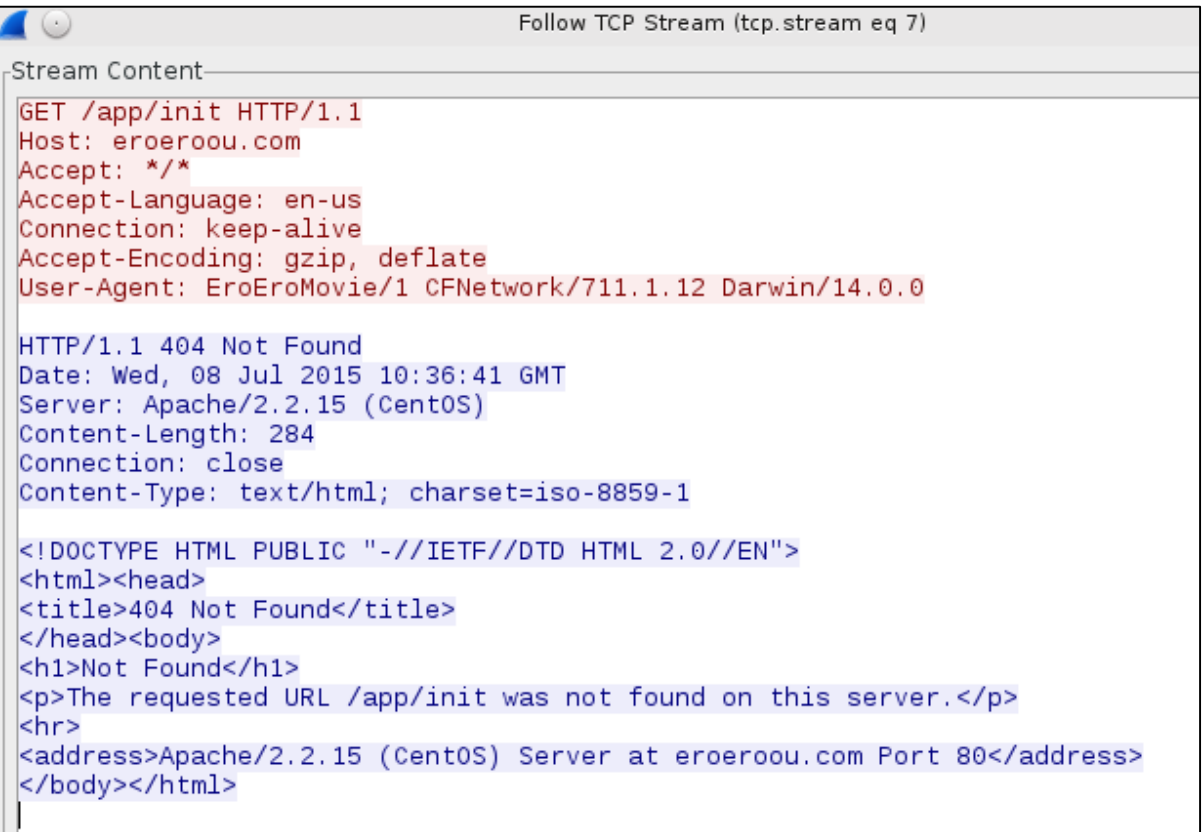

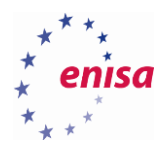

# 6. Mobile malware reverse engineering

In this exercise the task will be to analyse malicious applications developed for mobile platforms (Android, iOS) and use a variety of tools to identify information leading to the development of countermeasures. Extracting the applications from a mobile device will not be part of this exercise.

## **Introduction to special requirements in mobile malware**

We will demonstrate the analysis of two mobile malware applications (Android.Trojan.SLocker.DZ for Android and iOS.Oneclickfraud) using a couple of publically available tools and make the students acquainted with them.

## **6.1.1 Tools**

- Andrubis<sup>104</sup> according to the project's website: "Andrubis executes Android apps in a sandbox and provides a detailed report on their behaviour, including file access, network access, crypto operations, dynamic code loading and information leaks".
- AndroGuard<sup>105</sup> a tool for "reverse engineering, Malware and goodware analysis of Android applications".
- apktool $106 a$  tool for "reverse engineering of 3rd party, closed, binary Android apps".
- Text editor of choice.
- class-dump-z<sup>107</sup> a tool for extraction of Objective-C class interfaces.
- Hopper for iOS applications<sup>108</sup> is a "reverse engineering tool for OS X and Linux, that lets disassemble, decompile and debug 32/64bits Intel Mac, Linux, Windows and iOS executables".

#### **6.1.2 Malware Information**

#### 6.1.2.1 **Android**

**.** 

The chosen malware sample is a ransomware disguised as an Adobe Flash Player Update, purporting to be a video player application.<sup>109</sup> After the activation the malware shows the following screen to the user:

<sup>104</sup> Andrubis: A Tool for Analysing Unknown Android Applications, [http://blog.iseclab.org/2012/06/04/andrubis-a-tool-for-analysing-unknown](http://blog.iseclab.org/2012/06/04/andrubis-a-tool-for-analysing-unknown-android-applications-2/)[android-applications-2/](http://blog.iseclab.org/2012/06/04/andrubis-a-tool-for-analysing-unknown-android-applications-2/) last accessed on: 2015-09-14

<sup>105</sup> Reverse engineering, Malware and goodware analysis of Android applications[, https://github.com/androguard/androguard,](https://github.com/androguard/androguard) last accessed on: 2015-09-14

<sup>106</sup> Apktool: A tool for reverse engineering Android apk files, [https://github.com/iBotPeaches/Apktool,](https://github.com/iBotPeaches/Apktool) last accessed on: 2015-09-14

<sup>107</sup> Class-dump-z: Extracting class interface for Objective-C[, https://code.google.com/p/networkpx/wiki/class\\_dump\\_z](https://code.google.com/p/networkpx/wiki/class_dump_z) last accessed on: 2015-09- 14

<sup>108</sup> The OS X and Linux Disassembler[, http://www.hopperapp.com/,](http://www.hopperapp.com/) last accessed on: 2015-09-14

<sup>109</sup> Bitdefender: Android ransomware uses fake FBI porn warning, [http://www.cbronline.com/news/mobility/security/bitdefender-android](http://www.cbronline.com/news/mobility/security/bitdefender-android-ransomware-uses-fake-fbi-porn-warning-4585753)[ransomware-uses-fake-fbi-porn-warning-4585753,](http://www.cbronline.com/news/mobility/security/bitdefender-android-ransomware-uses-fake-fbi-porn-warning-4585753) last accessed on: 2015-09-14

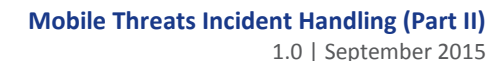

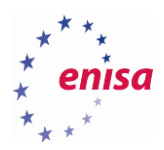

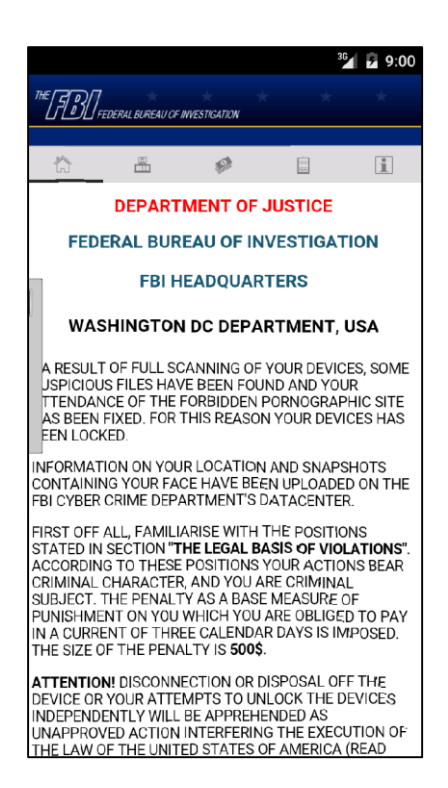

**Figure 92: Message from malware appears on the screen**

#### 6.1.2.2 **iOS**

**.** 

The most interesting part of the chosen iOS malware is the method of the infection. The installer is delivered to the user when browsing an Adult Video site.<sup>110</sup> The developers apparently seem to have access to Apple's Enterprise Developer program, which can be used to deliver applications to iOS devices without using the Apple App Store (see Screenshot).

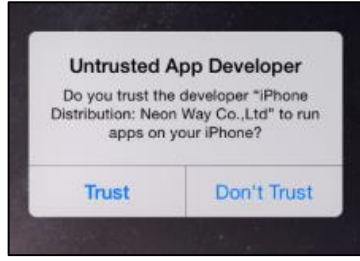

**Figure 93: A user is asked if he / she trusts the application developer**

After activation the application shows the user a message that he has signed up with the adult video site and has agreed to pay a fee. At the time being the server part of the application is not available any more.

<sup>110</sup> Japanese one-click fraudsters target iOS users with malicious app delivered over the air[, http://www.symantec.com/connect/blogs/japanese](http://www.symantec.com/connect/blogs/japanese-one-click-fraudsters-target-ios-users-malicious-app-delivered-over-air)[one-click-fraudsters-target-ios-users-malicious-app-delivered-over-air,](http://www.symantec.com/connect/blogs/japanese-one-click-fraudsters-target-ios-users-malicious-app-delivered-over-air) last accessed on: 2015-09-14

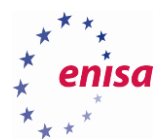

# **Task 6.1: Analysing Android.Trojan.SLocker.DZ**

#### **6.2.1 Introduction**

In this task the students will analyse an Android.Trojan.SLocker.DZ APK file. They will have to answer a couple of questions which will lead them to the identification of various characteristics of this trojan malware.

## **6.2.2 Tools**

- AndroGuard
- apktool

## **6.2.3 Details**

In the exercise directory students will find an APK file F836F5C6267F13BF9F6109A6B8D79175.apk. For the analysis of this file they can use the pre-installed AndroGuard, apktool and the text editor of their choice (there are several available on the system). In the next section students will find questions they have to answer during the analysis to identify the behaviour of the application.

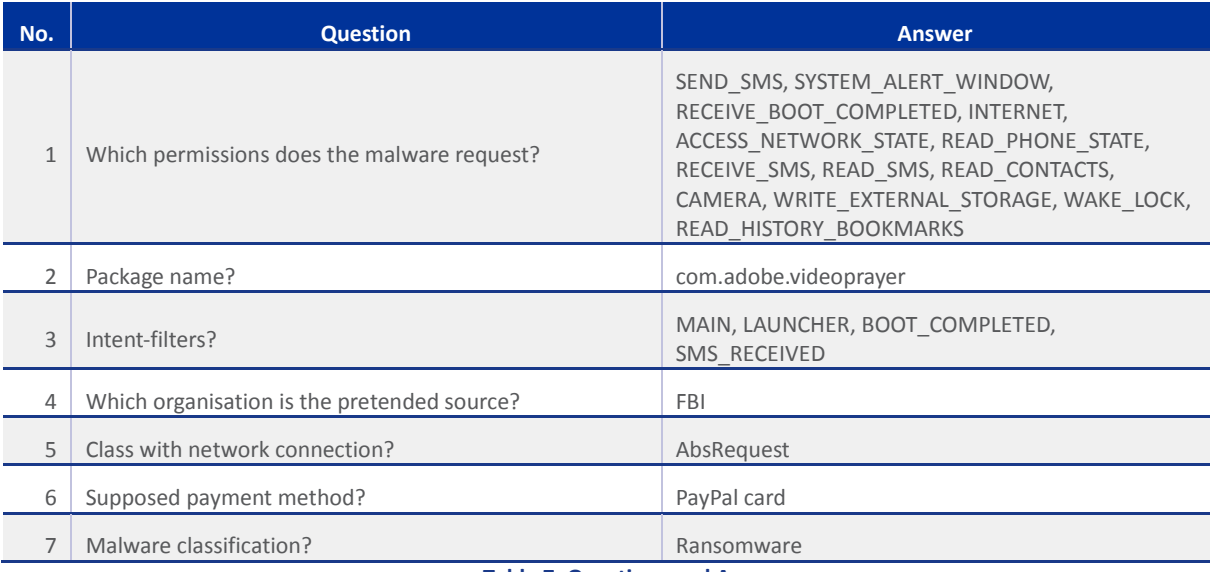

**Table 7: Questions and Answers**

#### **6.2.4 Task walk-through**

In this section, we will walk through a possible approach to analyse the malware and extract requested information.

6.2.4.1 Decode the APK file with the following command:

*apktool d F836F5C6267F13BF9F6109A6B8D79175.apk -o F836F5C6267F13BF9F6109A6B8D79175*

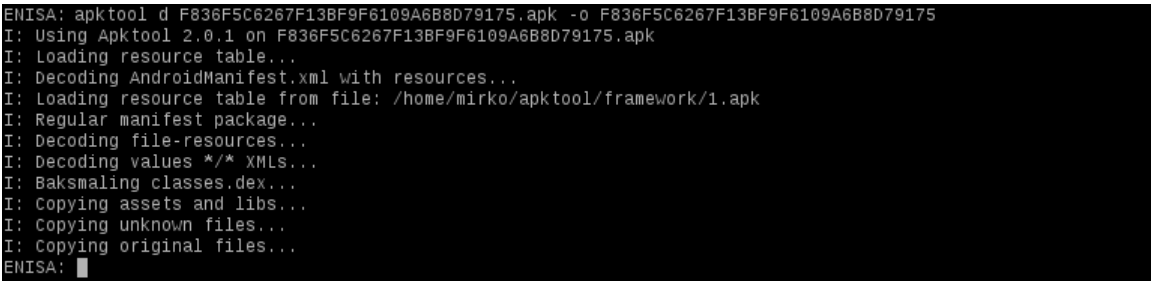

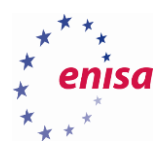

6.2.4.2 Search for permissions in the AndroidManifest:

*grep permission F836F5C6267F13BF9F6109A6B8D79175/AndroidManifest.xml* ENISA: 1s -1 F836F5C6267F13BF9F6109A6B8D79175

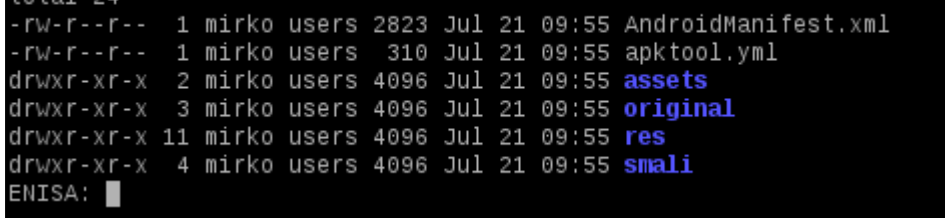

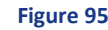

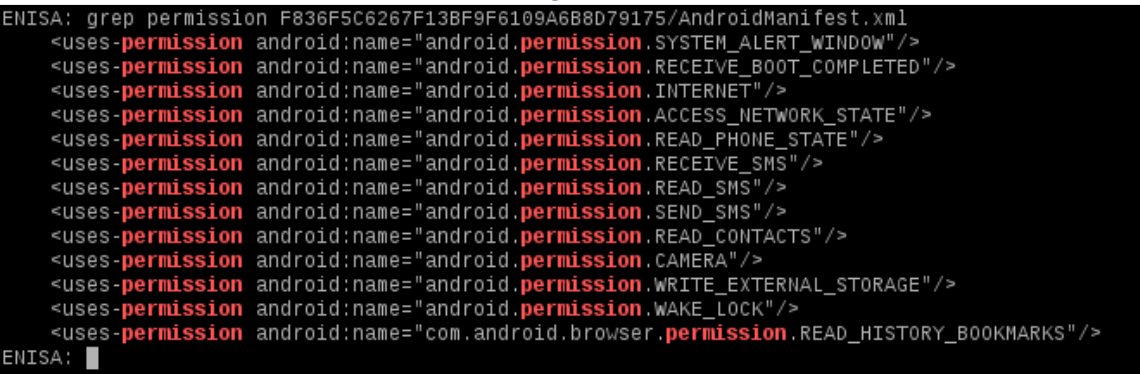

#### **Figure 96**

- 6.2.4.3 Search for the package name in the AndroidManifest:
	- *grep package F836F5C6267F13BF9F6109A6B8D79175/AndroidManifest.xml* ENISA: grep package F836F5C6267F13BF9F6109A6B8D79175/AndroidManifest.xml<br>«manifest xmlns:android="http://schemas.android.com/apk/res/android" package="com.adobe.videoprayer" platformBuildVersionCode="19" platformBuildVersi

ENISA:

#### **Figure 97**

6.2.4.4 Search for the intents in the AndroidManifest.

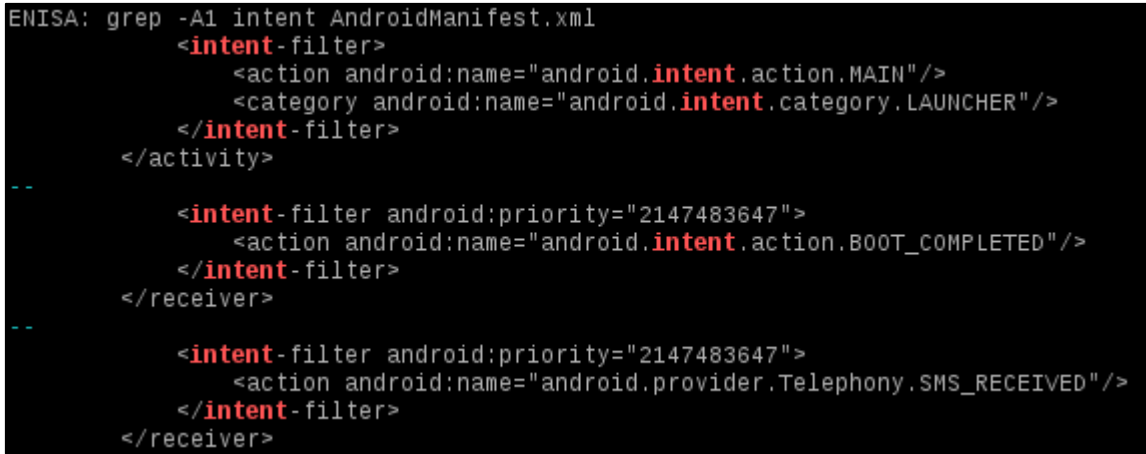

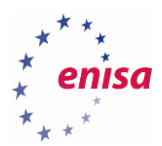

#### 6.2.4.5 Control the assets directory.

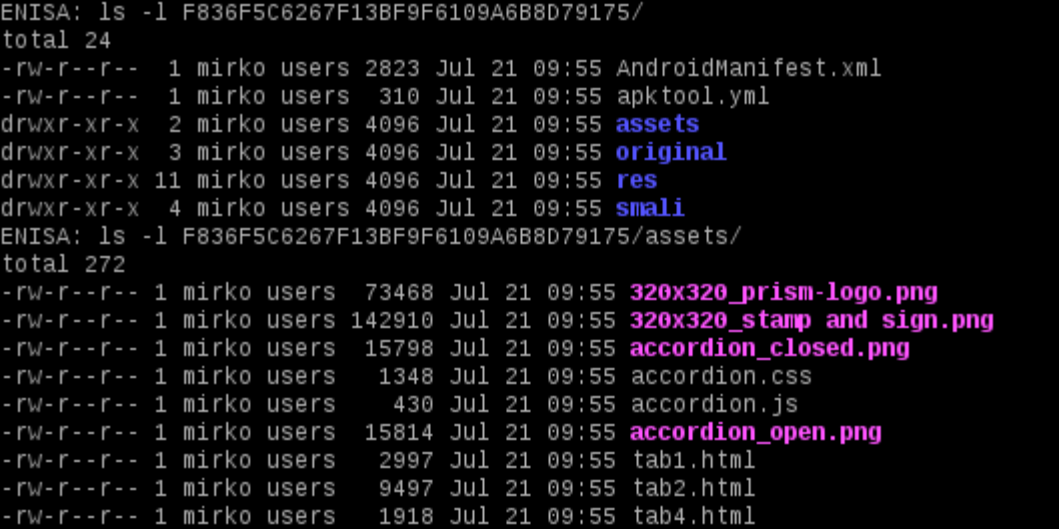

## **Figure 99**

## 6.2.4.6 View the contents of the HTML file:

#### *w3m F836F5C6267F13BF9F6109A6B8D79175/assets/tab1.html*

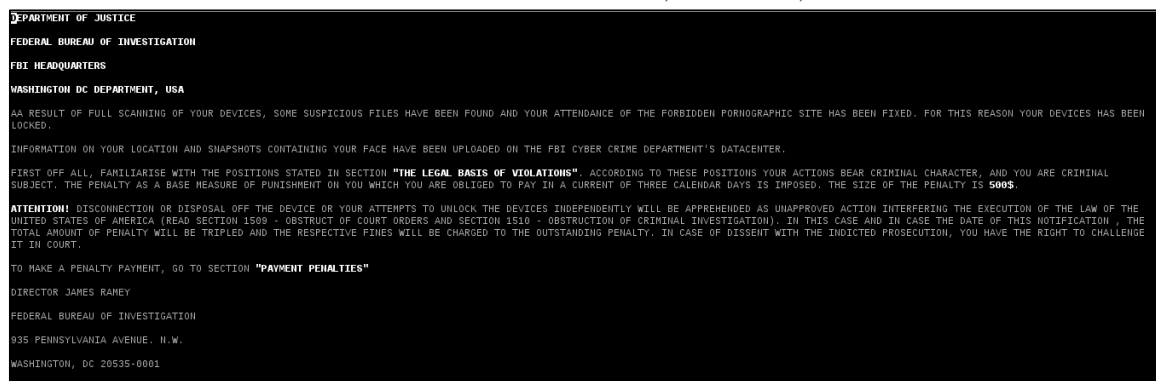

**Figure 100**

6.2.4.7 Search for IP addresses in the dataset:

*grep -Eor '[0-9]{1,3}\.[0-9]{1,3}\.[0-9]{1,3}\.[0-9]{1,3}' F836F5C6267F13BF9F6109A6B8D79175/\**

 $'$  [0-9] {1,3}\.[0-9] {1,3} 13BF9F6109A6B8D79175 81 6267F13BF9F6109A6B8D79175/smali/com/adobe/videoprayer/net/req/AbsRequest.smali:**148.251.154.104** 

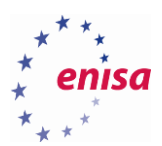

#### 6.2.4.8 Inspect the strings.xml file:

#### *less F836F5C6267F13BF9F6109A6B8D79175/res/values/strings.xml*

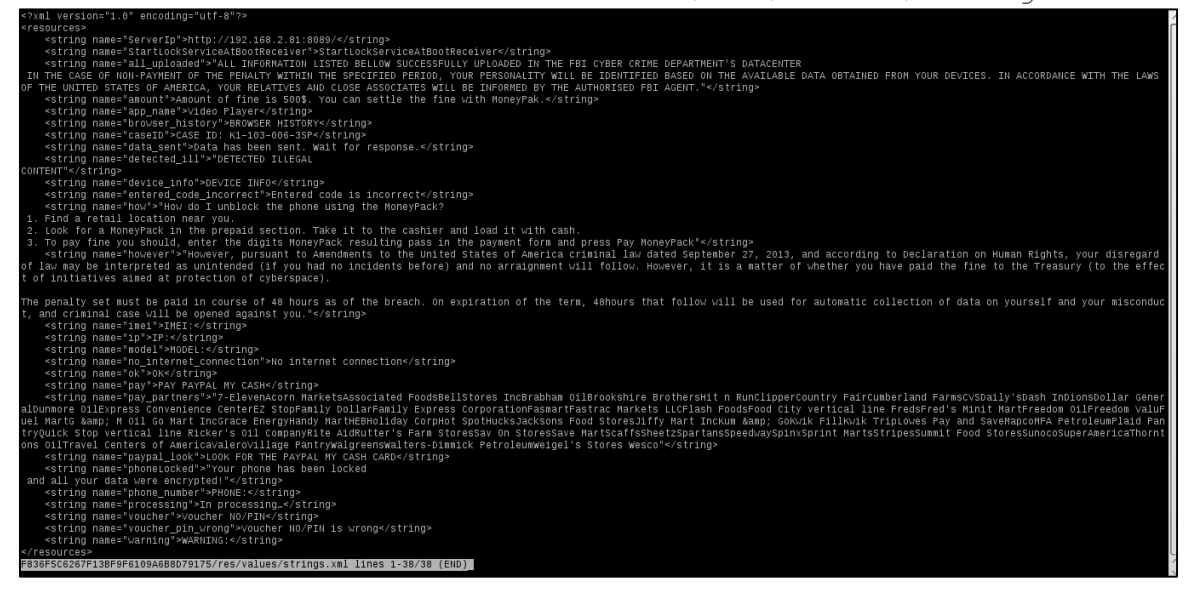

**Figure 102**

## **Task 6.2: Analysing iOS.Oneclickfraud**

#### **6.3.1 Introduction**

In this task the students will use class-dump-z to analyse iOS.Oneclickfraud. As in Task 6.1 they will have to answer some questions regarding the characteristics. The trainer will give a short introduction into the usage of the disassembler.

#### **6.3.2 Tools**

• class-dump-z

#### **6.3.3 Details**

In the exercise directory, students will find an iOS application file 71972F763EB5EAEB87681D2615E9E68E. For the analysis of this file they will have to use the pre-installed class-dump-z disassembler. In the next section they will find questions they have to answer during the analysis to identify the behaviour of the application.

| No. | <b>Question</b>                                  | <b>Answer</b>                                                                             |
|-----|--------------------------------------------------|-------------------------------------------------------------------------------------------|
|     | Developer organisation name?                     | Neon Way Co., Ltd                                                                         |
|     | Application identifier and team identifier?      | EW4327SQ5D.s.EroEroMovie, EW4327SQ5D                                                      |
|     | Creation and expiration date of the certificate? | 2015-05-14T11:08:26, 2016-05-13T11:08:26                                                  |
| ς   | Certification authorities used in the malware?   | Apple iPhone Certification Authority0<br>Apple Certification Authority1<br>Apple Root CAO |
| 4   | Name of the app as it will be shown to the user? | EroEroMovie                                                                               |
| 5   | Malware classification?                          | Clickfraud                                                                                |

**Table 8: Questions and Answers**

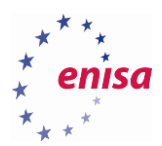

**6.3.4 Task walk-through**

In this section a possible approach how to analyse the malware and extract the requested information will be shown.

6.3.4.1 Identify the file and unzip it:

*file 71972F763EB5EAEB87681D2615E9E68E*

*unzip 71972F763EB5EAEB87681D2615E9E68E*<br>
ENISA: file 71972F763EB5EAEB87681D2615E9E68E<br>
71972F763EB5EAEB87681D2615E9E68E: Zip archive data, at least v1.0 to extract Zip archive data, at least v1.0 to extract<br>
ENISA: unzip ENISA: UNZIP 71972F763EB5EAEB87681D2615E9E68E<br>Archive: 71972F763EB5EAEB87681D2615E9E68E<br>creating: Payload/<br>creating: Payload/EroEroMovie.app/<br>creating: Payload/EroEroMovie.app/\_CodeSignature/<br>inflating: Payload/EroEroMovie inflating: Payload/EroEroNovie.app/\_codesignature/CodeResources<br>inflating: Payload/EroEroNovie.app/aces-byanded-entitlements.xcent<br>creating: Payload/EroEroNovie.app/Base.lproj/<br>inflating: Payload/EroEroNovie.app/Base.lproj  $ENISA:$ 

**Figure 103**

6.3.4.2 Use strings to gather information:

*strings -a Payload/EroEroMovie.app/embedded.mobileprovision*

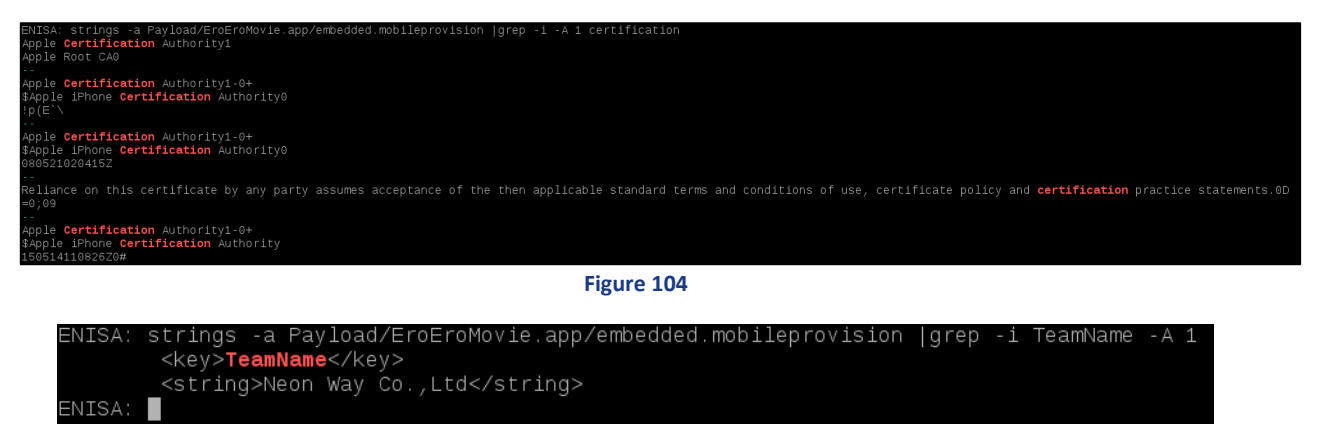

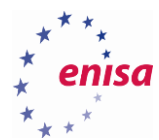

-i date ENISA strings -a Payload/EroEroMovie.app/embedded.mobileprovision |grep ENISA: П

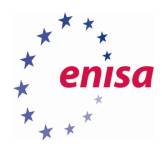

# 7. Recap of mobile forensic tools

Apart from commercial solutions mentioned in Section 3.2, there is a number of open-source or free tools that support mobile forensic investigators in data extraction, examination and analysis. Below is a recap of tools used during the exercises.

## **Android SDK<sup>111</sup>**

A set of official libraries and tools useful in analysing (as well as developing) of Android-based devices.

## **AF Logical OSE<sup>112</sup>**

AFLogical Open Source Edition is a free software (available through Google Code) that pulls all available MMS, SMS, Contacts, and Call Logs from an Android device.

## **Volatility<sup>113</sup>**

This is a completely open collection of tools, implemented in Python under the GNU General Public License, for the extraction of digital artefacts from the volatile memory (RAM) samples.

# **Autopsy<sup>114</sup>**

Autopsy is a graphical interface to the command line digital investigation analysis tools in The Sleuth Kit. The Sleuth Kit and Autopsy are both open-source and run on UNIX platforms. Autopsy is HTML-based software where one can set up new cases, add files and analyse them from the forensic point of view.

## **iPBA2<sup>115</sup>**

iPBA2 parses the backup directory and shows the decoded file system tree. Each file can be clicked to see its properties, such as real name and name in the backup directory, file UNIX permissions, data hash (as calculated by iOS), user and group ID, file type (from magic numbers).

## **whHexEditor<sup>116</sup>**

This is an open-source cross-platform Hex Editor written in C++ and wxWidgets. It can work as low level disk editor too. It uses 64 bit file descriptors. It does not copy the whole file to RAM. This makes it faster and lets it open very large files.

# **Exiftool<sup>117</sup>**

**.** 

ExifTool is a free software for reading, writing, and manipulating image, audio, and video metadata.

<sup>111</sup> Android SDK[, http://developer.android.com/sdk/index.html,](http://developer.android.com/sdk/index.html) last accessed on: 2015-09-14

<sup>112</sup> The NowSecure Forensics™ community edition allows to complete non-commercial extractions of data from mobile devices,

[https://www.nowsecure.com/forensics/community/#viaforensics,](https://www.nowsecure.com/forensics/community/#viaforensics) last accessed on: 2015-09-14

<sup>113</sup> Volatility Foundation[, https://github.com/volatilityfoundation,](https://github.com/volatilityfoundation) last accessed on: 2015-09-14

 $114$  Autopsy® is a digital forensics platform and graphical interface to The Sleuth Kit® and other digital forensics tools,

[http://www.sleuthkit.org/autopsy/,](http://www.sleuthkit.org/autopsy/) last accessed on: 2015-09-14

<sup>115</sup> iPhone Backup Analyzer 2[, https://github.com/PicciMario/iPhone-Backup-Analyzer-2,](https://github.com/PicciMario/iPhone-Backup-Analyzer-2) last accessed on: 2015-09-14

<sup>116</sup> wxHexEditor: A free hex editor / disk editor for Linux, Windows and MacOSX[, http://www.wxhexeditor.org/,](http://www.wxhexeditor.org/) last accessed on: 2015-09-14 117 ExifTool is a platform-independent Perl library plus a command-line application for reading, writing and editing meta information in a wide variety of files[, http://www.sno.phy.queensu.ca/~phil/exiftool/,](http://www.sno.phy.queensu.ca/~phil/exiftool/) last accessed on: 2015-09-14

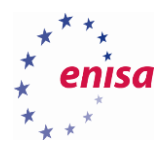

# **Tcpdump<sup>118</sup>**

Tcpdump is an open-source tool to access network traffic on COTS systems running a Linux or UNIX variant. It has a feature rich filtering language and can be used to write network data to files (PCAP) for later analysis with applications like Wireshark.

# **MITMproxy<sup>119</sup>**

This tool is a handy proxy to capture HTTP traffic and dump it to a file. It is also capable to intercept SSL protected traffic by creating certificates for target servers on the fly.

# 7.10 HoneyProxy<sup>120</sup>

The project is based on MITMProxy and creates a web interface to inspect and analyse the traffic captured. Unfortunately it is not under active development currently.

## **Wireshark<sup>121</sup>**

Wireshark listens to the network traffic and can read PCAP files and provides a set of analytical functions (statistics, visualisation, protocol decoding) to support an analyst in the process of network traffic inspection.

# **Apktool<sup>122</sup>**

This is a reverse engineering tool for Android binaries. It decodes resources and tries to provide a structure which can be used to rebuild the original application from the source.

## **Strings<sup>123</sup>**

**.** 

Strings is a simple tool to extract ASCII strings from binary files. It is part of the GNU Binutils package.

<sup>118</sup> Tcpdump: Network traffic sniffer[, http://www.tcpdump.org/,](http://www.tcpdump.org/) last accessed on: 2015-09-14

<sup>119</sup> MitM Proxy: An interactive console program that allows traffic flows to be intercepted, inspected, modified and replayed, [https://mitmproxy.org/,](https://mitmproxy.org/) last accessed on: 2015-09-14

<sup>120</sup> HoneyProxy: A man-in-the-middle SSL proxy & traffic analyser[, http://honeyproxy.org/,](http://honeyproxy.org/) last accessed on: 2015-09-14

<sup>121</sup> Wireshark: Network protocol analyser[, https://www.wireshark.org/,](https://www.wireshark.org/) last accessed on: 2015-09-14

<sup>122</sup> Apktool: A tool for reverse engineering Android apk files, [https://github.com/iBotPeaches/Apktool,](https://github.com/iBotPeaches/Apktool) last accessed on: 2015-09-14

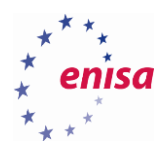

# 8. Countermeasures, protective measures

## **Sandboxes**

Sandboxing is a method aimed at providing a secure environment for data processing by limiting the way the application interacts with the host operating system, with other applications and *vice versa*. The limits are imposed upon file system access, network and inter-process communications, device access, memory and system resources management. The approach is based on the assumption that any interaction must be controlled and performed in a supervised, structured and almost-formally approved way. Applications and their developers are subject to security policies and standards implemented by a mobile device vendor. Omitting some of those security measures is possible through device jail-breaking or rooting (explained later in this chapter). Specific security settings for most popular mobile platforms are explained in their vendors' websites:

Android

<http://developer.android.com/training/articles/security-tips.html> <https://source.android.com/devices/tech/security/>

iOS

<https://developer.apple.com/app-sandboxing/> [https://developer.apple.com/library/mac/documentation/Security/Conceptual/AppSandboxDesignGui](https://developer.apple.com/library/mac/documentation/Security/Conceptual/AppSandboxDesignGuide/AboutAppSandbox/AboutAppSandbox.html) [de/AboutAppSandbox/AboutAppSandbox.html](https://developer.apple.com/library/mac/documentation/Security/Conceptual/AppSandboxDesignGuide/AboutAppSandbox/AboutAppSandbox.html) [https://developer.apple.com/library/mac/documentation/Security/Conceptual/AppSandboxDesignGui](https://developer.apple.com/library/mac/documentation/Security/Conceptual/AppSandboxDesignGuide/AppSandboxInDepth/AppSandboxInDepth.html) [de/AppSandboxInDepth/AppSandboxInDepth.html](https://developer.apple.com/library/mac/documentation/Security/Conceptual/AppSandboxDesignGuide/AppSandboxInDepth/AppSandboxInDepth.html)

 Windows Phone [https://msdn.microsoft.com/en-us/library/windows/apps/Ff402533\(v=VS.105\).aspx](https://msdn.microsoft.com/en-us/library/windows/apps/Ff402533(v=VS.105).aspx)

Sandboxing has its pros and cons. Among the advantages are the following features:

- Sandboxes provide separation between applications and the operating system making it more difficult to expand an unauthorised access in case of successful exploitation of a vulnerability.
- Sandboxing provides better control over access to system resources and hardware components.
- From mobile applications developers' point of view sandboxing provides a more or less standard environment that end-users have little or no impact upon.

#### The disadvantages include:

- Extended attack surface.
- False perception of security in case of a compromise of sandboxing mechanism or exploitation of operating system's vulnerability.
- Mobile application developers may tend to ignore security principles, over-relying on sandboxes for protection.

After all, sandboxes are an efficient and suitable way of ensuring separation and segregation of data processing environments on mobile platforms (and other platforms as well). They should not be treated as a final solution or a security measure of a last resort.

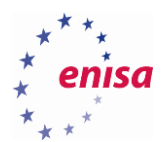

## **Antivirus software for mobile systems**

For many years mobile phone were not seen as a target for viruses and malware. Due to a rapid growth of the user base, connectivity and functionalities of mobile devices attackers started looking for vulnerabilities and exploiting them. Since mobile devices were perceived as a secure channel of communications they were used for providing one-time passwords or transaction authorisation numbers e.g. by the financial institutions. But attacks such as ZitMo<sup>124</sup> proved this assumption to be wrong, hence shifting the paradigm for security companies and researchers, attackers and last but possibly least for the users.

Nevertheless an anti-virus software dedicated for mobile devices still does not seem to be as popular as on desktop or laptop computers, even though most major (and the less major) AV players provide their solutions for mobile devices.<sup>125</sup> Thus the software developers and hardware providers utilise a number of other security controls (e.g. sandboxing, Mobile Device Management systems) to better protect mobile devices' users.

## **Mobile Device Management (MDM) systems**

Mobile device management systems are intended to provide organisations with the capability to verify, monitor and control behaviour of mobile devices' users. Among their major functionalities are:

- User & group management
- Access control

**.** 

- Enforcing policies and settings
- Provisioning of a standard or pre-set configuration
- Mobile application management
- Monitoring of a mobile device
- Reporting of the usage
- Remote control, lock-out and wiping

The architecture of an MDM system includes the mobile-device component and the server infrastructure. MDM system can be provided as a service or as an appliance. It often integrates with corporate systems like Active Directory or LDAP to pull information related to users and groups.

For the mobile part, MDM solutions often rely on a secure-container solution that is supposed to:

- Control access to data stored on the device
- Only allow certain operations to be performed and applications run
- Authenticate and authorise user of the device before accessing any of the above

<sup>124</sup> ZITMO: The new mobile threat[, http://www.cert.pl/news/3193/langswitch\\_lang/en,](http://www.cert.pl/news/3193/langswitch_lang/en) last accessed on: 2015-09-14

<sup>125</sup> Anti-virus software for Android platform[, https://www.av-test.org/en/antivirus/mobile-devices/,](https://www.av-test.org/en/antivirus/mobile-devices/) last accessed on: 2015-09-14

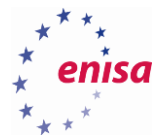

Successful implementation of the above-mentioned features requires the secure container to be resistant to attacks aimed at the:

- Extraction of the encryption key
- Brute-forcing of the password
- Bypassing access control settings
- Omitting of limitations on running applications or using certain features

With software-based MDM solutions, it is very difficult to achieve the first two security objectives, hence such MDM solutions are theoretically prone to password brute-forcing or dictionary attacks if the security container or the certificate is protected by a simple or short password or PIN code. Defence-in-depth or twofactor authentication allows for a higher level of protection but on the other hand lacks flexibility and userfriendliness.

For the server-side part, functionalities provided may also be lacking necessary security controls allowing more advanced mobile device users (or attackers) to exploit vulnerabilities resulting from:

- Lack of access control
- Poor input and output data validations
- Business logic flaws

**.** 

Out-dated software etc.

It is worth to mention Android for Work<sup>126</sup> solution which is an EMM (Enterprise Mobility Management) platform acting as an extension to MDM solutions and providing many more functions and higher level of security through application of business context to mobile technologies management.

From the mobile forensics point of view, MDM and EMM systems provide a standardised environment for mobile data processing thus enabling forensic investigators to be able to compare the device in question with default configuration or application set, detect anomalies and follow the patterns. On the other hand, an MDM system dramatically expands the attack surface, becoming a source of potential vulnerabilities and a false sense of security for organisations.

<sup>126</sup> Android for Work makes your favourite smartphone or tablet the perfect business tool[, https://www.android.com/work/,](https://www.android.com/work/) last accessed on: 2015-09-14

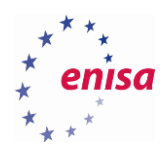

# 9. References

- Apktool: A tool for reverse engineering Android apk files <https://github.com/iBotPeaches/Apktool>
- Andrubis: A Tool for Analysing Unknown Android Applications <http://blog.iseclab.org/2012/06/04/andrubis-a-tool-for-analysing-unknown-android-applications-2/>
- Bitdefender: Android ransomware uses fake FBI porn warning [http://www.cbronline.com/news/mobility/security/bitdefender-android-ransomware-uses-fake-fbi](http://www.cbronline.com/news/mobility/security/bitdefender-android-ransomware-uses-fake-fbi-porn-warning-4585753)[porn-warning-4585753](http://www.cbronline.com/news/mobility/security/bitdefender-android-ransomware-uses-fake-fbi-porn-warning-4585753)
- Class-dump-z: Extracting class interface for Objective-C [https://code.google.com/p/networkpx/wiki/class\\_dump\\_z](https://code.google.com/p/networkpx/wiki/class_dump_z)
- Ettus research <http://www.ettus.com/home>
- Fairwaves <http://shop.fairwaves.co/UmTRX-transceiver-for-OpenBTS-and-Osmocom-OpenBSC>
- Nuand <https://nuand.com/>
- GNU Binutils <https://www.gnu.org/software/binutils/>
- Android Open Kang Project <http://aokp.co/>
- Google quietly backs away from encrypting new Lollipop devices by default [http://arstechnica.com/gadgets/2015/03/google-quietly-backs-away-from-encrypting-new-lollipop](http://arstechnica.com/gadgets/2015/03/google-quietly-backs-away-from-encrypting-new-lollipop-devices-by-default/)[devices-by-default/](http://arstechnica.com/gadgets/2015/03/google-quietly-backs-away-from-encrypting-new-lollipop-devices-by-default/)
- 950 million Android users at risk as researcher uncovers massive security flaw <http://bgr.com/2015/07/27/android-security-flaw-mms-hack/>
- Android applications permissions <http://developer.android.com/preview/features/runtime-permissions.html>
- Android SDK <http://developer.android.com/sdk/index.html>
- Build System Overview [http://developer.android.com/sdk/installing/studio-build.html](https://developer.android.com/sdk/installing/studio-build.html)
- Android NDK <http://developer.android.com/tools/sdk/ndk/index.html>
- MIUI ROM <http://en.miui.com/>
- Pangu Jailbreak for iOS 8 <http://en.pangu.io/>
- evasi0n7 Jailbreak for iOS 7 <http://evasi0n.com/>
- The 7 bit default alphabet [http://holman.id.au/apps/ipsms/default\\_alphabet.html](http://holman.id.au/apps/ipsms/default_alphabet.html)
- HoneyProxy: a man-in-the-middle SSL proxy & traffic analyser <http://honeyproxy.org/>
- OpenCellID is the world's largest collaborative community project that collects GPS positions of cell towers, used free of charge, for a multitude of commercial and private purposes. <http://opencellid.org/>

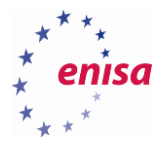

- OpenLTE is an open source implementation of the 3GPP LTE specifications <http://openlte.sourceforge.net/>
- The Osmocom project is a family of projects regarding Open source mobile communications <http://osmocom.org/>
- PerfectRoot's Remote Android Rooting Services ensure increased security and higher functionality such as increased memory, battery life, system speeds, and custom app capability <http://perfectroot.com/>
- Keyraider: iOS malware steals over 225,000 Apple accounts to create free app Utopia [http://researchcenter.paloaltonetworks.com/2015/08/keyraider-ios-malware-steals-over-225000](http://researchcenter.paloaltonetworks.com/2015/08/keyraider-ios-malware-steals-over-225000-apple-accounts-to-create-free-app-utopia/) [apple-accounts-to-create-free-app-utopia/](http://researchcenter.paloaltonetworks.com/2015/08/keyraider-ios-malware-steals-over-225000-apple-accounts-to-create-free-app-utopia/)
- OsmoSDR is a 100% Free Software based small form-factor inexpensive SDR (Software Defined Radio) project

<http://sdr.osmocom.org/trac/>

- Libdwarf and Dwarfdump [http://wiki.dwarfstd.org/index.php?title=Libdwarf\\_And\\_Dwarfdump](http://wiki.dwarfstd.org/index.php?title=Libdwarf_And_Dwarfdump)
- How is Google fixing the Stagefright vulnerability that affects 95% of all Android phones? [http://www.androidauthority.com/how-is-google-fixing-the-stagefright-vulnerability-that-affects-95](http://www.androidauthority.com/how-is-google-fixing-the-stagefright-vulnerability-that-affects-95-%20of-all-android-phones-631560/) [of-all-android-phones-631560/](http://www.androidauthority.com/how-is-google-fixing-the-stagefright-vulnerability-that-affects-95-%20of-all-android-phones-631560/)
- UFED CHINEX is an end-to-end solution for the physical extraction and decoding of evidentiary data and passwords from phones manufactured with Chinese chipsets — MTK, Spreadtrum and Infineon <http://www.cellebrite.com/Pages/ufed-chinex>
- Cellular Intercept and Cellular Monitoring technologies give Law Enforcement and Government Agencies a technological edge <http://www.cellularintercept.com/>
- ZITMO: The new mobile threat [http://www.cert.pl/news/3193/langswitch\\_lang/en](http://www.cert.pl/news/3193/langswitch_lang/en)
- ROM Manager: ROMs and Recovery Images <http://www.clockworkmod.com/rommanager>
- CoreText in Apple iOS 8.x through 8.3 allows remote attackers to cause a denial of service <http://www.cvedetails.com/cve/CVE-2015-1157/>
- CyanogenMod is an enhanced open source firmware distribution for smartphones and tablet computers based on the Android mobile operating system <http://www.cyanogenmod.org/>
- File signatures table [http://www.garykessler.net/library/file\\_sigs.html](http://www.garykessler.net/library/file_sigs.html)
- One-click Android root software <http://www.kingoapp.com/android-root/feature-one.htm>
- iOS 8 jailbreak <http://www.redsn0w.us/>
- Autopsy<sup>®</sup> is a digital forensics platform and graphical interface to The Sleuth Kit<sup>®</sup> and other digital forensics tools
	- <http://www.sleuthkit.org/autopsy/>
- ExifTool is a platform-independent Perl library plus a command-line application for reading, writing and editing meta information in a wide variety of files <http://www.sno.phy.queensu.ca/~phil/exiftool/>
- iOS 8.4 jailbreak <http://www.taig.com/en/>
- Tcpdump: Network traffic sniffer

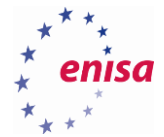

<http://www.tcpdump.org/>

- XACT: Mobile phone investigations go deeper <http://www.veille.ma/IMG/pdf/xact-datasheet.pdf>
- wxHexEditor: a free hex editor / disk editor for Linux, Windows and MacOSX <http://www.wxhexeditor.org/>
- YateBTS <http://www.yatebts.com/>
- Why I Hacked Apple's TouchID, And Still Think It Is Awesome [https://blog.lookout.com/blog/2013/09/23/why-i-hacked-apples-touchid-and-still-think-it-is](https://blog.lookout.com/blog/2013/09/23/why-i-hacked-apples-touchid-and-still-think-it-is-awesome/)[awesome/](https://blog.lookout.com/blog/2013/09/23/why-i-hacked-apples-touchid-and-still-think-it-is-awesome/)
- Why I hacked TouchID (again) and still think it's awesome <https://blog.lookout.com/blog/2014/09/23/iphone-6-touchid-hack/>
- Volatility: RAM dump analyser <https://code.google.com/p/volatility/wiki/>
- Volatility: A command reference for Linux <https://code.google.com/p/volatility/wiki/LinuxCommandReference23>
- Universal Binaries and 32-bit/64-bit PowerPC Binaries [https://developer.apple.com/library/mac/documentation/DeveloperTools/Conceptual/MachORuntim](https://developer.apple.com/library/mac/documentation/DeveloperTools/Conceptual/MachORuntime/index.html#//apple_ref/c/tag/fat_header) [e/index.html#//apple\\_ref/c/tag/fat\\_header](https://developer.apple.com/library/mac/documentation/DeveloperTools/Conceptual/MachORuntime/index.html#//apple_ref/c/tag/fat_header)
- Android version history [https://en.wikipedia.org/wiki/Android\\_version\\_history](https://en.wikipedia.org/wiki/Android_version_history)
- BlackBerry OS release history [https://en.wikipedia.org/wiki/BlackBerry\\_OS#Release\\_history](https://en.wikipedia.org/wiki/BlackBerry_OS#Release_history)
- iOS version history [https://en.wikipedia.org/wiki/IOS\\_version\\_history](https://en.wikipedia.org/wiki/IOS_version_history)
- Mobile operating system [https://en.wikipedia.org/wiki/Mobile\\_operating\\_system](https://en.wikipedia.org/wiki/Mobile_operating_system)
- Window Phone version history [https://en.wikipedia.org/wiki/Windows\\_Phone\\_version\\_history](https://en.wikipedia.org/wiki/Windows_Phone_version_history)
- LiME: Linux Memory Extractor <https://github.com/504ensicslabs/lime>
- iPhone Backup Analyzer 2 <https://github.com/PicciMario/iPhone-Backup-Analyzer-2>
- Volatility Foundation <https://github.com/volatilityfoundation>
- GSMA Intelligence <https://gsmaintelligence.com/>
- MitM Proxy: An interactive console program that allows traffic flows to be intercepted, inspected, modified and replayed <https://mitmproxy.org/>
- Santoku is dedicated to mobile forensics, analysis, and security, and packaged in an easy to use, Open Source platform <https://santoku-linux.com/>
- Android for Work makes your favourite smartphone or tablet the perfect business tool <https://www.android.com/work/>
- iOS Security Guide [https://www.apple.com/business/docs/iOS\\_Security\\_Guide.pdf](https://www.apple.com/business/docs/iOS_Security_Guide.pdf)
- Anti-virus software for Android platform

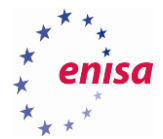

<https://www.av-test.org/en/antivirus/mobile-devices/>

- Fingerprints on mobile devices: abusing and leaking <https://www.blackhat.com/us-15/briefings.html#fingerprints-on-mobile-devices-abusing-and-leaking>
- Mobile threats incident handling Handbook, Document for teachers [https://www.enisa.europa.eu/activities/cert/support/exercise/files/Mobileincidenthandlinghandbook.](https://www.enisa.europa.eu/activities/cert/support/exercise/files/Mobileincidenthandlinghandbook.pdf) [pdf](https://www.enisa.europa.eu/activities/cert/support/exercise/files/Mobileincidenthandlinghandbook.pdf)
- Mobile threats incident handling Toolset, Document for students [https://www.enisa.europa.eu/activities/cert/support/exercise/files/Mobilethreatsincidenthandlingtoo](https://www.enisa.europa.eu/activities/cert/support/exercise/files/Mobilethreatsincidenthandlingtoolset.pdf) [lset.pdf](https://www.enisa.europa.eu/activities/cert/support/exercise/files/Mobilethreatsincidenthandlingtoolset.pdf)
- XRY PinPoint: The Solution for Non-Standard Mobile Device Support <https://www.msab.com/products/pinpoint/>
- The NowSecure Forensics™ community edition allows to complete non-commercial extractions of data from mobile devices
	- <https://www.nowsecure.com/forensics/community/#viaforensics>
- Wireshark: Network protocol analyser <https://www.wireshark.org/>
- Symantec's Internet Security Threat Report [https://www4.symantec.com/mktginfo/whitepaper/ISTR/21347932\\_GA-internet-security-threat](https://www4.symantec.com/mktginfo/whitepaper/ISTR/21347932_GA-internet-security-threat-report-volume-20-2015-social_v2.pdf)[report-volume-20-2015-social\\_v2.pdf](https://www4.symantec.com/mktginfo/whitepaper/ISTR/21347932_GA-internet-security-threat-report-volume-20-2015-social_v2.pdf)
- Japanese one-click fraudsters target iOS users with malicious app delivered over the air [http://www.symantec.com/connect/blogs/japanese-one-click-fraudsters-target-ios-users-malicious](http://www.symantec.com/connect/blogs/japanese-one-click-fraudsters-target-ios-users-malicious-app-delivered-over-air)[app-delivered-over-air](http://www.symantec.com/connect/blogs/japanese-one-click-fraudsters-target-ios-users-malicious-app-delivered-over-air)
- Reverse engineering, Malware and goodware analysis of Android applications <https://github.com/androguard/androguard>
- The OS X and Linux Disassembler <http://www.hopperapp.com/>
- Chinese Chipsets Physical Extraction from Mobile Devices with Chinese Chipsets http://www.cellebrite.com/Pages/chinese-chipsets-mobile-forensics-for-chinese-chipsets
- iOS 9 http://www.apple.com/ios/whats-new/
- Android 6.0 Marshmallow https://www.android.com/versions/marshmallow-6-0/
- Windows 10 Mobile http://www.microsoft.com/en-us/mobile/windows10/
- Palo Alto Networks https://www.paloaltonetworks.com/
- Samsung KNOX system https://www.samsungknox.com/en
- NowSecure Forensics https://www.nowsecure.com/forensics/
- AccessData's MPE+ http://accessdata.com/solutions/digital-forensics/mpe
- Cellebrite UFED http://www.cellebrite.com/Mobile-Forensics
- **•** EnCase Forensic https://www.guidancesoftware.com/products/Pages/encase-forensic/overview.aspx
- Micro Systemation XRY https://www.msab.com/products/xry/?gclid=CJ3I47uMzsgCFerpwgod6BED2g

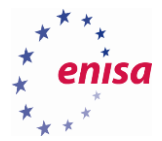

- FINALDATA FINALMobile Forensics http://www.finaldata.com/
- Lantern 3 http://shop.osxforensics.com/
- Logicube CellXtract http://www.logicube.com/shop/cellxtract/
- MOBILedit! Forensic http://www.mobiledit.com/forensic
- Oxygen Forensic Suite http://www.oxygen-forensic.com/en/
- Paraben Device Seizure https://www.paraben.com/device-seizure.html
- Phone Forensics Express http://www.mobiledit.com/forensic-express
- Radio Tactics' Athena http://www.radio-tactics.com/
- Secure View 3 http://secureview.us/
- MediaTek (MTK) http://www.mediatek.com/
- Spreadtrum www.spreadtrum.com/
- MStar www.mstarsemi.com/
- Cellebrite's CHINEX http://www.cellebrite.com/Pages/ufed-chinex
- eDEC's Tarantula https://www.edecdf.com/product/tarantula-cell-phone-extraction-kit/
- XRY PinPoint https://www.msab.com/products/pinpoint/
- MFC Dongle http://www.mfcbox.com/
- XPIN Clip http://xpinclip.com/
- Genie Universal 2010 Clip http://multi-com.eu/,details,id\_pr,6998,key,genie-universal-2010-clip.html
- AVD

http://developer.android.com/tools/help/avd-manager.html

- AF Logical OSE https://santoku-linux.com/howto/howto-use-aflogical-ose-logical-forensics-android/
- wxHexEditor http://www.wxhexeditor.org/
- Micro Systemation XRY/XACT https://www.msab.com/
- **•** foremost. https://en.wikipedia.org/wiki/Foremost\_%28software%29
- Volatility https://code.google.com/p/volatility/

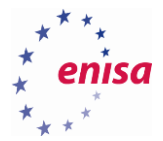

- $\bullet$  iPBA2 https://github.com/PicciMario/iPhone-Backup-Analyzer-2
- Wireshark https://www.wireshark.org/
- MITMProxy https://mitmproxy.org
- AndroGuard https://github.com/androguard/androguard
- apktool http://ibotpeaches.github.io/Apktool/
- class-dump-z https://code.google.com/p/networkpx/wiki/class\_dump\_z
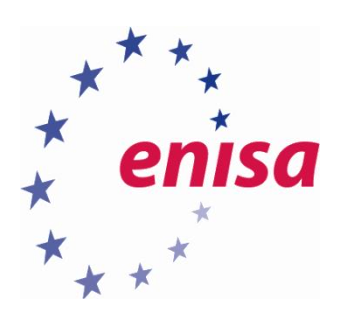

## ENISA

European Union Agency for Network and Information Security Science and Technology Park of Crete (ITE) Vassilika Vouton, 700 13, Heraklion, Greece

## Athens Office

1 Vass. Sofias & Meg. Alexandrou Marousi 151 24, Athens, Greece

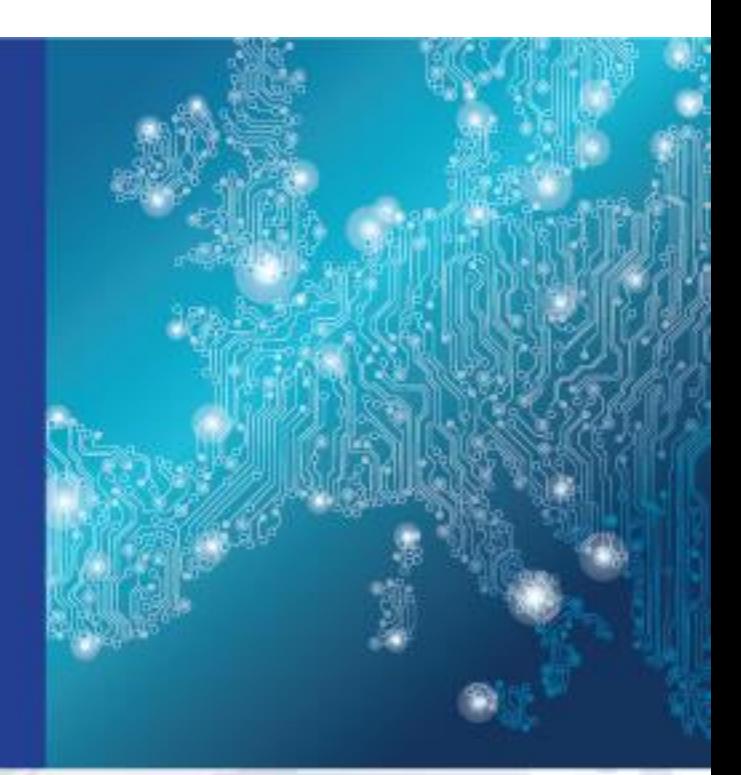

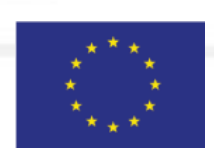

PO Box 1309, 710 01 Heraklion, Greece Tel: +30 28 14 40 9710 info@enisa.europa.eu www.enisa.europa.eu

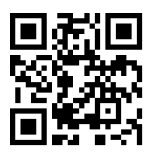